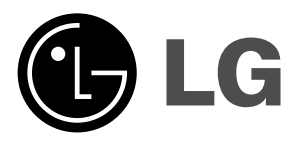

# **TELEVISOR LCD**

### **MANUAL DEL USUARIO MODELO: 26LZ5RV 27LZ5RV**

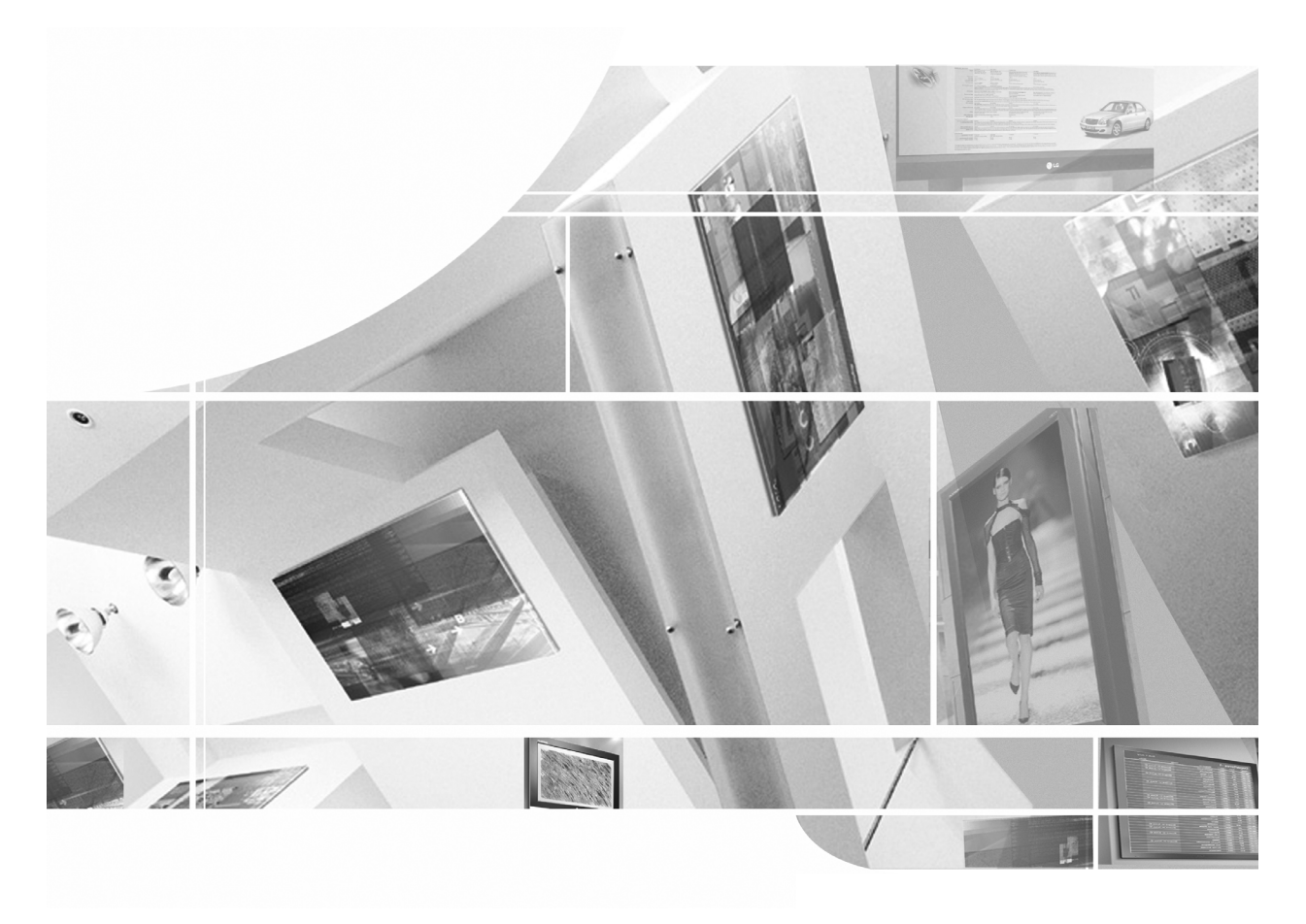

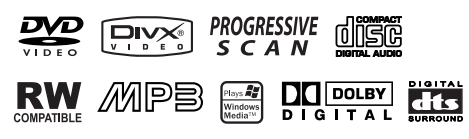

**Lea el Information Manual (Manual de información) incluido antes de leer este manual y utilizar la unidad.**

**Consérvelo para futuras consultas.**

**Registre el número de modelo y el número de serie del aparato. Consulte la etiqueta adherida en la cubierta posterior y proporcione dicha información a su proveedor cuando necesite asistencia técnica.**

### **Accesorios**

**N XIT** contacto con el distribuidor al que adquirió el producto. Compruebe que los siguientes accesorios vienen incluidos con el televisor. Si falta algún accesorio, póngase en

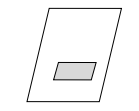

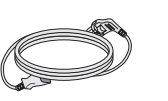

Manual de usuario

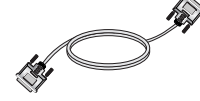

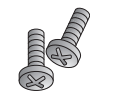

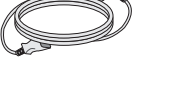

Cable de alimentación

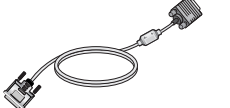

2-abrazaderas de TV, 2-abrazaderas de pared

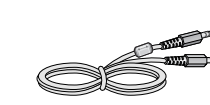

**SLEEP**

Cable DVI-D (PC) Cable DVI a D-Sub (PC) Cable de audio (PC) Fijador de cables

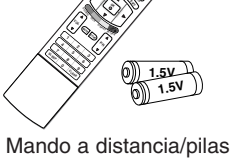

**OPEN/CLOSE**

**POWER PLAY SCAN SCAN ARC**

**REPEAT SKIP AUDIO PAUSE/STEP**

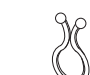

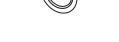

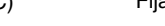

2-pernos de abrazadera de TV

2

## **Contenido Contenido**

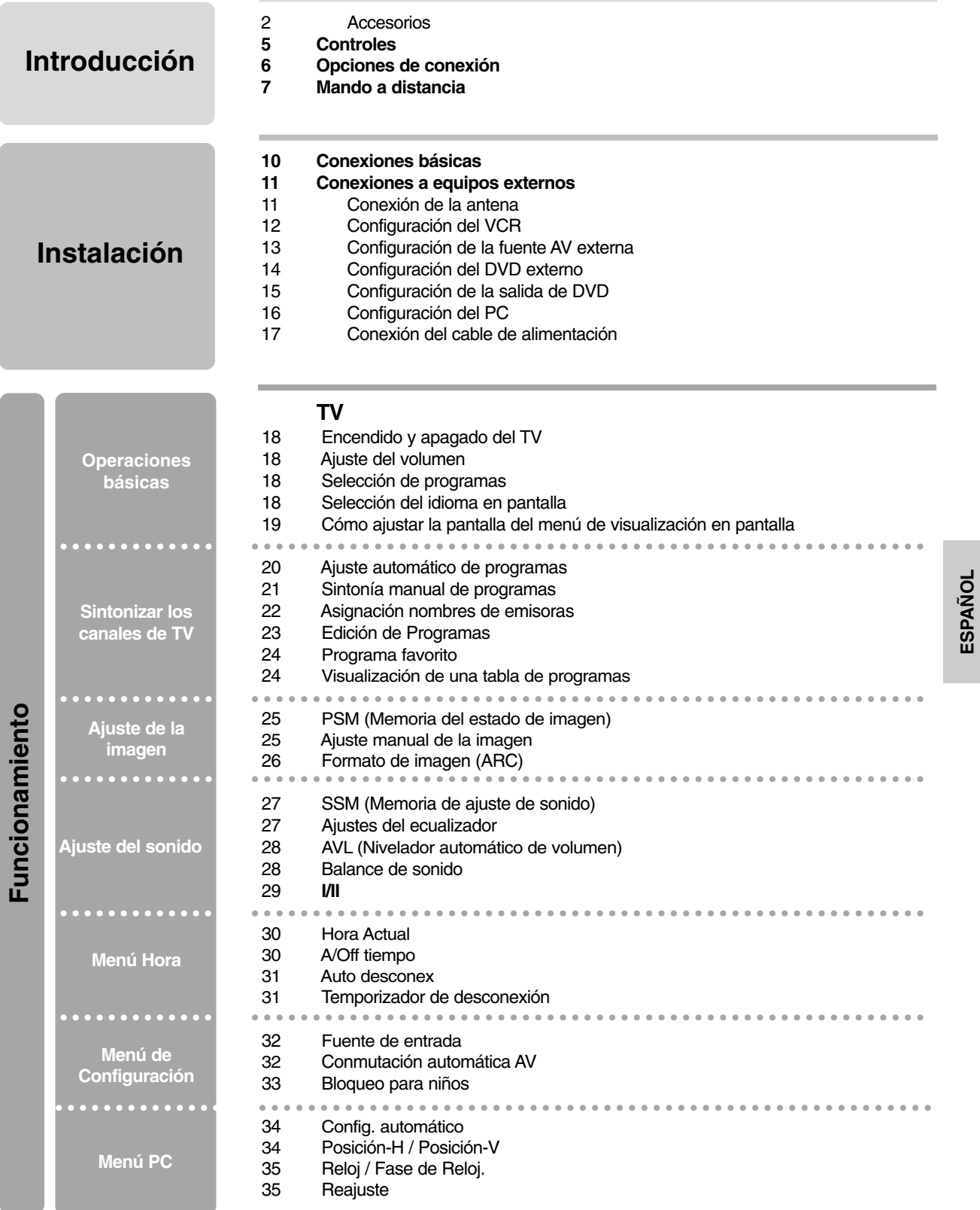

## **Contenido Contenido**

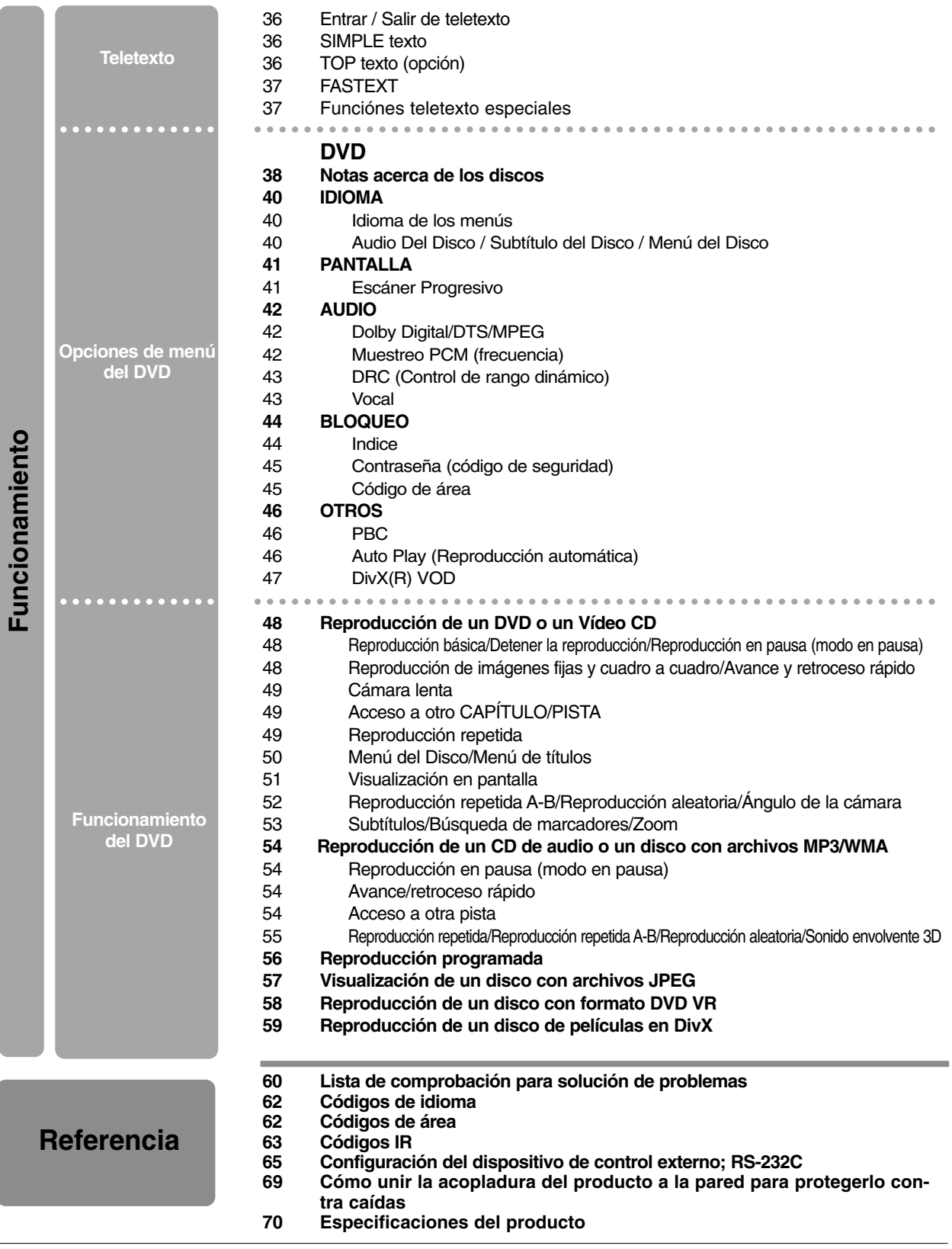

### **Controles Introducción Introducción**

- A continuación se muestra una representación simplificada del panel frontal.

- Su aspecto puede diferir ligeramente de la apariencia real del televisor.

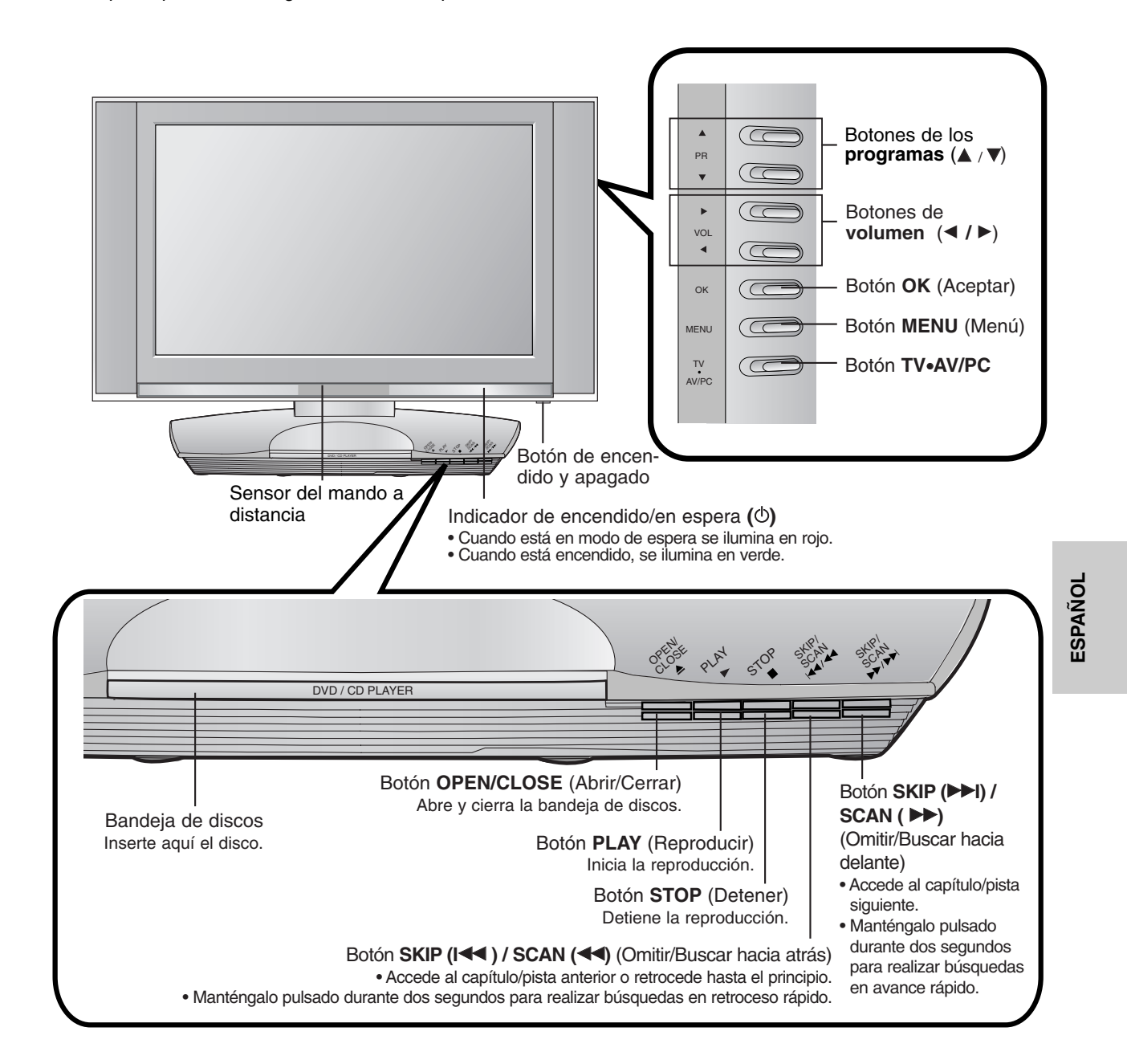

### **Opciones de conexi Opciones de conexión Introducci Introducción**

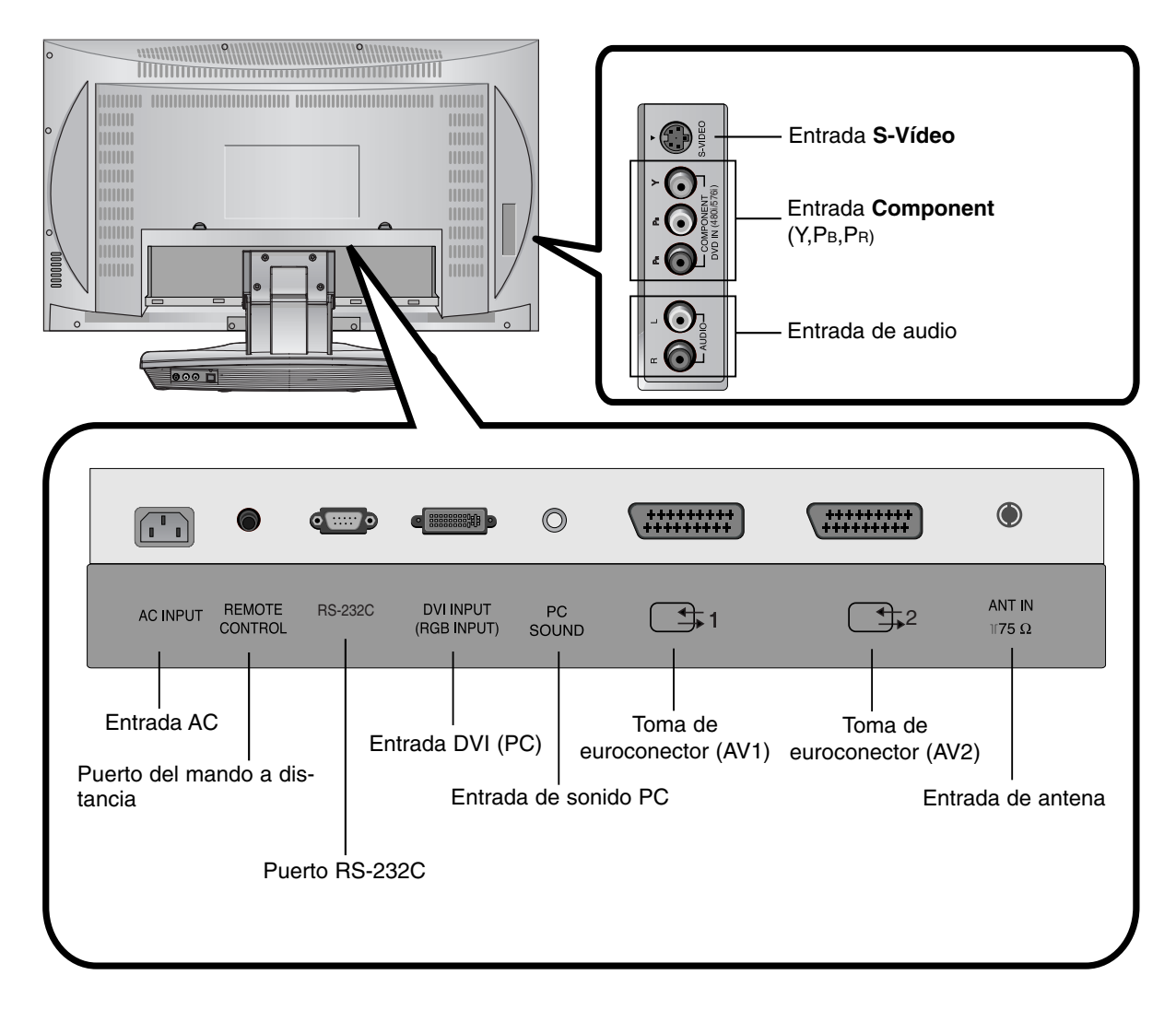

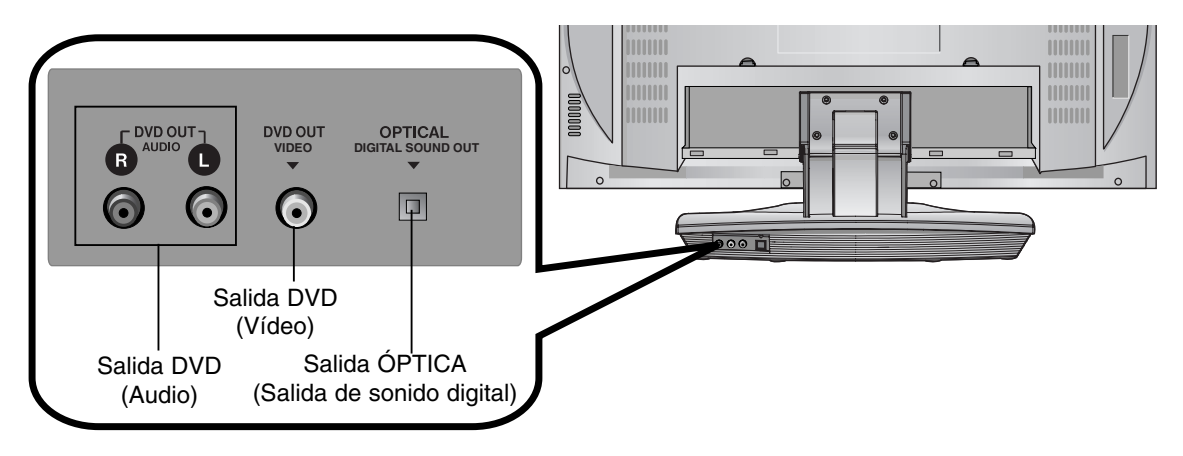

### **Mando a distancia Mando a distancia**

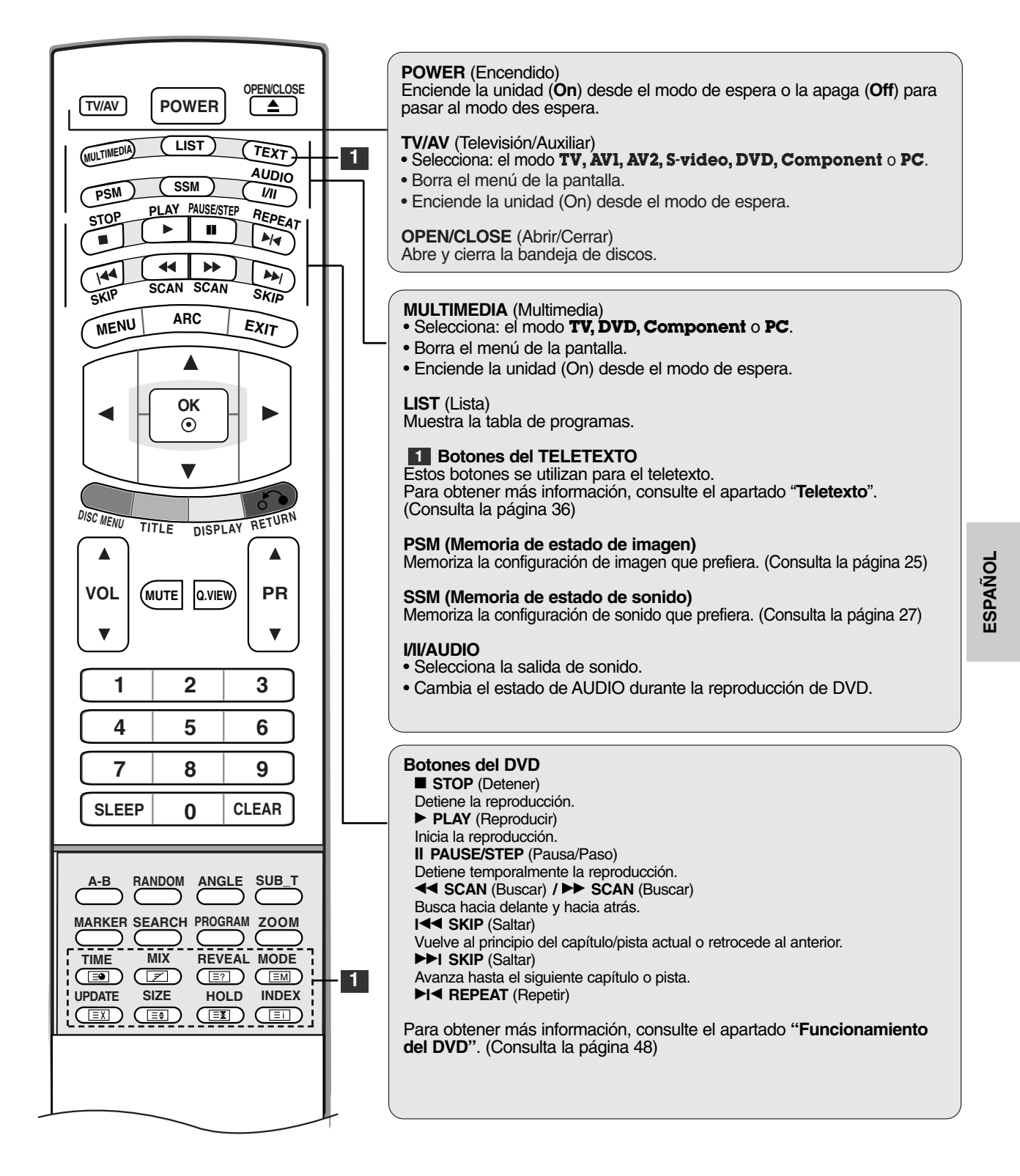

7

# **Introducci Introducción**

### **Mando a distancia Mando a distancia**

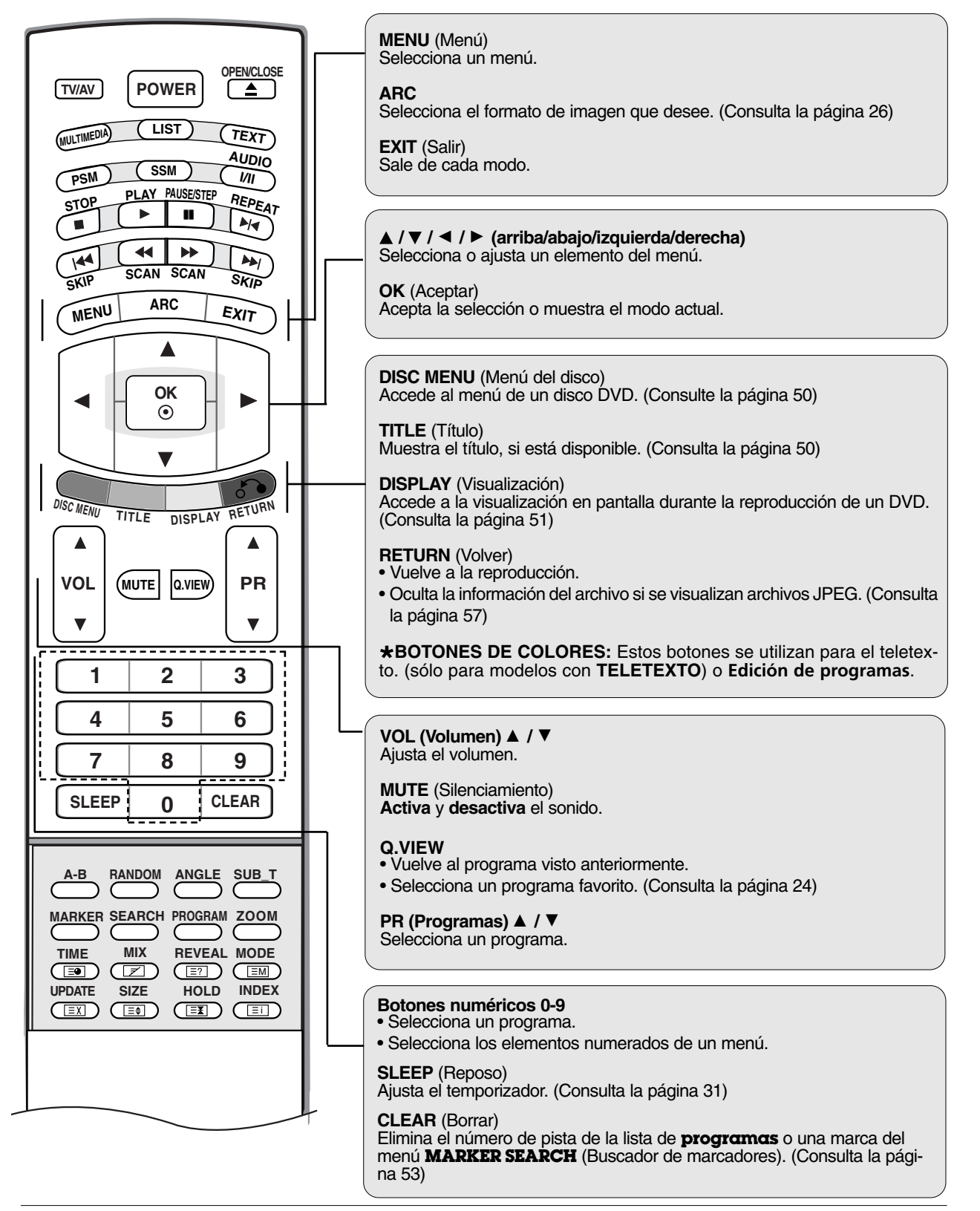

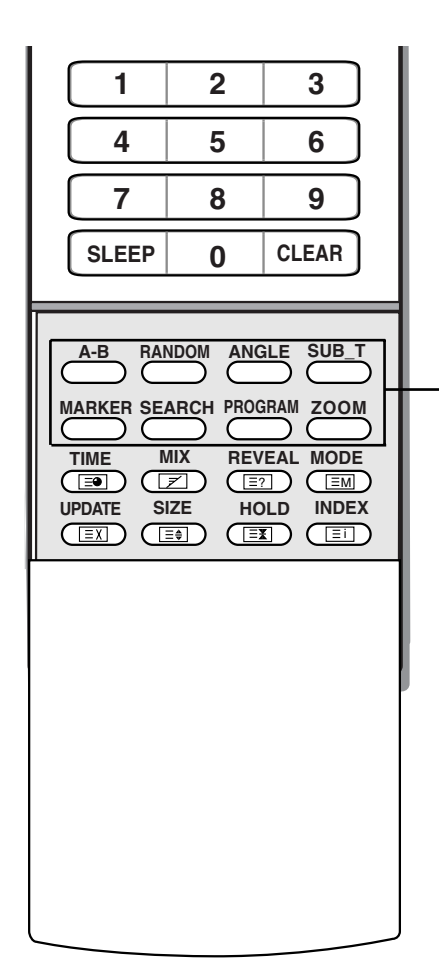

**1**

**2**

**3**

#### **A-B**

Repite la secuencia. (Consulta la página 52)

#### **RANDOM** (Aleatorio)

Reproduce capítulos o pistas en orden aleatorio. (Consulta la página 52)

#### **ANGLE** (Ángulo)

Selecciona un ángulo de cámara del DVD, si está disponible. (Consulta la página 52)

#### **SUB\_T (Subtítulos)**

Selecciona un idioma para los subtítulos. (Consulta la página 53)

### **MARKER** (Marcador)

Marca cualquier punto de la reproducción. (Consulta la página 53)

#### **SEARCH (Buscar)**

Muestra el menú MARKER SEARCH (Buscador de marcadores). (Consulta la página 53)

#### **PROGRAM** (Programar)

Coloca una pista en la lista de programas. (Consulta la página 56)

#### **ZOOM**

Cambia el tamaño de la imagen durante la reproducción de DVD. (Consulta la página 53)

#### **Instalación de las pilas** Abra la tapa del compartimento de las pilas situada en la parte posterior. Inserte dos pilas AA de 1,5 V con la polaridad correcta (+ con +, con -). No mezcla pilas antiguas y nuevas. Cierre la tapa. \* Utilice el mando a 7 metros de distancia y con un ángulo de 30 grados (izquierda/derecha) dentro del radio de alcance de la unidad receptora. **OPEN/CLOSE POWER STOP PLAY SSM I/II REPEAT AUDIO MULTIMEDIA LIST PAUSE/STEP**

\* Deshágase de las pilas tirándolas a un contenedor de reciclaje de pilas para evitar la contaminación del medio ambiente.

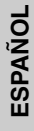

### **Conexiones b Conexiones básicas Instalaci Instalación**

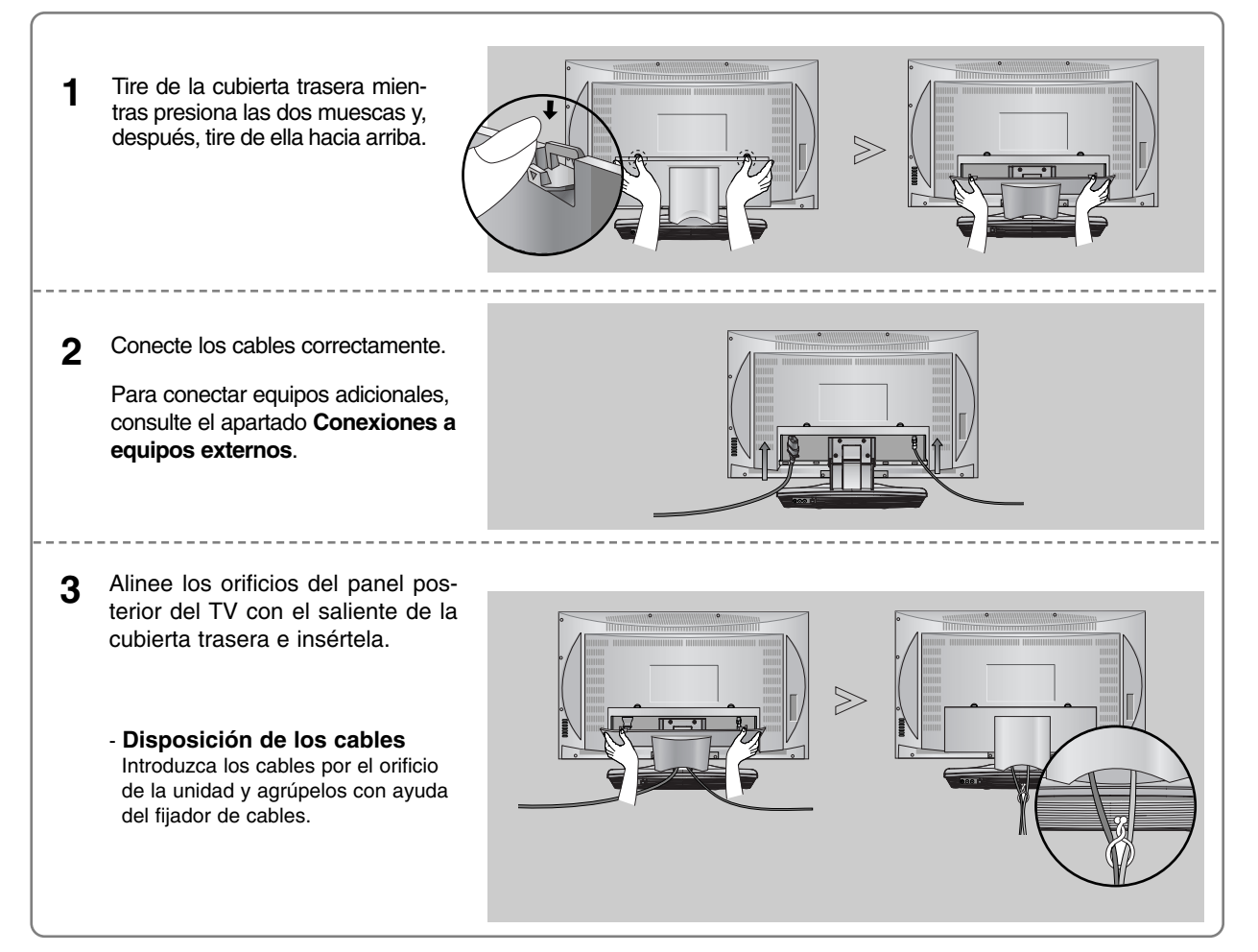

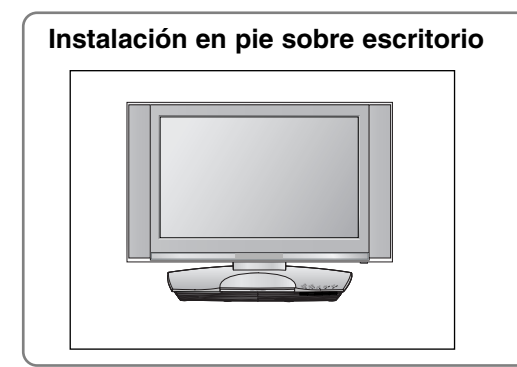

Para una ventilación adecuada, deje un hueco de 4 pulgadas a cada lado de la unidad y entre la unidad y la pared.

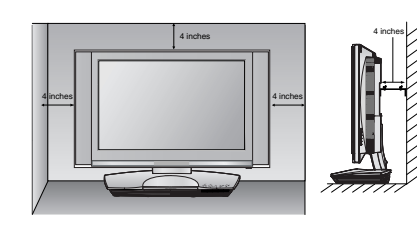

### **Conexiones a equipos externos Conexiones a equipos externos**

**Para evitar daños en el equipo, nunca conecte ningún cable de alimentación hasta que no haya terminado de conectar todo el equipo.**

#### **Conexión de la antena**

- Para obtener una calidad de imagen óptima, ajuste la orientación de la antena.
- La unidad no se suministra con cable de antena ni conversor.

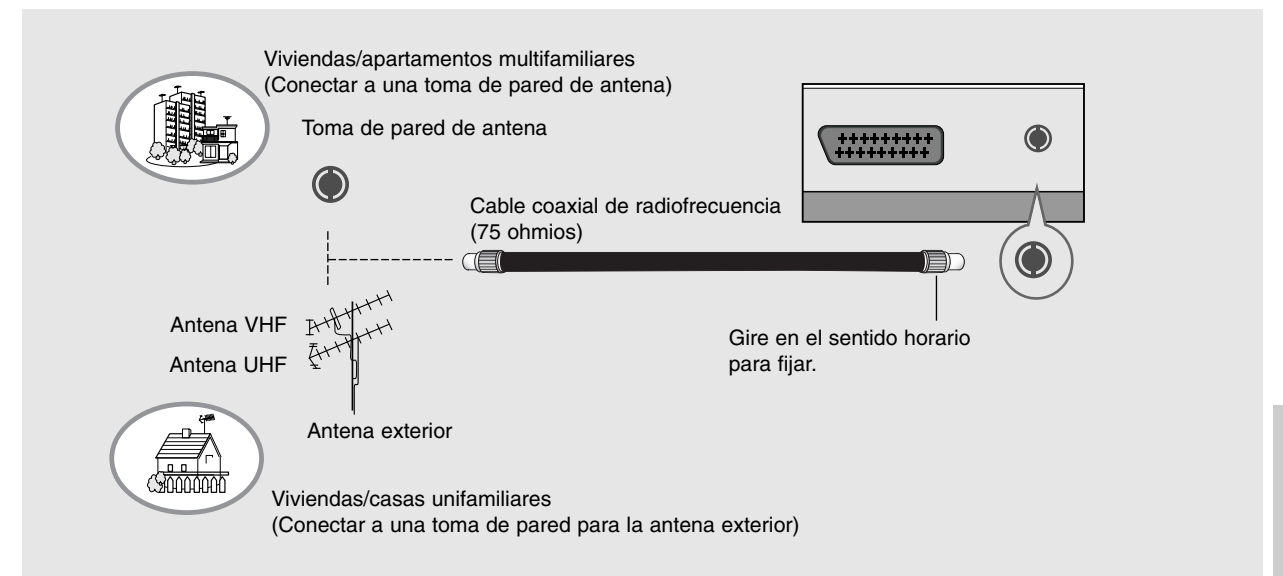

- En zonas con poca señal, para obtener una mejor calidad de imagen, instale un amplificador de señal en la antena, tal como se muestra a la derecha.
- Si es preciso dividir la señal para dos TV, utilice un divisor de señal para la conexión.

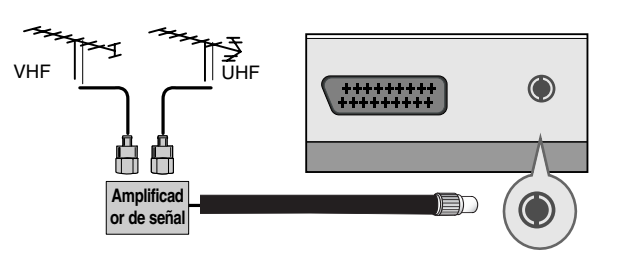

**ESPA ÑOL**

### **Conexiones a equipos externos Conexiones a equipos externos Instalaci Instalación**

**Configuración del VCR**

- Para evitar ruidos en la imagen (interferencias), deje una distancia adecuada entre el VCR y el TV.
- Por ejemplo, las imágenes en pausa de un VCR. Si utiliza el formato de imagen 4:3, las imágenes fijas de los lados de la pantalla pueden permanecer visibles.

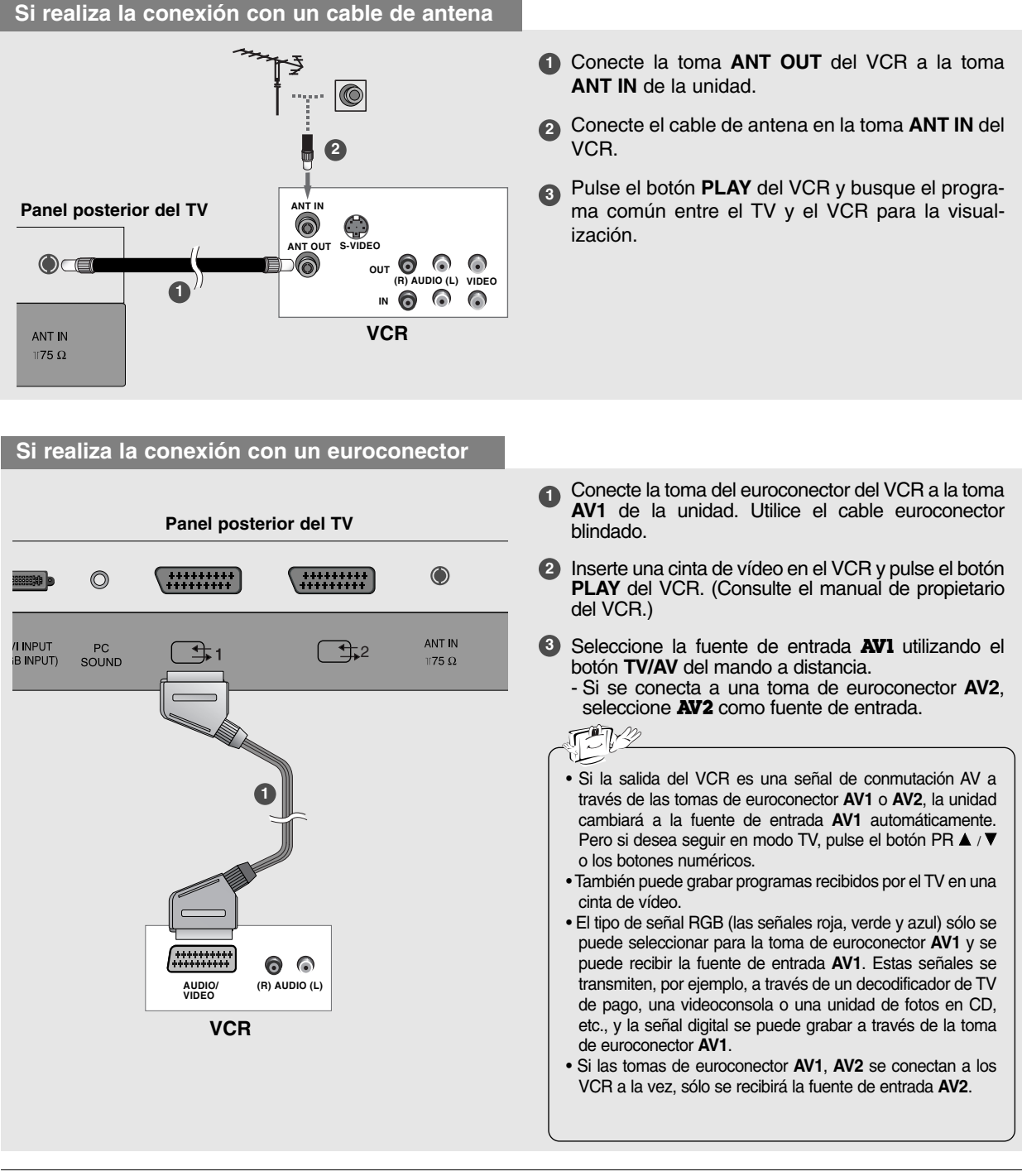

### **Si realiza la conexión con un cable S-Vídeo**

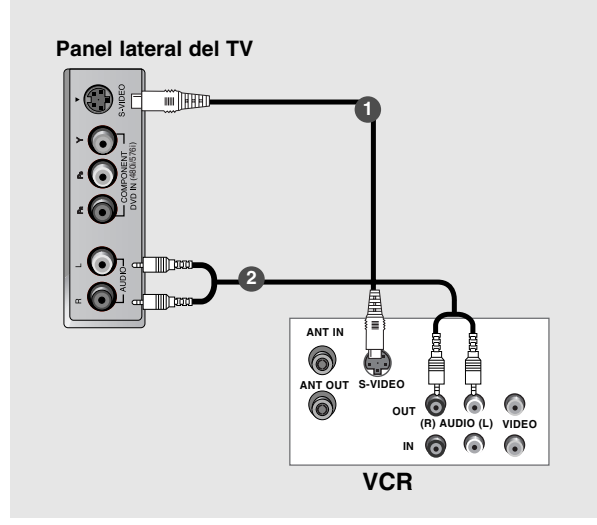

- **1** Conecte la salida **S-VIDEO** del VCR a la entrada **S-VIDEO** de la unidad. En comparación con la entrada de vídeo de un VCR común, la calidad de la imagen será mucho mejor.
- **2** Conecte las tomas de **AUDIO** entre el TV y el VCR.
- **3** Inserte una cinta de vídeo en el VCR y pulse el botón **PLAY** del VCR. (Consulte el manual de propietario del VCR)
- **4** Seleccione la fuente de entrada **S-Video** utilizando el botón **TV/AV** del mando a distancia.

#### **Configuración de la fuente AV externa Panel lateral del TV 1** Conecte la salida **S-VIDEO** del equipo externo a la entrada **S-VIDEO** de la unidad. m HHD **2** Conecte las salidas de audio del equipo externo 480i/576i a las tomas de entrada de **AUDIO** de la unidad. **1 3** Seleccione la fuente de entrada **S-Video** utilizando el botón **TV/AV** del mando a distancia. Cámara de vídeo **<sup>4</sup> <sup>2</sup>**Ponga en funcionamiento el equipo externo. Consulte el manual de funcionamiento del equipo externo. S-VIDE  $\bullet$  $\circledcirc$ Videoconsola **R L AUDIO VIDEO Equipo externo**

### **Conexiones a equipos externos Conexiones a equipos externos Instalaci Instalación**

#### **Configuración del DVD externo**

#### **Si realiza la conexión con un cable Component**

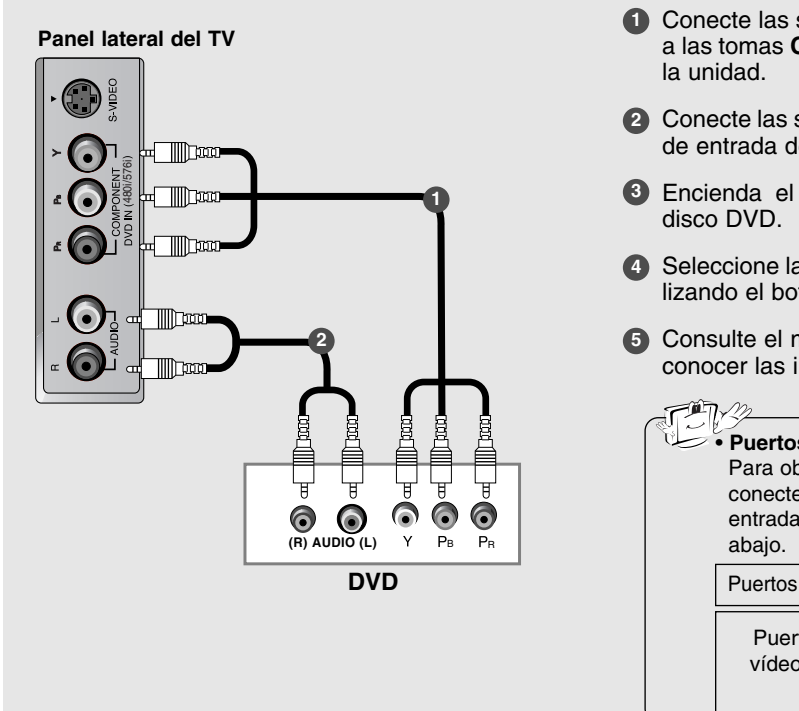

**Si realiza la conexión con un euroconector Panel posterior del TV**  $\bullet$ ī.  $\circ$  $\sqrt{\frac{1}{111111111}}$ ANT IN<br>1175  $\Omega$  $\sqrt{1}$ PC<br>SOUND **1** ൈ **DVD AUDIO/ (R) AUDIO (L) VIDEO**

- **1** Conecte las salidas de vídeo (Y, PB, PR) del DVD a las tomas **COMPONENT DVD IN (Y, PB, PR)** de
- **2** Conecte las salidas de audio del DVD a las tomas de entrada de **AUDIO** de la unidad.
- **3** Encienda el reproductor de DVD e inserte un
- **4** Seleccione la fuente de entrada **Component** utilizando el botón **TV/AV** del mando a distancia.
- **5** Consulte el manual del reproductor de DVD para conocer las instrucciones de funcionamiento.

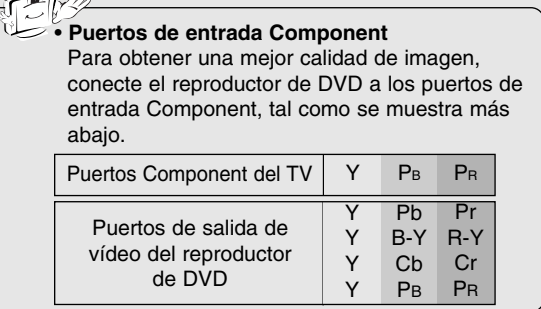

- **1** Conecte la toma del euroconector del DVD a la toma **AV1** de la unidad. Utilice el cable euroconector blindado.
- **2** Encienda el reproductor de DVD e inserte un disco DVD.
- **3** Seleccione la fuente de entrada **AV1** utilizando el botón **TV/AV** del mando a distancia.
	- Si se conecta a una toma de euroconector **AV2**, seleccione **AV2** como fuente de entrada.

#### **Si realiza la conexión con un cable S-Vídeo**

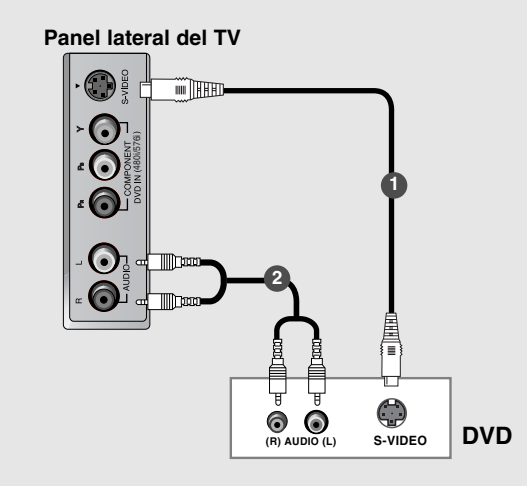

- **1** Conecte la salida S-VIDEO del DVD a la entrada **S-VIDEO** de la unidad.
- **2** Conecte las salidas de audio del DVD a las tomas de entrada de **AUDIO** de la unidad.
- **3** Encienda el reproductor de DVD e inserte un disco DVD.
- **4** Seleccione la fuente de entrada **S-Video** utilizando el botón **TV/AV** del mando a distancia.
- **5** Consulte el manual del reproductor de DVD para conocer las instrucciones de funcionamiento.

#### **Configuración de la salida de DVD**

El TV cuenta con una capacidad de salida de señal especial que permite conectar un segundo TV o monitor.

- **1** Conecte el segundo TV o monitor a las tomas **DVD OUT (VIDEO)** y **DVD OUT (AUDIO)** del TV.
- **2** Consulte el manual de funcionamiento del segundo TV o monitor para obtener más información acerca de la configuración de las entradas del dispositivo.

(R) AUDIO (L) VIDEO

**Terminales de entrada del segundo TV o monitor**

 $\odot$ 

**OPTICAL**<br>TAL SOUND

 $\boxed{\Box}$ 

G

- **1** Conecte el segundo TV o monitor a las tomas **DVD OUT (VIDEO)** y **OPTICAL DIGITAL SOUND OUT** del TV.
- **2** Consulte el manual de funcionamiento del segundo TV o monitor para obtener más información acerca de la configuración de las entradas del dispositivo.

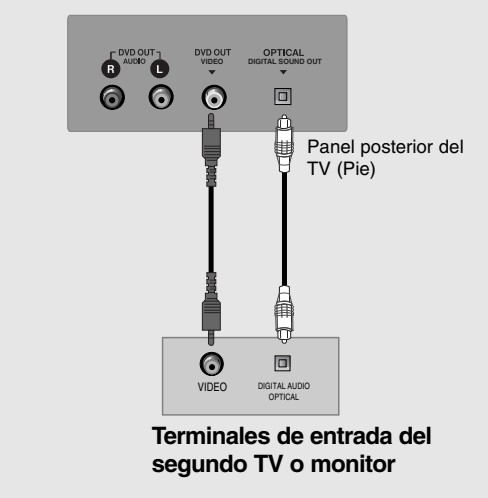

### **Nota**

Panel posterior del TV (Pie)

a. Si el segundo TV o monitor no tiene toma de entrada de audio digital u óptica, no es posible utilizar la salida de sonido digital del DVD.

**O**

- b. No mire directamente el puerto de salida óptica. El haz de luz del láser puede dañar la vista.
- c. Si el equipo de audio externo dispone de puerto óptico de entrada de audio digital, puede conectarlo al TV.

### **Conexiones a equipos externos Conexiones a equipos externos Instalaci Instalación**

#### **Configuración del PC**

- **1** Conecte el TV al PC con el cable de PC.
- **2** Conecte la entrada de audio del PC a la entrada **PC SOUND** del DVD.
- **3** Encienda el PC.
- **4** Utilice el botón **TV/AV** del mando a distancia para seleccionar **PC**.

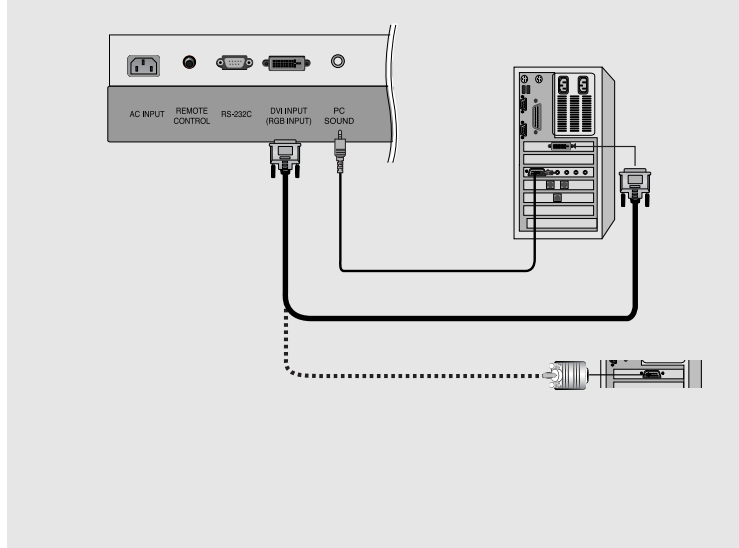

#### **NOTA**

Conecte el cable de señal (el cable DV-D, no el cable DVI a D-Sub) de la toma de salida DVI del PC a la toma de entrada DVI de la unidad si utiliza un PC con salida DVI. Determinadas tarjetas de v?eo no aceptan salidas DVI anal?icas.

#### **Especificaciones de visualización del monitor**

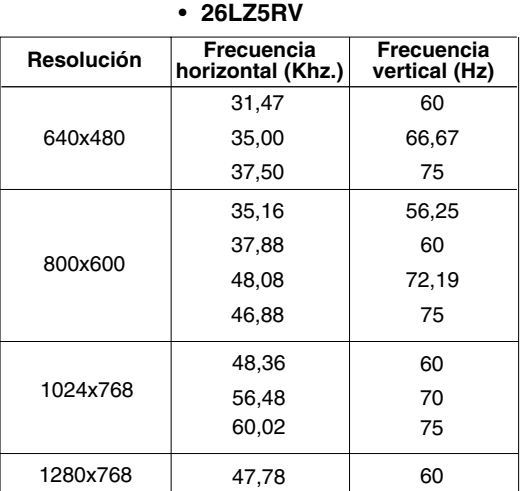

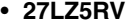

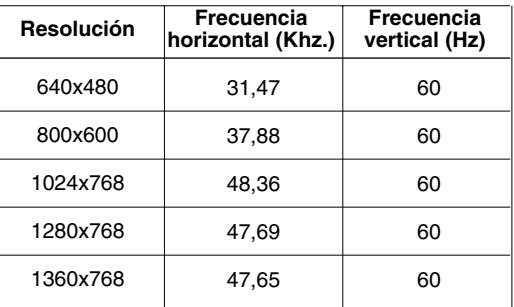

#### **Modo DPM (Administración de energía de visualización)**

Si el PC entra en modo de ahorro de energía, el monitor cambiará automáticamente al modo DPM. Si no utiliza el cable PC suministrado, es posible que no funcione el modo DPM.

### <sup>नुभ</sup>∏∕ ∕∕∕ Nota

- a. Para obtener una calidad óptima de imagen, utilice la salida estándar WXGA 1280x768 (26LZ5RV) / 1360x768 (27LZ5RV) del PC con una tasa de actualización (refresco) de 60 Hz. Si utiliza otros formatos (VGA, SVGA, etc.) u otras tasas de actualización, la calidad de la imagen podría empeorar. (Para cambiar el formato de salida de vídeo del PC, consulte el manual de funcionamiento del equipo que esté utilizando).
- b. Si en la pantalla aparece el mensaje **Out of range** (Fuera de rango), ajuste la salida del PC en uno de los formatos mostrados en la lista **Especificaciones de visualización del monitor.**
- c. La forma de la entrada de sincronización para frecuencias horizontales y verticales es independiente.

#### **Conexión del cable de alimentación**

- Conecte el cable de alimentación correctamente, tal como se indica.

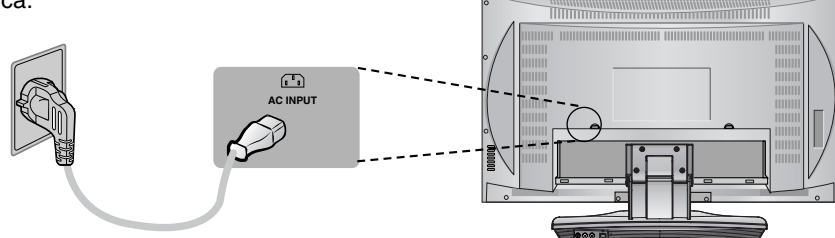

# **Funcionamiento Funcionamiento**

### **Operaciones b Operaciones básicas**

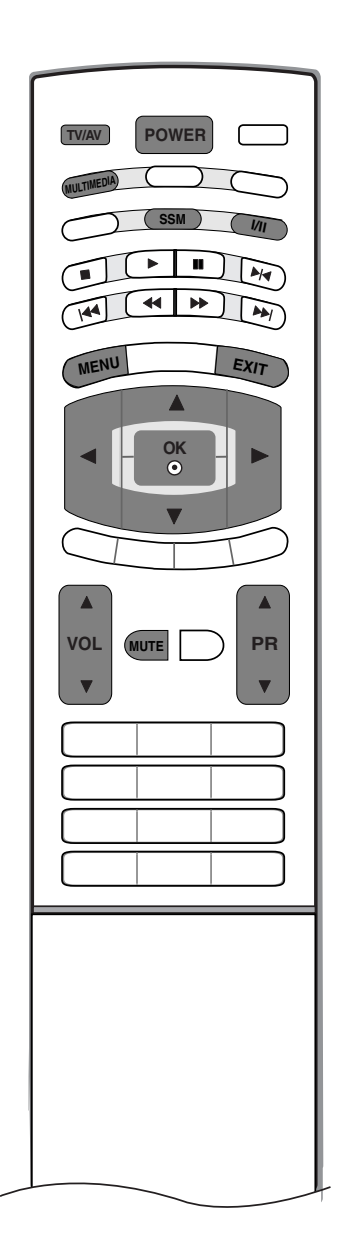

#### **Encendido y apagado del TV**

- En primer lugar, realice todas las conexiones del equipo. Conecte el cable de alimentación de CA en el TV y, a continuación, enchufe el otro extremo en una toma de pared. Pulse el botón **POWER** del TV para encenderlo. Se iluminará el indicador de encendido. **1**
	- En el modo de espera, pulse **POWER, PR A / V, TV/AV, MULTIMEDIA** o los botones numéricos del mando a distancia para encender el TV.
- 2 Si quiere apagar el TV, pulse el botón **POWER** del mando a distancia. Si planea irse de vacaciones, desconecte el cable de la toma de pared.

#### **Ajuste del volumen**

- 1 Pulse el botón VOL ▲ / ▼ para ajustar el volumen.
- Si quiere silenciar el sonido, pulse el botón **MUTE**. **2** Si quiere cancelar esta función, pulse el botón **MUTE**, **VOL** D **/** E, **I/II** o **SSM**.

### **Selección de programas**

Pulse el botón PR ▲ / ▼ o los botones numéricos para seleccionar un número de canal. **1**

#### **Selección del idioma en pantalla**

- Pulse el botón MENU y, a continuación, el botón ▲ / ▼ para seleccionar el menú de configuración. **1**
- **2** Pulse el botón ▶ y entonces el botón ▲ **/ ▼** para seleccionar **Idioma**.
- **3** Pulse el botón  $\blacktriangleright$  y entonces el botón  $\blacktriangle$  /  $\nblacktriangleright$  para seleccionar el idioma deseado. Todas las indicaciones en pantalla aparecerán el idioma seleccionado.
- Pulse el botón **OK**. **4**
- Pulse el botón **EXIT** para volver a la pantalla normal del televisor. **5**

#### **Cómo ajustar la pantalla del menú de visualización en pantalla**

- 1 Pulse el botón de MENU y entonces el botón ▲ / ▼ para visualizar cada menú.
- 2 Pulse el botón ▶ y entonces el botón ▲ **/ ▼** para seleccionar un elemento del menú.
- 3 Cambie la configuración de un item en el submarino o de tirar abajo de menú con </a> Puede acceder al menú del nivel superior pulsando el botón **OK** o **MENU**.

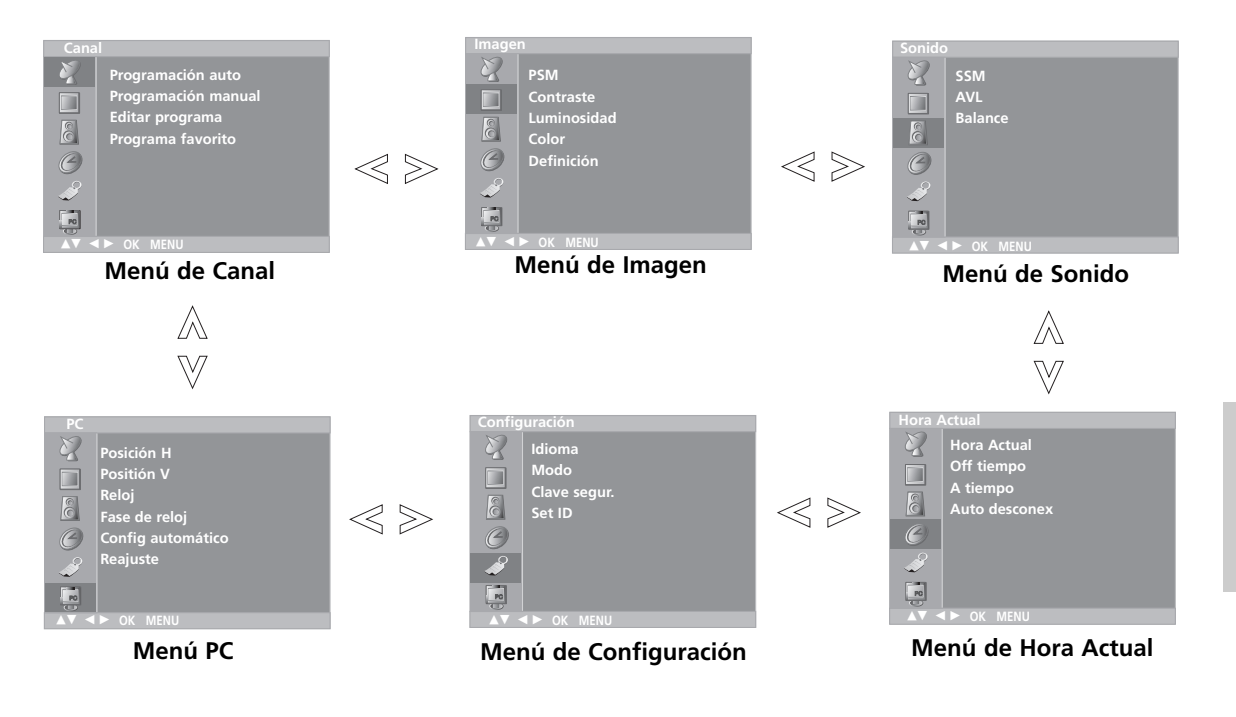

**Nota** a. En el modo **TV**, **AV1**, **AV2**, **S-video**, **DVD**, y **Component** el menú de PC (opción) no aparece en pantalla. b. En el modo teletexto, no se visualizan los menús.

## **Sintonizar los canales de TV**

La memoria de esta unidad permite almacenar hasta 100 emisoras de TV, mediante los números de programa (0 a 99). Una vez que haya introducido los canales, podrá utilizar los botones ▲ **/ ▼** o las teclas numéricas para cambiar de un canal a otro.

Los canales se pueden programar de forma automática o manual.

### **Ajuste automático de programas**

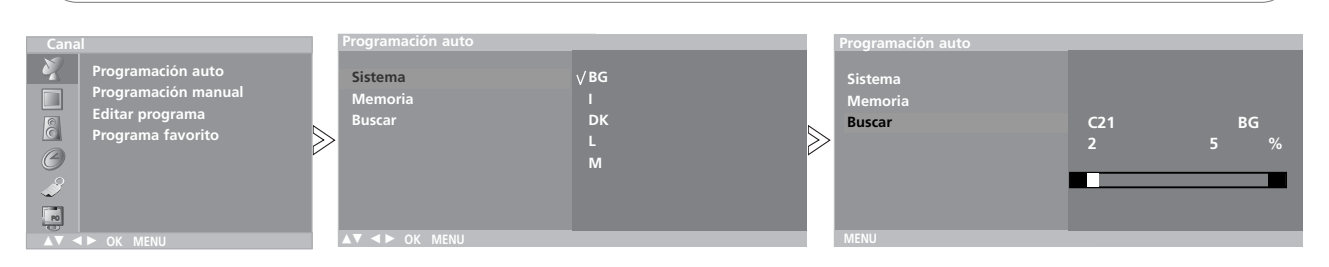

- *- Todos los canales que se puedan recibir se almacenan mediante este método. Se recomienda que utilice la función auto-programa al instalar el aparato.*
- 1 Pulse el botón MENU y el botón ▲ / ▼ para seleccionar el menú de CANALES.
- $2$  Pulse el botón ▶ y entonces el botón ▲ **/ ▼** para seleccionar **Programación auto**.
- **3** Pulse el botón  $\triangleright$ . Seleccione un sistema de televisión con el botón  $\triangleright$  y, a continuación, pulse el botón D **/** E del menú **System(sistema)**;
	- **BG** : PAL B/G, SECAM B/G (Europa/Europa del Este)
	- **I** : PAL I/II (Reino Unido/Irlanda)<br>**DK** : PAL D/K SECAM D/K (Furor
		- : PAL D/K, SECAM D/K (Europa del Este)
	- **L** : SECAM L/L' (Francia)
	- **M** : (EE.UU. / Corea / Filipinas)
- Pulse el botón **OK**. **4**
- **5** Pulse el botón ▲ / ▼ para seleccionar Memoria.
- 6 Seleccione el número del programa que comienza con el botón de  $\blacktriangleleft$  /  $\blacktriangleright$  o los botones del NÚMERO en el **Memoria** de menú. Cualquier número inferior a 10 se escribirá con un '**0**' delante, es decir '**05**' para 5.
- Pulse el botón **OK**. **7**
- **8** Pulse el botón ▲ **/ ▼** para seleccionar **Buscar**.
- **9** Pulse el botón ► para iniciar la programacióm automática.

Se almacenarán todos los canales que se reciban. Se almacenará el nombre de los canales en aquellos canales que emitan VPS (Servicio de Programas de Vídeo), PDC (Control de Entrega de Programas) o datos de TELETEXTO. Si no se puede asignar un nombre a un canal, el número de canal se asigna y se almacena como **C** (V/UHF 01-69) o **S** (Cable 01-47), seguido de un número.

Para detener la programación automática, pulse el botón **MENU**. Cuando la programación automática ha finalizado, aparece en la pantalla el menú **Editar programa**. Vea la sección de edición de programas para editar el programa almacenado.

Pulse el botón **EXIT** para volver a la pantalla normal del televisor. **10**

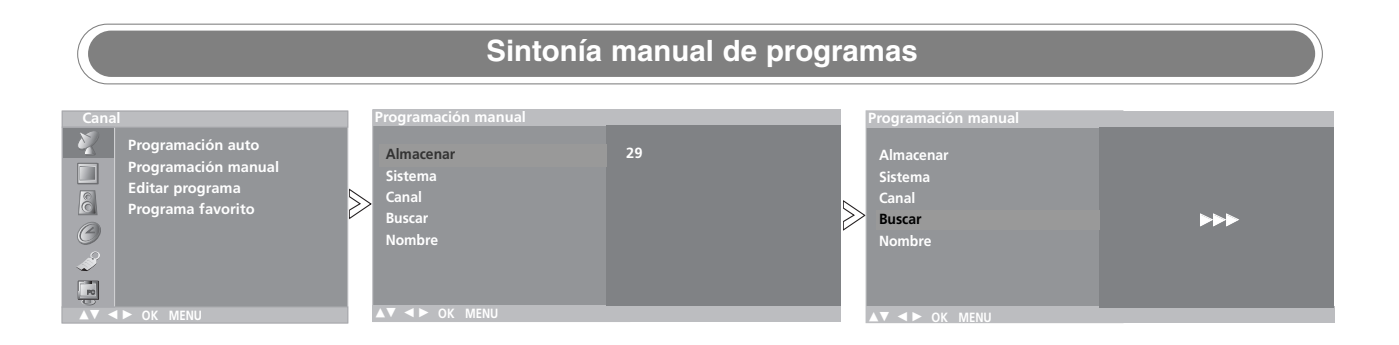

- *- Esta función le permite introducir de forma manual las emisoras y disponerlas en el orden que usted prefiera. Asimismo, le permitirá asignar un nombre de canal compuesto por cinco caracteres a cada número de programa.*
- 1 Pulse el botón MENU y el botón ▲ / ▼ para seleccionar el menú de CANALES.
- 2 Pulse el botón ▶ y entonces el botón ▲ **/ ▼** para seleccionar **Programación manual**.
- **3** Pulse el botón ▶ y entonces el botón ▲ **/ ▼** para seleccionar **Almacenar**.
- 4 Seleccione el número deseado del programa (0 a 99) con el botón ◀ **/ ▶** o<br>Los botones del Ni iMERO en el Almacenar de menú. Los números Inferilos botones del NÚMERO en el **Almacenar** de menú. Los números lnferiores a 10, se escribirán con un '**0**' delante, es decir, '**05**' para 5.
- Pulse el botón **OK**. **5**
- **6** Pulse el botón ▲ **/ ▼** para seleccionar Sistema.
- **7** Selecciona un sistema de televisión con el botón ▶ y, a continuación, pulse<br>el botón ◀ / ▶ en el menú **System(sistema)** el botón **( / >** en el menú **System(sistema)** ;<br>BG : PAL B/G, SECAM B/G (Euro
	- **BG** : PAL B/G, SECAM B/G (Europa/Europa del Este)
	- **I** : PAL I/II (Reino Unido/Irlanda)
	- **DK** : PAL D/K, SECAM D/K (Europa del Este)<br>L : SECAM I /I ' (Francia) **L** : SECAM L/L' (Francia)
	- **M** : (EE.UU. / Corea / Filipinas)
	-
- Pulse el botón **OK**. **8**
- **9** Pulse el botón ▲ **/ ▼** para seleccionar **Canal**.
- **10** Pulse el botón ▶ y, a continuación, el botón ▲ **/ ▼** para seleccionar **VHF/UHF** o **Cable** en el menú **Canal(canales)**. - Si es posible, pulse el número del canal con los botones numéricos para iniciar la búsqueda directamente. Los números menores que 10 se intro-
- Pulse el botón **OK**. **11**
- **12** Pulse el botón ▲ **/ ▼** para seleccionar **Buscar**.

ducen con el '**0**' delante, por ejemplo, '**05**' para 5.

- 13 Pulse el botón  $\blacktriangleright$  y, después, utilice los botones < **/**  $\blacktriangleright$  para comenzar la búsqueda. La búsqueda se detendrá al encontrar un canal.
- Pulse el botón **OK** para almacenario. **14**
- Para almacenar otro canal, repita los pasos **3** a **14**. **15**
- 16 Pulse el botón EXIT para volver a la pantalla normal del televisor.

## **Sintonizar los canales de TV**

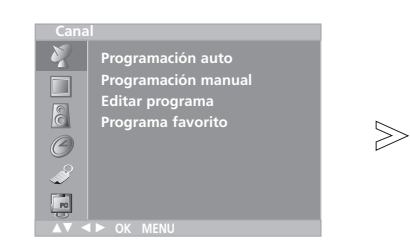

*- Le permitirá asignar un nombre de canal compuesto por cinco caracteres a cada número de programa.*

#### **Asignación nombres de emisoras**

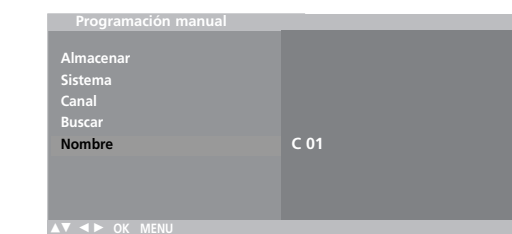

- 1 Pulse el botón MENU y el botón ▲ / ▼ para seleccionar el menú de CANALES.
- $2$  Pulse el botón  $\blacktriangleright$  y entonces el botón  $\blacktriangle$  **/**  $\blacktriangledown$  para seleccionar **Programación manual**.
- $3$  Pulse el botón  $\blacktriangleright$  y entonces el botón  $\blacktriangle$  **/**  $\blacktriangledown$  para seleccionar **Nombre**.
- $4$  Pulse el botón ▶. Puede utilizar un espacio en blanco, +, <del>-</del>, los números **0** al **9** y el alfabeto de la **A** a la **Z**. Con el botón < puede hacer la selección en la dirección contraria.
- **5** Seleccione la siguiente posición pulsando el botón ◀ **/** ▶ y eligiendo a continuación el segundo carácter, y así sucesivamente.
- Pulse el botón **OK** para almacenario. **6**
- Pulse el botón **EXIT** para volver a la pantalla normal del televisor. **7**

#### **Edición de Programas**

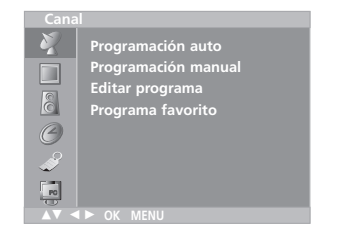

- *- Esta función le permite borrar u omitir los programas almacenados. También puede mover algunos canales a otros números de programa o insertar datos de un canal en blanco en el número de programa seleccionado.*
- **0 C 03 5 S 69 BLN 03** 6 S 17  $>\!\!>\!\!$ **4 S 67 9 ----- Borrar Copiar Mover o Saltar** 
	- 1 Pulse el botón MENU y el botón  $\blacktriangle$  /  $\blacktriangledown$  para seleccionar el menú de CANALES.
	- $2$  Pulse el botón  $\blacktriangleright$  y entonces el botón  $\blacktriangle$  **/**  $\blacktriangledown$  para seleccionar **Editar programa**.
	- $3$  Pulse el botón  $\blacktriangleright$  para visualizar la pantalla de **Editar programa**.

#### **Borrar un programa**

- 1. Seleccione el programa a borrar con los botones  $\blacktriangle$  **/**  $\nabla$  **/**  $\blacktriangle$  **/**  $\blacktriangleright$ . 2. Pulse el botón ROJO dos veces.
- Si se borra el programa seleccionado, todos los demás programas cambian una posición.

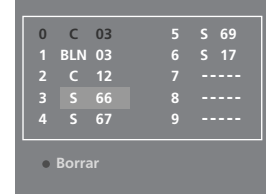

#### $\blacksquare$  Copiar un programa

- 1. Seleccionar el programa a copiar con el botón ▲ **/ ▼ / ◀ / ▶**.
- 2. Pulse el botón VERDE.
- Todos los programas siguientes cambiarán una posición.

#### $\blacksquare$  Mover un programa

- 1. Seleccione el programa a mover con los botones ▲ **/ ▼ / ◀ / ▶**.
- 2. Pulse el botón AMARILLO.
- 3. Mueva el programa al número de programa deseado con el botón **▲** / E.
- 4. Pulse el botón AMARILLO de nuevo para salir de esta función.

#### A **Saltar un Programa**

- 1. Seleccione el programa a saltar con los botones ▲ **/ ▼ / ◀ / ▶**.
- 2. Pulse al botón AZUL. El programa saltado se visualizará en azul.
- 3. Pulse el botón AZUL de nuevo para salir de esta función. Cuando se omite un número de programa significa que no podrá selec
	- cionarlo utilizando el botón D **/** E durante el funcionamiento normal de la televisión. Si quiere seleccionar el número de programa omitido, introduzca directamente el número de programa con los botones NUMÉRICOS o selecciónelo en el menú de edición de programas.

Pulse el botón **EXIT** para volver a la pantalla normal del televisor. **4**

## **Sintonizar los canales de TV**

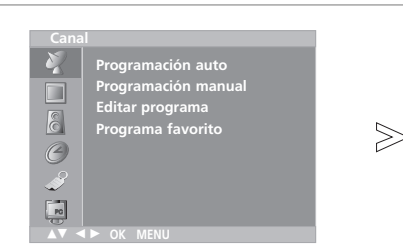

- *- Esta función le permite seleccionar directamente sus programas favoritos.*
- *- Presione en varias ocasiones el botón de Q.VIEW para seleccionar programas preferidos salvados.*

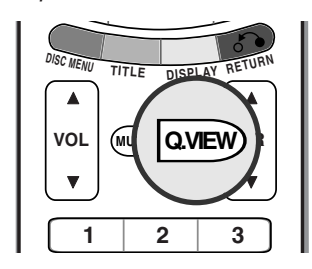

#### **Programa favorito**

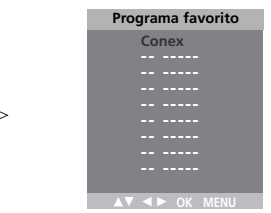

- 1 Pulse el botón MENU y el botón ▲ / ▼ para seleccionar el menú de CANALES.
- $2$  Pulse el botón ▶ y entonces el botón ▲ **/ ▼** para seleccionar **Programa favorito**.
- **3** Pulse el botón ▶ y entonces el botón ◀ / ▶ para seleccionar **Conex** o **Descon**.
- $\boldsymbol{4}$  Pulse el botón  $\boldsymbol{\Delta}$  /  $\boldsymbol{\nabla}$  para seleccionar -- -----.
- $\overline{5}$  Seleccione un programa deseado con el botón  $\blacktriangleleft$  **/**  $\blacktriangleright$ .
- Para almacenar otro canal, repita los pasos **4** a **5**. **6** Usted puede salvar hasta 8 programas.
- Pulse el botón **EXIT** para volver a la pantalla normal del televisor. **7**

#### **Visualización de una tabla de programas**

*- Usted puede comprobar los programas almacenados en memoria, mediante la tabla de programas.*

#### A **Para visualizar la lista de programas**

Pulse el botón **LIST** para visualizar el modo Resumen programas. Aparece en la pantalla la tabla de programas. Una table de programas contiene diez programas, de la manera siguiente:

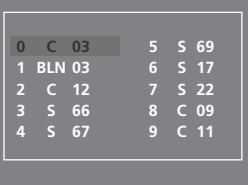

#### **Nota**

a. Puede que encuentre algunos nombres de programas en gris. Son omitidos durante la programación automática o en el modo de edición de programas. b. Algunos programas cuyo número de canal aparece en la tabla de progra-

### mas indican que no se ha asignado nombre de canal.

#### A **Seleccionar un programa en la tabla de programas**

Seleccione un programa superior o inferior con el botón **▲ / ▼** y un programa a la izquierda o a la derecha con el botón ◀ / ▶ Seguidamente, pulse el botón **OK**.

El aparato cambia al número de programa elegido.

#### A **Visualizacion Cuadros de Programa**

Para pasar las 10 páginas de programas (contienen 100 programas en total). Pulse los botones **A / ▼ / ◀ / ▶** repetidamente.

Pulse el botón **EXIT** para volver a la pantalla normal del televisor.

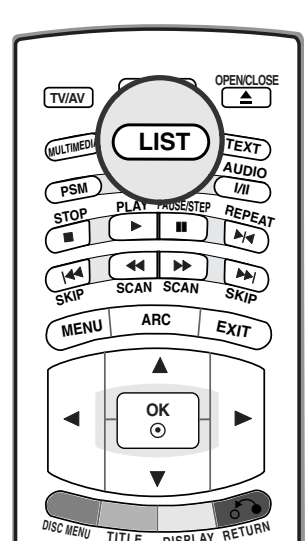

### **Ajuste de la imagen Ajuste de la imagen**

 $>\n$ 

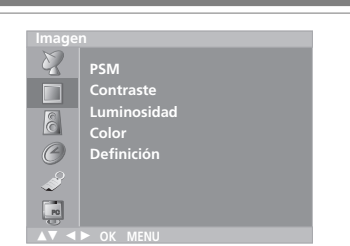

*- Para recuperar su ajuste preferido, pulse el botón PSM hasta que aparezca la imagen deseada (Dinámico, Estándar, Suave, Juego o Usuario). La Dinámico, Estándar, Suave y Juego se programa en fábrica para una buena reproducción de imagen y no se puede cambiar.*

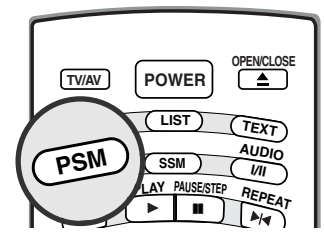

#### **PSM (Memoria del estado de imagen)**

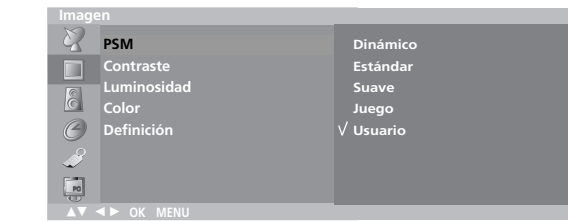

- 1 Pulse el botón MENU y entonces el botón ▲ **/ ▼** para seleccionar el menú Imagen.
- $2$  Pulse el botón  $\blacktriangleright$  y entonces el botón  $\blacktriangle$  **/**  $\blacktriangledown$  para seleccionar PSM.
- 3 Pulse el botón ▶ y entonces el botón ▲ / ▼ para seleccionar un cuadro que fija en el **PSM** menú.
- Pulse el botón **OK**. **4**
- Pulse el botón **EXIT** para volver a la pantalla normal del televisor. **5**

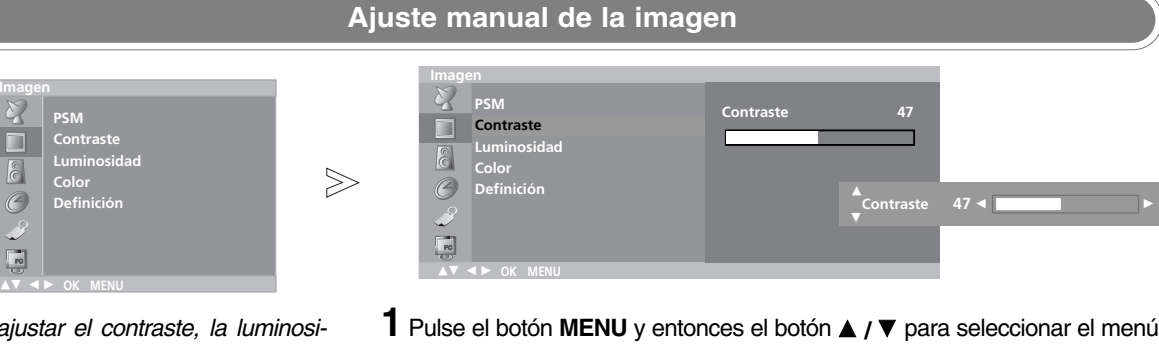

*Puede ajustar el contraste, la luminosidad, la intensidad del color, la definición de la imagen a los niveles que prefiera.*

 $6$ 

 $\overline{C}$ 

 $\overline{\mathbb{R}}$ 

- Imagen.
- 2 Pulse el botón ► y, a continuación, el botón ▲ **/ ▼** para seleccionar el ele-<br>mente de imagen que desee mento de imagen que desee.
- $3$  Pulse el botón  $\triangleleft$  **/**  $\triangleright$  para realizar los ajustes necesarios.
- Pulse el botón **EXIT** para volver a la pantalla normal del televisor **4**

## **Nota** a. En modo PC sólo se visualizarán **Contraste** y **Luminosidad**.

**ESPA**

**ÑOL**

## **Ajuste de la imagen Ajuste de la imagen**

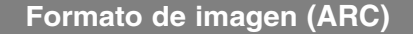

- Puede ver Ud. la televisión en varios formatos de imagen; **16:9, 14:9, Zoom, Espectaculo, Original, 4:3.**

Pulse el botón **ARC**, para cambiar al formato de imagen.

#### **16:9**

OPEN/CLOS

**POWER**

Usted podrá disfrutar del cine (el formato imagen 16:9) o de cualquier programa de TV a través del modo 16:9. La pantalla 16:9 se verá tal cual, pero la pantalla 4:3 se ampliará hacia la izquierda y la derecha de forma que la pantalla 16:9 aparecerá completa.

#### **14:9**

Usted podrá disfrutar el formato imagen 14:9 o o de cualquier programa de TV a través del modo 14:9.

La pantalla 14:9 se ve apenas como ese pero la pantalla 4:3 se magnifica el al superior e inferior e izquierdo/derecho de modo que la pantalla 14:9 sea llena.

#### **Zoom**

Usted podrá disfrutar del cine en una pantalla ampliada gracias al modo Zoom. La pantalla 4:3 se ampliará hacia arriba/abajo y hacia la derecha/izquierda de forma que la pantalla 16:9 aparecerá completa. La parte superior e inferior de la imagen pueden perderse.

#### **Espectaculo**

Cuando el TV recibe la señal de pantalla panorámica, podrá ajustar la imagen horizontalmente, con proporción no lineal, para ocupar toda la pantalla.

#### **Original**

Cuando el TV recibe la señal de pantalla panorámica, cambiará automáticamente al formato de imagen que deba enviarse.

#### **4:3**

El formato de imagen es de 4 a 3 que se utiliza en los aparatos normales de televisión.

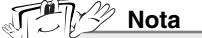

- a. En modo **PC**, únicamente están disponibles las relaciones de aspecto **16:9** y **4:3**.
	- b. En modo **Component** o **DVD**, las relaciones de aspecto **Espectaculo** y **Original** no están disponibles.

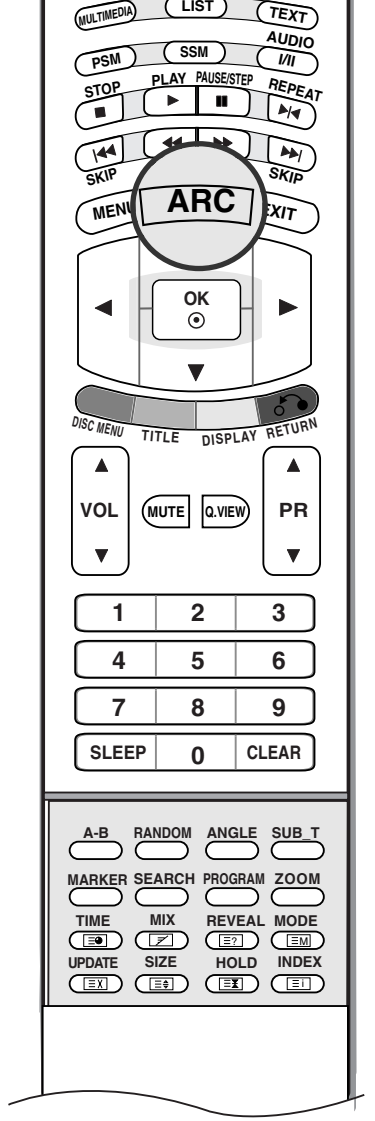

**TV/AV**

## **Ajuste del sonido Ajuste del sonido**

Si pulsa el botón **SSM** justo después de realizar el ajuste adecuado en el menú secundario **Usuario**, aparecerá automáticamente la pantalla **Usuario** incluso si ya ha ajustado la configuración de presintonías de fábrica: **Flat, Música, Película** o **Voz**.

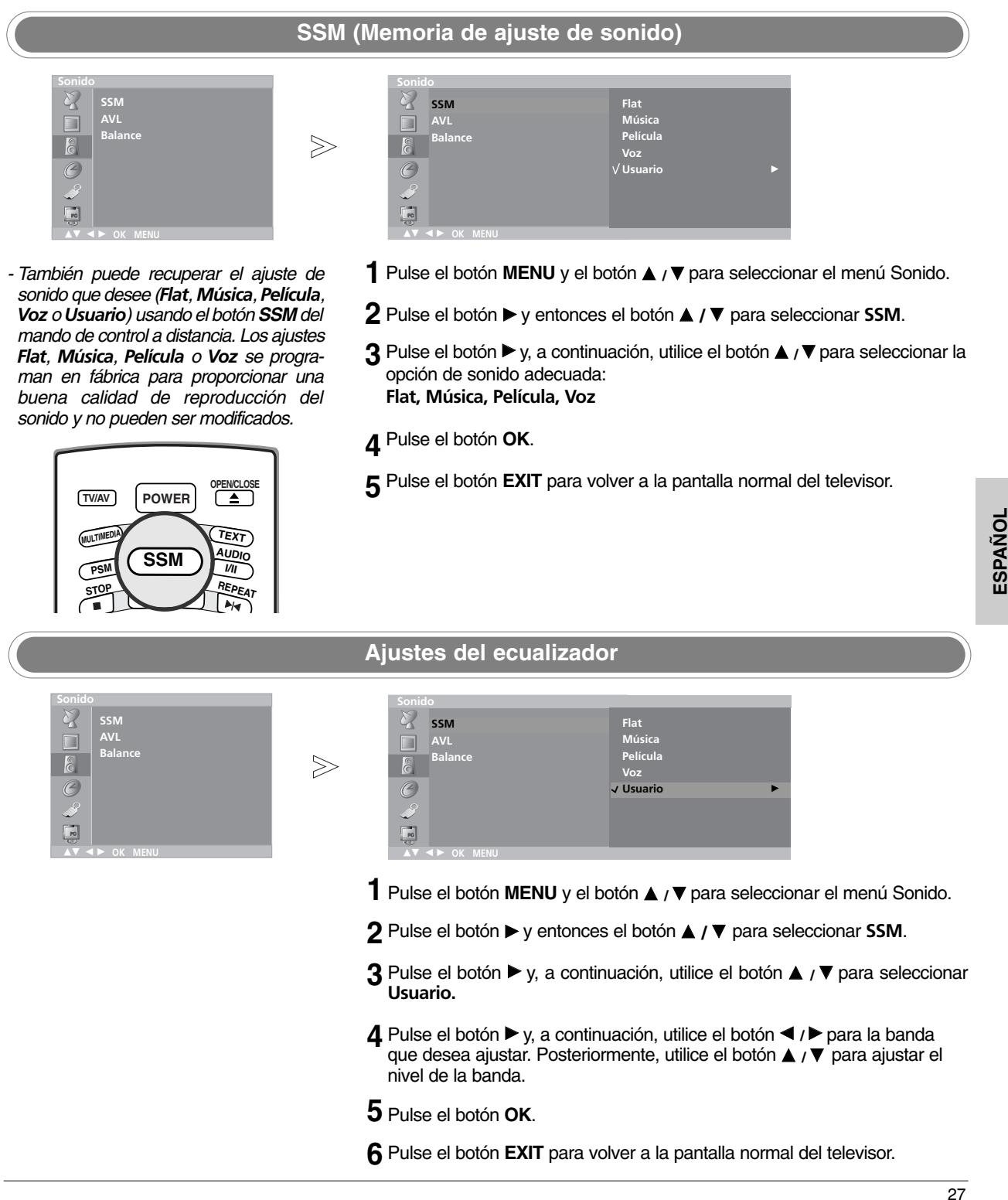

### **Ajuste del sonido Ajuste del sonido**

 $\gg$ 

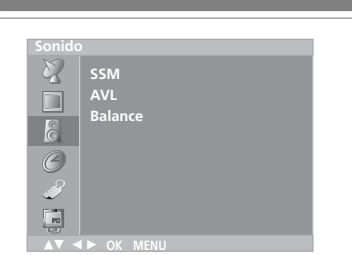

*- AVL (Nivelador automático del volumen) mantiene automáticamente un nivel de volumen fijo incluso si cambia de canal.*

#### **AVL (Nivelador automático de volumen)**

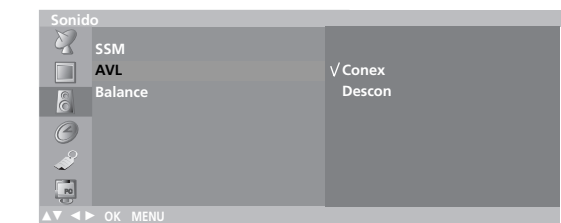

- 1 Pulse el botón MENU y el botón ▲ / ▼ para seleccionar el menú Sonido.
- $2$  Pulse el botón ▶ y entonces el botón ▲ **/ ▼** para seleccionar AVL.
	- **3** Pulse el botón ▶ y, a continuación, utilice el botón ▲ **/ ▼** para seleccionar **Conex** o **Descon**.
- Pulse el botón **OK**. **4**

Pulse el botón **EXIT** para volver a la pantalla normal del televisor. **5**

#### **Balance de sonido**

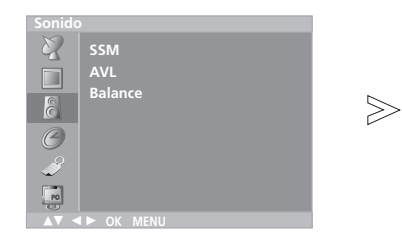

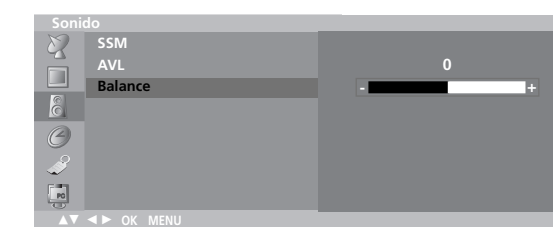

- 1 Pulse el botón MENU y el botón ▲ / ▼ para seleccionar el menú Sonido.
- $2$  Pulse el botón ▶ y entonces el botón ▲ **/ ▼** para seleccionar Balance.
- **3** Pulse el botón ▶ y, a continuación, utilice el botón ◀ /▶ para ajustar el balance de sonido.
	- El balance se ajusta entre Izquierda 50 y Derecha 50.
- Pulse el botón **OK**. **4**
- Pulse el botón **EXIT** para volver a la pantalla normal del televisor. **5**

### **I/II**

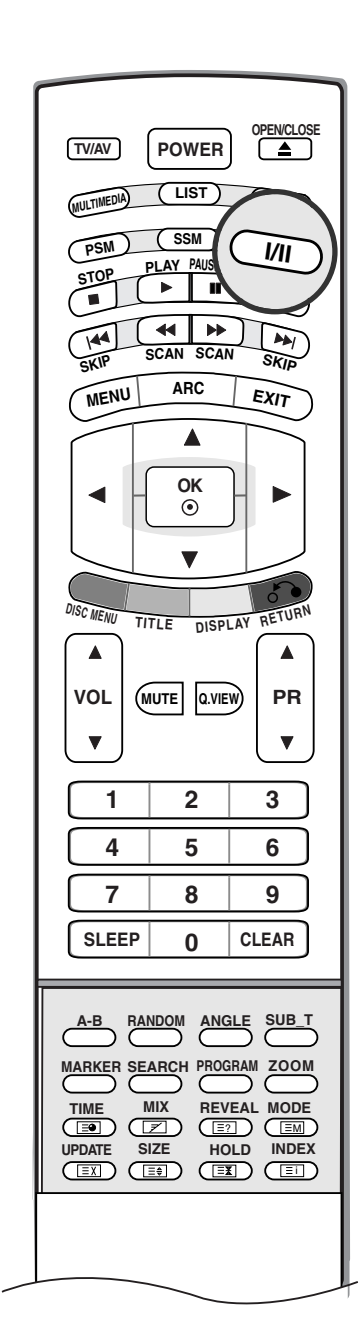

#### A **Recepción Estéreo/Dual**

Al seleccionar un programa, la información de sonido para el canal apparece a continuación del número y nombre de programa.

> Mono MONO<br>Estéreo STERE Dual DUAL I

Emisión Información en Pantalla **STEREO** 

#### • **Selección de sonido mono**

Las emisoras en estéreo cuyas señales son débiles, se podrán cambiar a mono pulsando el botón **I/II** dos veces. La profundidad del sonido es superior en mono. Para volver al modo estéreo, pulse el botón **I/II** de nuevo.

#### • **Selección de idioma emisiones dual**

Durante emisiones bilingües (dual) podrá cambiar entre **DUAL I, DUAL II** o **DUAL I+II** pulsando repetidamente el botón I/II. **DUAL I** envía el idioma primario emitido a los altavoces. **DUAL II** envía el idioma secundario emitido a los altavoces.

**DUAL I+II** envía el idioma a cada altavoz.

#### **Recepción NICAM (opción)**

Si su unidad está equipada con un receptor para emisiones NICAM (Near Instantaneous Companding Audio Multiplex), la salida de sonido se puede elegir de acuerdo con el tipo de emisión recibida pulsando el botón I/II repetidamente:

- 1. Cuando se reciba **NICAM mono**, puede seleccionar **NICAM MONO** o **FM MONO**.
- 2. Cuando se reciba **NICAM estéreo**, puede seleccionar **NICAM STEREO** o **FM MONO**. Si la señal estéreo es débil, cambie a FM mono.
- 3. Cuando se reciba **NICAM dual**, puede seleccionar **NICAM DUAL I, NICAM DUAL II** o **NICAM DUAL I+II** o **MONO**. Cuando seleccione **FM mono** aparecerá en la pantalla la indicación **MONO**.

#### A **Selección de salida de sonido**

En el modo AV, podrá seleccionar el sonido de salida para los alta-vo- ces izquierdo y derecho.

Pulse repetidamente el botón I/II para seleccionar la salida de sonido.

- **L+R** : La señal audio de la entrada L se dirige al altavoz izquierdo y la señal de la entrada R se dirige al altavoz derecho.
- **L+L** : La señal audio de la entrada L se dirige a los altavoces izquierdo y derecho.
- **R+R** : La señal audio de la entrada R se dirige a los altavoces izquierdo y derecho.

## **Menú HORA**

#### **Hora Actual**

**Off tiempo A tiempo Auto desconex**

**Hora Actual -i-i:i-i-**

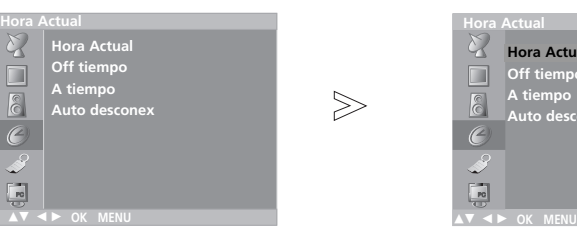

- *- Usted tendrá que ajustar el tiempo correctamente antes de utilizar la función de conexión/desconexión de tiempo.*
- 1 Pulse el botón MENU y el botón ▲ / ▼ para seleccionar el menú Hora Actual.
- **2** Pulse el botón ▶ y entonces el botón ▲ **/ ▼** para seleccionar **Hora Actual**.
- $3$  Pulse el botón  $\blacktriangleright$  y después el botón  $\blacktriangle$  **/**  $\blacktriangledown$  para ajustar la hora.
- **4** Pulse el botón ▶ y después el botón ▲ **/ ▼** para ajustar el minuto.
- Pulse el botón **OK**. **5**
- Pulse el botón **EXIT** para volver a la pantalla normal del televisor. **6**

#### **A/Off tiempo Hora Actual Hora Actual Hora Actual Hora Actual Off tiempo Off tiempo A tiempo -i-i:i-i-** $\gg$ **A tiempo Auto desconex Auto desconex Pr. 0 Vol. 30 Conex**  $\overline{\Xi}$  $\triangle$ **V** < **D** OK MENU  $\triangle$ **V** < **D** OK MENU 1 Pulse el botón MENU y el botón ▲ / ▼ para seleccionar el menú Hora Actual. *- El temporizador de apagado automáticamente cambia el equipo al* 2 Pulse el botón ▶ y entonces el botón ▲ / ▼ para seleccionar Off tiempo o A *estado de standby después de que* **tiempo**. *transcurra el tiempo programado.* 3 Pulse el botón ▶ y entonces el botón ▲ / ▼ para seleccionar Conex. Para cancelar la función A/Off tiempo, pulse el botón ▲ / ▼ para seleccionar **Descon**.  $4$  Pulse el botón ▶ y después el botón ▲ **/ ▼** para ajustar la hora. **5** Pulse el botón ▶ y después el botón ▲ **/ ▼** para ajustar el minuto. **6** Sólo para la función A timer (temporizador de conexión) ; Pulse el botón<br>La continuación el botón A (V para ajustar el pivel de volumen y el púmero  $\blacktriangleright$  y, a continuación, el botón  $\blacktriangle$  / $\blacktriangledown$  para ajustar el nivel de volumen y el número de programa. Pulse el botón **OK**. **7** Pulse el botón **EXIT** para volver a la pantalla normal del televisor. **8 Nota**

- - a. En caso de interrupción de la corriente (desconexión o corte en el suministro eléctrico), se debe ajustar de nuevo el reloj.
	- b. Dos horas después de que el aparato se haya encendido mediante la función de hora de encendido, volverá automáticamente al modo de espera a menos que se haya pulsado un botón. c. Una vez que se ha ajustado la hora de encendido y apagado, estas funciones se activan diariamente a la hora
	- preajustada. d. La función de desconexión de tiempo anula la función de conexión de tiempo si ambas funciones se activan al
	- mismo tiempo.
	- e. El aparato deberá estar en el modo de espera para que se active el temporizador.

#### **Auto desconex**

**Hora Actual Off tiempo**

**Hora Actual**

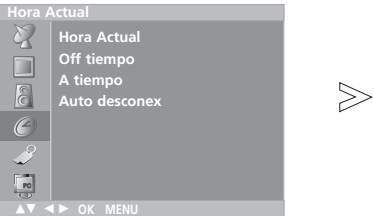

- *Si usted selecciona Conex en el Auto desconex que tira abajo de menú, el conjunto se cambiará automáticamente al modo espera aproximadamente diez minutos después de que una estación de la TV para el difundir.*
- *En el modo Component, DVD o PC, la opción Auto desconex no está disponible.*
- **A tiempo Auto descone Conex Descon**  $\triangle$ **V** < **D** OK MENU
	- 1 Pulse el botón MENU y el botón ▲ / ▼ para seleccionar el menú Hora Actual.
- 2 Pulse el botón ▶ y entonces el botón ▲ **/ ▼** para seleccionar Auto desconex.
- $3$  Pulse el botón ▶ y entonces el botón ▲ **/ ▼** para seleccionar Conex o Descon.
- Pulse el botón **EXIT** para volver a la pantalla normal del televisor. **4**

#### **Temporizador de desconexión**

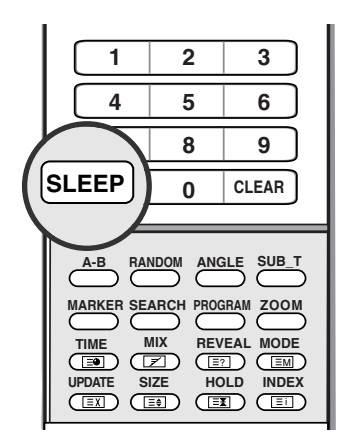

- Pulse el botón **SLEEP** varias veces para seleccionar el número de minutos. **1** Primero aparece la opción  $\mathcal{Q}^{zZ}$  **Descon** en pantalla, seguida de estas opciones del temporizador: 10, 20, 30, 60, 90, 120, 180 y 240 minutes.
- El temporizador comienza la cuenta atrás desde el número de minutos **2** seleccionado.
- **3**
	- Para comprobar cuántos minutos quedan antes de que el TV se apague, pulse el botón **SLEEP** una vez.
- Para cancelar el temporizador, pulse el botón **SLEEP** varias veces hasta que aparezca <sup>2</sup>z<sup>z</sup> Descon. **4**

### **ESPA ÑOL**

#### **Nota**

- a. Para ver el tiempo que falta hasta la desconexión, pulse el botón **SLEEP** una vez.
- b. Cuando desconecta el aparato, éste anula el tiempo preseleccionado.

## **Menú de Configuración**

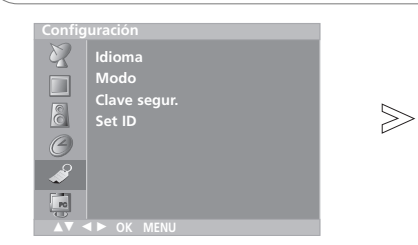

- *El televisor puede recibir la señal de entrada en modo TV, AV, DVD o PC. El modo AV se usa cuando hay un equipo grababador/reproductor de vídeo (VCR), o equipo similar, conectado al televisor.*
- *Alternativamente, puede seleccionar el modo TV o AV, pulsando el botón TV/AV.*
- *En el modo AV, Component o PC, para volver al modo TV, oprima el botón PR ▲ / ▼ o los botones de números.*

#### **Fuente de entrada**

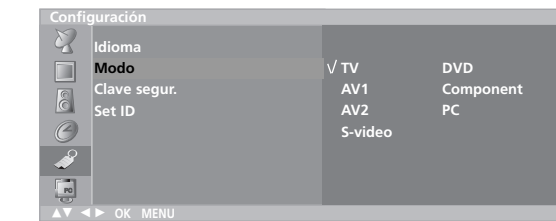

- **1** Pulse el botón MENU y, a continuación, el botón  $\blacktriangle$  **/**  $\nabla$  para seleccionar el menú de instalación.
- $2$  Pulse el botón ▶ y entonces el botón ▲ **/ ▼** para seleccionar **Modo**.
- **3** Pulse el botón ▶ y, a continuación, utilice el botón ▲ **/ ▼** para seleccionar **TV, AV1, AV2, S-video, DVD, Component** o **PC**.
- Pulse el botón **EXIT** para volver a la pantalla normal del televisor. **4**

#### **Conmutación automática AV**

- Si el VCR emite tensión de conmutación AV al conectar el euroconector, la unidad cambiará al modo **AV1** o **AV2** automáticamente. Pero si desea seguir en modo TV, pulse el botón PR ▲ **/ ▼** o los botones numéricos. Pulse el botón **TV/AV** para volver al modo AV.

#### **Bloqueo para niños**

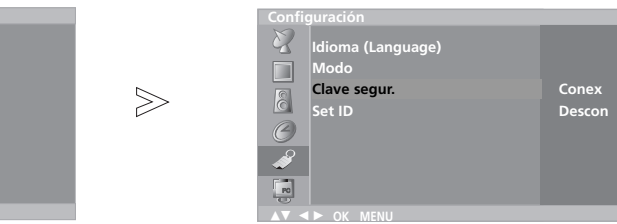

*- El televisor puede ajustarse de modo a controlarlo exclusivamente mediante el mando a distancia. Esta característica se puede utilizar para evitar que se mire la televisión sin su permiso.*

**Idioma Modo Clave segur. Set ID**

 $\triangle$ **V** < **D** OK MENU

**Configuración**

- *Cuando el bloqueo está puesto, la indicación Clave segur. conex aparece en la pantalla al pulsar cualquiera de los botones del panel lateral mientras se mira la televisión.*
- 1 Pulse el botón MENU y, a continuación, el botón ▲ / ▼ para seleccionar el menú de instalación.
- $2$  Pulse el botón ▶ y entonces el botón ▲ **/ ▼** para seleccionar **Clave segur.**.
- **3** Pulse el botón ▶ y, a continuación, el botón ▲ / ▼ para seleccionar **Conex (activado)** u **Descon (desactivado)** en el menú **Clave segur. (bloqueo infantil)**.
- Pulse el botón **EXIT** para volver a la pantalla normal del televisor. **4**

#### -70.7 D) **Nota**

a. El mensaje **Clave segur. conex** conectado (Child lock on) no aparecerá en su pantalla si pulsa cualquier botón en el panel de control mientras estén en pantalla los menús.

**ESPA ÑOL**

## **Menú PC**

Una vez terminada la configuración, no olvide seleccionar la fuente PC para poder ver la imagen del **PC** en la pantalla del TV.

**Config. automático PC PC**  $\frac{\mathcal{L}}{\Box}$ **Posición H** と口にの **Posición H Positión V Positión V Reloj Reloj**  $>$  $\overline{\odot}$ **Fase de reloj Fase de reloj To Set** O **Config automático Config automático Reajuste Reajuste T**<sub>R</sub>  $\blacktriangle\blacktriangledown$  <  $\blacktriangleright$  ok menu  $\uparrow$  Pulse el botón **MENU** y, a continuación, utilice el botón  $\uparrow$   $\uparrow$   $\uparrow$  para selec-*- Ajusta automáticamente la posición, el reloj y la fase del reloj de la pan*cionar el menú **PC**. *talla. (La imagen mostrada desapare-*2 Pulse el botón ▶ y entonces el botón ▲ / ▼ para seleccionar **Config** *cerá durante unos segundos mientras* **automático**. *este proceso esté en curso.)*  $3$  Pulse el botón  $\blacktriangleright$  para iniciar **Config. automático**. Pulse el botón **EXIT** para volver a la pantalla normal del televisor. **4 Posición-H / Posición-V PC PC Posición H Posición H 85 Positión V Positión V Reloj Reloj**  $>\!\!>$ **Fase de reloj Fase de reloj**  $\bigcirc$ **Config automático** C **Config automático Reajuste Reajuste**  $\blacktriangle\blacktriangledown$   $\blacktriangleleft$   $\blacktriangleright$  ok menu <u>AV < P OK MENU</u>  $\uparrow$  Pulse el botón **MENU** y, a continuación, utilice el botón  $\uparrow$  /  $\triangledown$  para selec-*• Posición H/Posición V* cionar el menú **PC** . *Con esta función se puede ajustar la imagen a la derecha, a la izquierda, arri-*2 Pulse el botón ▶ y entonces el botón ▲ **/ ▼** para seleccionar Posición H o *ba o abajo, según sus preferencias.* **Posición V**.  $3$  Utilice el botón  $\triangleleft$  /  $\triangleright$  para realizar los ajustes necesarios. Pulse el botón **EXIT** para volver a la pantalla normal del televisor. **4**

#### **Reloj / Fase de Reloj. PC PC Posición H Posición H 85**  $\overline{\phantom{0}}$ **Positión V Positión V Reloj Reloj**  $\gg$ **Fase de reloj Fase de reloj Config automático** C **Config automático**

#### *• Reloj*

*Esta función se utiliza para minimizar la aparición de barras o bandas verticales en el fondo de la pantalla.*

**Reajuste**

 $\blacktriangle\blacktriangledown$   $\blacktriangleleft$   $\blacktriangleright$  ok menu

*El tamaño de la pantalla horizontal también cambiará.*

#### *• Fase de reloj*

*Esta función permite eliminar todo el ruido horizontal y limpiar o definir más la imagen de los caracteres.*

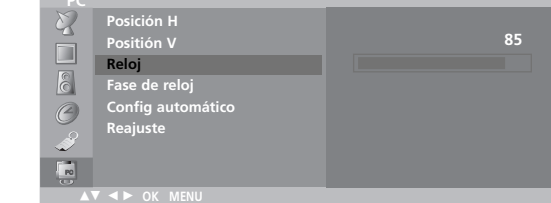

- **1** Pulse el botón **MENU** y, a continuación, utilice el botón  $\blacktriangle$  **/**  $\nabla$  para seleccionar el menú **PC**.
- $2$  Pulse el botón ▶ y entonces el botón ▲ **/ ▼** para seleccionar **Reloj** o Fase **de Reloj**.
- $3$  Utilice el botón  $\triangleleft$  /  $\triangleright$ para realizar los ajustes necesarios.
- Pulse el botón **OK**. **4**
- Pulse el botón **EXIT** para volver a la pantalla normal del televisor. **5**

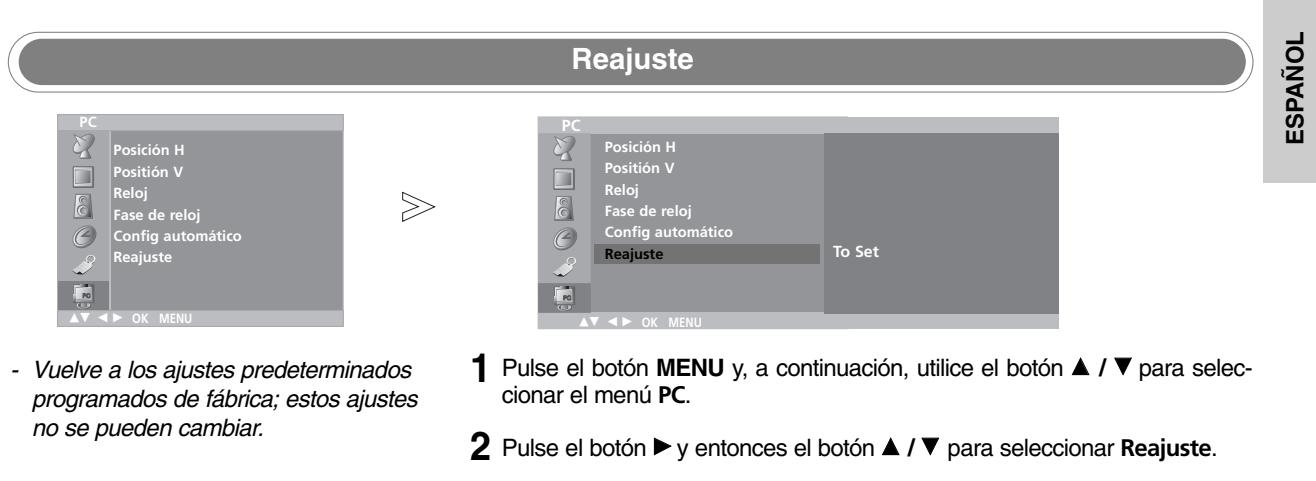

- **3** Pulse el botón ▶ para iniciar **Reajuste**.
- Pulse el botón **EXIT** para volver a la pantalla normal del televisor. **4**

### **Teletexto eletexto**

La función Teletexto (o texto TOP) es opcional. Por lo tanto, sólo los aparatos equipados con el sistema teletexto pueden recibir esta programación.

Teletexto es un servicio que se emite gratuitamente por la mayoría de los canales de TV, con el fin de proporcionar la información más reciente sobre noticias, meteorología, programas de televisión, mercado de valores y muchos otros temas. El decodificador teletexto de este televisor soporta los sistemas SIMPLE, TOP y FASTEXT. El sistema SIMPLE (teletexto estándar) está compuesto por un número de páginas que se seleccionan directamente introduciendo el número de página correspondiente. TOP y FASTEXT son sistemas más modernos, que permiten una selección fácil y rápida de la información teletexto.

#### **Entrar / Salir de teletexto**

Pulse el botón **TEXT** para cambiar a teletexto.

La página inicial, o la última página seleccionada, aparece en la pantalla.

Dos números de página. En el encabezamiento de la pantalla aparece el nombre del canal TV, así como la fecha y hora. El primer número de página indica su selección, mientras que el segundo indica la página que se está visualizando. Pulse el botón **TEXT** para salir de teletexto. El modo anterior vuelve a aparecer en la pantalla.

#### **SIMPLE texto**

#### A **Selección de página**

- 1. Introduzca el número de página deseado, compuesto por tres dígitos, mediante las teclas de NÚMEROS. Si pulsa un número equivocado durante la selección, deberá completar el número de tres dígitos y volver a introducir el número de página correcto.
- 2. El botón **A** / ▼ puede utilizarse para seleccionar la página anterior o siguiente.

#### A **Programación de un botón en color al modo LIST**

Si el televisor está en modo SIMPLE, TOP o FASTEXT, pulse el botón  $\mathsf{\boxdot\!M}$  para cambiar al modo LIST.

Podrá seleccionar el código de color que prefiera para cuatro números de página de teletexto, de manera a poderlas seleccionar más fácilmente, pulsando el botón en color correspondiente en el mando a distancia.

- 1. Pulse un botón coloreado.
- 2. Mediante las teclas de NÚMEROS, seleccione la página que desee programar.
- 3. Pulse el botón **OK**. Entonces la paginación seleccionada se salva como la página seleccionada con el cekntelleo una vez. De ahora encendido, usted puede seleccionar esta paginación con el mismo botón coloreado.
- 4. Los tres otros botones coloreados se programan en esta manera.

#### **TOP texto (opción)**

En la guía del usuario aparecen cuatro campos : rojo, verde, amarillo y azul, en la parte inferior de la pantalla. El campo amarillo se refiere al grupo siguiente y el campo azul indica el bloque siguiente.

#### ■ Selección del grupo / bloque / página

- 1. Mediante el botón AZUL puede pasar de un bloque a otro.
- 2. Utilice el botón AMARILLO para pasar al grupo siguiente, pasando automáticamente al siguiente bloque.
- 3. Mediante el botón VERDE podrá pasar a la siguiente página, pasando automáticamente al grupo siguiente. Alternativamente, también se puede utilizar el botón  $\triangle$ .
- 4. El botón ROJO le permite volver a la anterior selección. Alternativamente, también se puede utilizar el botón ▼.

#### **E** Selección directa de la página

En el modo SIMPLE de teletexto, podrá seleccionar una determinada página, introduciendo su número formado por tres dígitos, mediante las teclas de NÚMEROS, en modo TOP.
### **FASTEXT**

Las páginas teletexto están indicadas con un código de color en la parte inferior de la pantalla y se seleccionan pulsando el botón en color correspondiente.

### $\blacksquare$  **Selección de la página**

- 1. Pulse el botón  $\equiv$ i para seleccionar la página de índice.
- 2. Podrá seleccionar las páginas indicadas con un código de color en la línea inferior de la pantalla, mediante la tecla en color correspondiente.
- 3. En el modo de teletexto SIMPLE, podrá seleccionar una deter-minada página, introduciendo su número formado por tres dígitos, mediante las teclas de NÚMEROS, en modo FASTEXT.
- 4. Asimismo, puede utilizar el botón ▲ **/ ▼** para seleccionar la página anterior o siguiente.

### **Funciónes teletexto especiales**

### **REVELAR** ?

Pulse este botón para visualizar información oculta, como por ejemplo la solución a enigmas o puzles. Vuelva a pulsar este botón para que la información desaparezca de la pantalla.

### **TAMAÑO**

Sirve para seleccionar una doble altura de texto.

Pulse este botón para ampliar la mitad superior de la página.

Pulse este botón nuevamente para ampliar la mitad inferior de la página.

Vuélvalo a pulsar para volver a la pantalla normal.

## **ACTUALIZACIÓN**

Hace aparecer la imagen de TV en pantalla, mientras espera la página de teletexto siguiente. La indicación  $(\equiv \times)$ aparece en la esquina superior izquierda de la pantalla. Cuando la página actualizada está disponible, la indicación  $\widetilde{= \gg}$ cambia al número de página.

Pulse este botón para visualizar la página de teletexto actualizada.

### **RETENER**

Detiene el cambio de página automático que se produce cuando una página de teletexto está compuesta por 2 o más subpáginas. El número de sub-páginas y la sub-página que se visualiza, aparecen normalmente en la pantalla debajo de la hora. Cuando se pulsa este botón, aparece el símbolo Stop en la esquina superior izquierda de la pantalla y se inhibe el cambio automático de página.

Para seguir, volver a pulsar este botón.

### **I/IMEZCLA**

Muestra las páginas de teletexto superpuestas sobre la imagen de TV. Para desactivar la imagen de TV pulse nuevamente este botón.

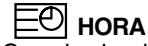

Cuando visualice un programa de TV, pulse este botón para que aparezca la hora en la esquina superior de la pantalla. Vuelva a pulsar el botón para que desaparezca esta indicación. En el modo teletexto, pulse este botón para seleccionar un número de sub-página. El número de sub página aparece en la parte inferior de la pantalla. Para mantener la sub-página o pasar a otra, pulse los botones Rojo/Verde, ▲ / ▼ o las teclas de NÚMEROS. Pulse nuevamente para salir de esta función.

# **Funcionamiento del DVD Funcionamiento del DVD**

### **Notas acerca de los discos Notas acerca de discos**

### **Símbolos utilizados en este manual**

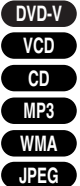

Discos DVD y discos DVD±R/RW finalizados Discos Vídeo CD

- CD de audio
- Discos con archivos MP3
- Discos con archivos WMA
- Discos con archivos JPEG
- Discos DivX
- **DivX**  $\oslash$ 
	- El símbolo puede aparecer en la pantalla del TV durante el funcionamiento e indica que la función explicada en este manual no está disponible en el disco de vídeo DVD.

### **Acerca de la manipulación de los discos**

v No toque la cara de reproducción del disco.

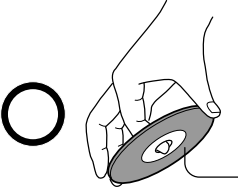

Cara de reproducción

 $\bullet$  No coloque papel ni pegue cinta adhesiva en los discos.

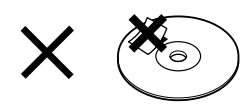

### **Acerca de la limpieza de los discos**

● Las huellas de los dedos y el polvo acumulado en el disco puede deteriorar la imagen y el sonido. Limpie el disco con un paño suave desde el centro hacia los extremos. Siempre tenga limpios los discos.

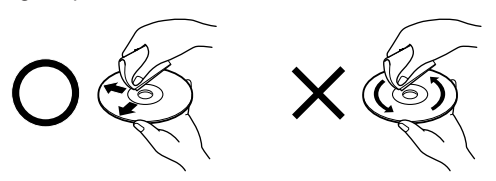

 $\bullet$  No utilice ningún tipo de solvente, como disolvente, benceno, limpiadores comerciales o pulverizadores antiestáticos para discos de vinilo. Si lo hace, podría dañar los discos.

### **Acerca del almacenamiento de los discos**

- v No almacene los discos en lugares expuestos a la luz directa del sol o en lugares cercanos a fuentes de calor.
- v No almacene los discos en lugares expuestos a humedad y polvo como, por ejemplo, cuartos de baño o las proximidades de humidificadores.
- v Almacene los discos en su caja y en posición vertical. Si los apila o coloca objetos encima, podrían combarse.

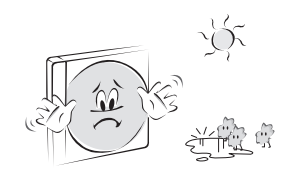

### **Estructura del contenido de los discos**

Por norma general, los discos DVD están divididos en títulos, y estos títulos están subdivididos en capítulos. Los Vídeo CD y los CD de audio están divididos en pistas.

Disco DVD

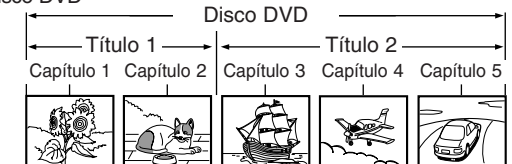

Vídeo CD/CD de audio

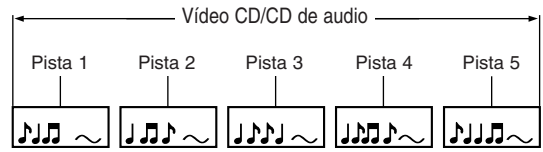

Cada título, capítulo o pista tiene un número asignado. Este número recibe el nombre de "número de título", "número de capítulo" o "número de pista", respectivamente.

Es posible que algunos discos no dispongan de estos números.

- **•Título:** si se graban dos o más películas en un disco, éste se dividirá en dos o más partes. Cada parte recibe el nombre de "TÍTULO".
- **•Capítulo:** los títulos pueden subdividirse en varias secciones. Cada sección recibe el nombre de "CAPÍTULO".
- **•Pista:** un CD de audio puede contener varios elementos. Éstos se asignan a las pistas.

#### **Nota**

• Si se crea un CD de archivos MP3 o JPEG con el método inadecuado, es posible que el reproductor no pueda reconocerlo. Si ocurriese esto, intente volver a copiar otro CD después de configurar correctamente los parámetros de escritura en disco en el PC.

### **Tipos de discos reproducibles**

- DVD (disco de 8 cm/12 cm)
- Vídeo CD (VCD) (disco de 8 cm/12 cm)
- CD de audio (disco de 8 cm/12 cm)

Además, esta unidad reproduce archivos DivX, discos DVD -R, DVD +R, DVD -RW, DVD +RW, Kodak Picture CD, SVCD y discos CD-R/CD-RW con títulos de audio, MP3, WMA, y/o archivos JPEG.

#### Nota

• En función de las condiciones del equipo de grabación o del disco CD-R/RW (o DVD -R, DVD +R, DVD -RW, DVD +RW), algunos discos CD-R/RW (o DVD -R, DVD +R, DVD -RW, DVD +RW) pueden no reproducirse en la unidad.

### **Código de región del reproductor de DVD y de los discos DVD**

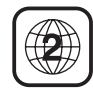

Este reproductor de DVD se ha diseñado y fabricado para reproducir software de DVD codificado para la región "**2**".

El código de región de las etiquetas de algunos discos DVD indican en qué tipo de reproductor de DVD es posible reproducir los discos. Esta unidad puede reproducir únicamente discos DVD con la etiqueta "**2**" o "**0**". Si intenta reproducir otros discos, aparecerá el mensaje "**Chequee Codigo Regional** (Verifique el código de región)" en la pan-

talla del TV.

Algunos discos DVD pueden no incluir la etiqueta de código de región aunque su reproducción esté limitada por la codificación.

**Fabricado bajo licencia de Dolby Laboratories. "Dolby" y el símbolo de la doble D son marcas comerciales de Dolby Laboratories. "DTS" y "DTS Digital Surround" son marcas comerciales de Digital Theater System, Inc.**

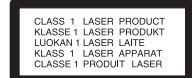

### **PRECAUCIÓN:**

Este reproductor de discos de vídeo digital utiliza un sistema de láser. Para garantizar un uso adecuado del producto, lea este manual del propietario con atención y consérvelo a mano para poder consultarlo en el futuro si la unidad requiere mantenimiento. En este caso, póngase en contacto con un distribuidor autorizado (consulte el procedimiento de servicio).

El uso de los controles, ajustes o la realización de procedimientos que no se especifican en este manual pueden exponer al usuario a radiaciones peligrosas.

Para evitar la exposición directa al haz del láser, no intente abrir el producto. Si lo hace, la radiación del láser será visible. NO MIRE FIJAMENTE HACIA EL HAZ.

**PRECAUCIÓN:** No debe exponer el producto al agua (goteos o salpicaduras). No coloque objetos llenos de líquido (como floreros) cerca del aparato.

### **Salva pantallas**

El salva pantallas aparece cuando se deja el reproductor de DVD en modo de parada durante aproximadamente cinco minutos. Si el salva pantallas permanece activado durante cinco minutos, el reproductor de DVD se apagará automáticamente.

### **Memorización de última escena**

Este reproductor memoriza la última escena del últimos disco reproducido. La última escena permanece en memoria incluso si se extrae el disco del reproductor o se apaga la unidad. Si carga un disco con una escena memorizada, ésta se reproducirá automáticamente.

### **Nota:**

Este reproductor no memoriza escenas de discos si apaga el aparato antes de que el disco empiece a reproducirse.

### Nota

• Salvo en el modo **DVD**, es preciso pulsar el botón **PLAY** (Reproducir) tras insertar el disco para cambiar al modo **DVD**.

# **Funcionamiento del DVD Funcionamiento del DVD**

### **Opciones de menú del DVD: IDIOMA**

A través del menú del DVD puede realizar ajustes en elementos como la imagen o el sonido. También puede definir un idioma para los subtítulos y para el menú del DVD, entre otras opciones.

### **Idioma de los menús**

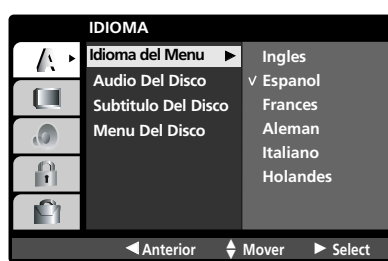

- *Seleccione el idioma que prefiera para los menús del DVD y los mensajes de visualización en pantalla.*
- **1** Pulse el botón MENU dos veces y, a continuación, utilice el botón ▲ **/ ▼** para<br>celeccionar el menú **IDIOMA** seleccionar el menú **IDIOMA**.
- 2 Pulse el botón ► y, a continuación, utilice el botón ▲ **/ ▼** para seleccionar **Idioma del Menu** (Idioma del menú).
- $\bf{3}$  Pulse el botón  $\blacktriangleright$  y, a continuación, utilice el botón  $\blacktriangle$  **/**  $\blacktriangledown$  para seleccionar el idioma que desee.
- Pulse el botón **OK**. **4**

Los menús y los mensajes de visualización en pantalla aparecerán en el idioma seleccionado.

Pulse el botón **EXIT** para salir del menú. **5**

### **Audio Del Disco/Subtítulo del Disco/Menú del Disco**

**DVD-V**

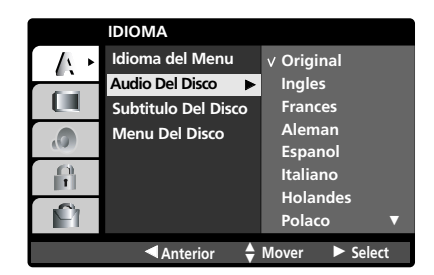

- *Seleccione el idioma que desee para Audio del Disco/Subtítulo del Disco (Subtítulo del Disco)/Menú del Disco (Menú del Disco).*
- *Original: hace referencia al idioma original en el que se grabó el disco.*
- *Otros: para seleccionar otro idioma, pulse los botones numéricos y, después, el botón OK para introducir el código de 4 dígitos correspondiente según la lista de códigos de idiomas del capítulo REF-ERENCIA. (Consulta la página 62) Si se equivoca al introducir el código del idioma, pulse el botón CLEAR.*
- **1** Pulse el botón **MENU** dos veces y, a continuación, utilice el botón  $\blacktriangle$  /  $\blacktriangledown$ para seleccionar el menú **IDIOMA**.
- Pulse el botón ▶ y, a continuación, utilice el botón ▲ **/ ▼** para seleccionar **2** Pulse el botón ▶ y, a continuación, utilice el botón ▲ / ▼ para seleccionar <br>**Audio del Disco/Subtitulo del Disco** (Subtítulo del Disco)**/Menu del Disco** (Menú del Disco).
- **3** Pulse el botón ► y, a continuación, utilice el botón ▲ **/ ▼** para seleccionar el idioma que desee.
- Pulse el botón **OK**. **4**
- Pulse el botón **EXIT** para salir del menú. **5**

### **Opciones de menú del DVD: PANTALLA**

### **Escáner Progressivo**

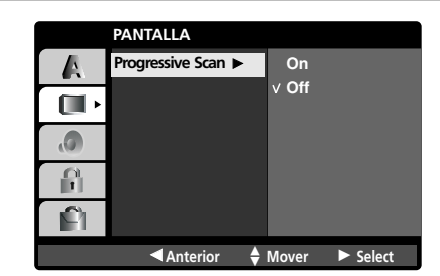

- *El vídeo con escáner progresivo ofrece imágenes de alta calidad sin apenas parpadeo. Ajuste Progressive Scan (Escáner Progressivo) en on (Conex)*.
- **1** Pulse el botón **MENU** dos veces y, a continuación, utilice el botón **△ / ▼** para seleccionar el menú **PANTALLA**.
	- Pulse el botón G para seleccionar *Progressive Scan (Escáner* **2** *Progressivo).*
	- **3** Pulse el botón ▶ y, a continuación, utilice el botón ▲ **/ ▼** para seleccionar **On** o **Off**.
	- Pulse el botón **OK**. **4**
	- Pulse el botón **EXIT** para salir del menú. **5**

## **Opciones de menú del DVD: AUDIO Funcionamiento del DVD Funcionamiento del DVD**

Cada disco DVD tiene varias opciones de salida de audio.

Ajuste las opciones de AUDIO del reproductor en función del tipo de sistema de audio que utilice.

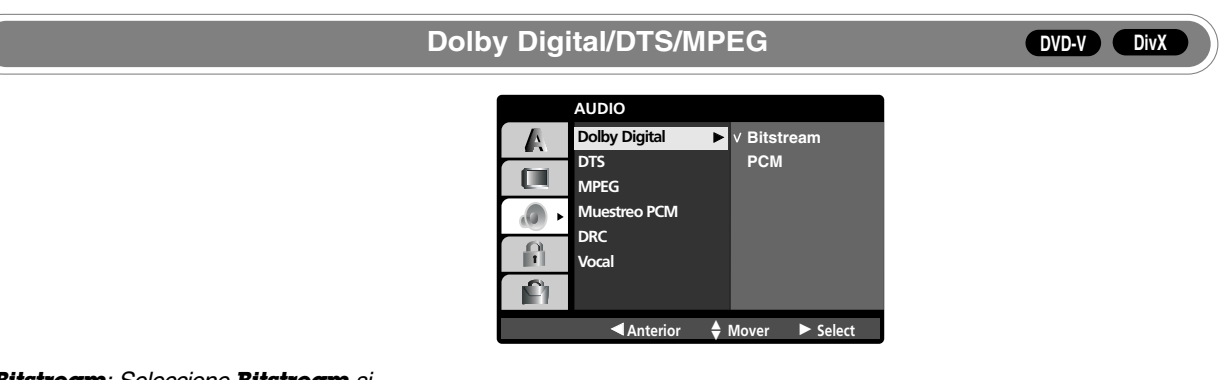

- *Bitstream: Seleccione Bitstream si conecta la toma DIGITAL OUT del reproductor de DVD a un amplificador o a otros equipos con decodificador Dolby Digital, DTS o MPEG.*
- *PCM (Modulación de códigos de pulso): Seleccione esta opción si realiza la conexión a un amplificador estéreo digital de dos canales. Los discos DVD codificados en Dolby Digital, DTS o MPEG se mezclarán automáticamente para audio PCM de dos canales.*
- **1** Pulse el botón MENU dos veces y, a continuación, utilice el botón **▲ / ▼** para seleccionar el menú **AUDIO**.
- 2 Pulse el botón ▶ y, a continuación, utilice el botón ▲ **/ ▼** para seleccionar **Dolby Digital/DTS/MPEG**.
- **3** Pulse el botón  $\triangleright$  y, a continuación, utilice el botón  $\blacktriangle$  **/**  $\blacktriangledown$  para seleccionar **Bitstream** o **PCM**.
- Pulse el botón **OK**. **4**
- Pulse el botón **EXIT** para salir del menú. **5**

### **Muestreo PCM (frecuencia)**

**DVD-V**

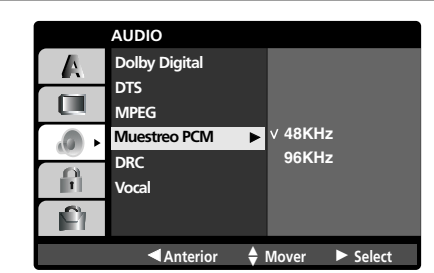

*- Si el receptor o el amplificador NO está preparado para aceptar señales de 96 kHz, seleccione 48 kHz. Al activar esta opción, la unidad convierte automáticamente todas las señales de 96 kHz a señales de 48 kHz para que el sistema pueda descodificarlas.*

*Si el receptor o el amplificador está preparado para aceptar señales de 96 kHz, seleccione 96 kHz. Al activar esta opción, la unidad recibe todos los tipos de señales sin necesidad de procesamiento adicional.*

*Consulte la documentación del amplificador para comprobar sus funciones.*

- **1** Pulse el botón MENU dos veces y, a continuación, utilice el botón ▲ **/ ▼** para seleccionar el menú **AUDIO**.
- 2 Pulse el botón ▶ y, a continuación, utilice el botón ▲ **/ ▼** para seleccionar **Muestreo PCM**.
- **3** Pulse el botón ▶ y, a continuación, utilice el botón ▲ **/ ▼** para seleccionar<br>**3** *A* **2VH<sub>T</sub>** A **O AVH**T **48KHz** o **96KHz**.
- Pulse el botón **OK**. **4**
- Pulse el botón **EXIT** para salir del menú. **5**

### **DRC (Control de rango dinámico)**

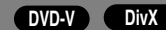

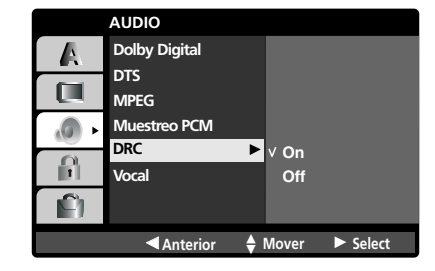

- **1** Pulse el botón MENU dos veces y, a continuación, utilice el botón ▲ **/ ▼** para seleccionar el menú **AUDIO**.
- 2 Pulse el botón ▶ y, a continuación, utilice el botón ▲ **/ ▼** para seleccionar **DRC**.
- **3** Pulse el botón ▶ y, a continuación, utilice el botón ▲ **/ ▼** para seleccionar **On** o **Off**.
- Pulse el botón **OK**. **4**
- Pulse el botón **EXIT** para salir del menú. **5**

**ESPA ÑOL**

**DVD-V**

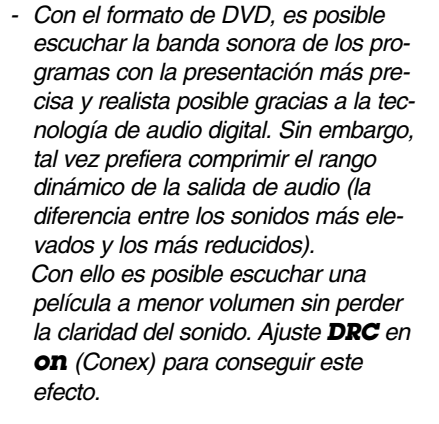

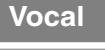

- **AUDIO Dolby Digital** A **DTS**  $\Box$ **MPEG**  $\Omega$ **Muestreo PCM DRC**  $\Omega$ **Vocal Vocal On Off** Ĥ  $\triangleq$  Mo <sup>F</sup> **Anterior Mover** <sup>G</sup> **Select** <sup>D</sup>
- *Ajuste esta opción en on (Conex) solamente si se reproduce un DVD de karaoke con varios canales. Los canales de karaoke del disco se mezclan para conseguir sonido estéreo convencional.*
- *El ajuste de Vocal resulta eficaz cuando el modo Dolby Digital está ajustado en "PCM" en el menú del DVD.*
- **1** Pulse el botón MENU dos veces y, a continuación, utilice el botón ▲ **/ ▼** para seleccionar el menú **AUDIO**.
- 2 Pulse el botón ▶ y, a continuación, utilice el botón ▲ **/ ▼** para seleccionar **Vocal.**
- **3** Pulse el botón ▶ y, a continuación, utilice el botón ▲ **/ ▼** para seleccionar **On** o **Off**.
- Pulse el botón **OK**. **4**
- Pulse el botón **EXIT** para salir del menú. **5**

## **Opciones de menú del DVD: BLOQUEO Funcionamiento del DVD Funcionamiento del DVD**

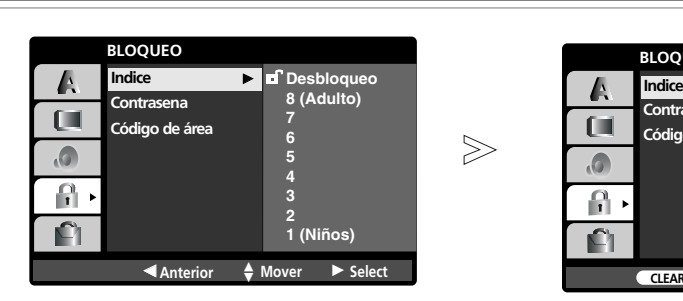

**Indice**

**DVD-V**

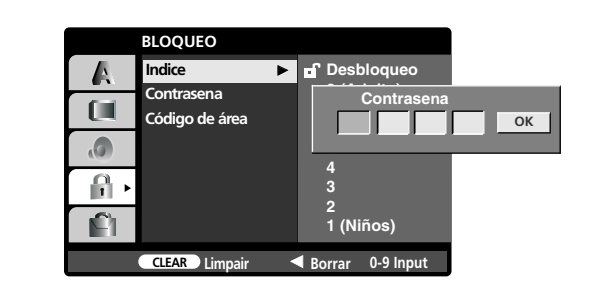

*- Algunas películas contienen escenas no recomendadas para niños. Muchos de estos discos disponen de información de bloque paterno que se aplica a todo el disco a determinadas escenas del mismo. Las películas y las escenas se califican entre 1 y 8, según el país. Algunos discos ofrecen más escenas aptas como alternativa.*

*La función de bloque paterno permite bloquear el acceso a escenas con calificación inferior a la establecida y, por tanto, evita que los niños puedan ver material que el usuario considera no adecuado.*

- **1** Pulse el botón **MENU** dos veces y, a continuación, utilice el botón **▲ / ▼** para seleccionar el menú **BLOQUEO**.
- 2 Pulse el botón ▶ y, a continuación, utilice el botón ▲ **/ ▼** para seleccionar **Indice**.

### $3$  Pulse el botón  $\blacktriangleright$ .

Para acceder al **Indice**, debe escribir la contraseña de 4 dígitos que creo anteriormente. Si no ha introducido aún la contraseña, se le pedirá que lo haga. Introduzca una contraseña de 4 dígitos y pulse el botón **OK**. Vuelva a introducirla y pulse el botón **OK** para confirmar. Si se equivoca antes de pulsar el botón **OK**, pulse el botón **CLEAR**.

- **4** Seleccione una calificación entre **1** y **8** con el botón  $\blacktriangle$  **/**  $\nabla$ .
	- **Indice 1-8**: el índice **1** es el que tiene más restricciones, mientras que el más permisivo es **8**.
	- **Desbloqueo:** si selecciona esta opción, el bloqueo paterno no estará activo y el disco se reproducirá íntegramente.
- Pulse el botón **OK**. **5**
- Pulse el botón **EXIT** para salir del menú. **6**

### **Nota**

a. Si define una calificación para el reproductor, todas las escenas del disco con la dicha calificación o una inferior se reproducirán. Las escenas con índice más alto no se reproducirán a no ser que haya escenas alternativas en el disco. La alternativa debe tener la misma calificación o una inferior. Si no hay alternativa posible, la reproducción se detendrá. Debe introducir la contraseña de 4 dígitos o cambiar el nivel de calificación para poder reproducir el disco.

### **Contraseña (código de seguridad)**

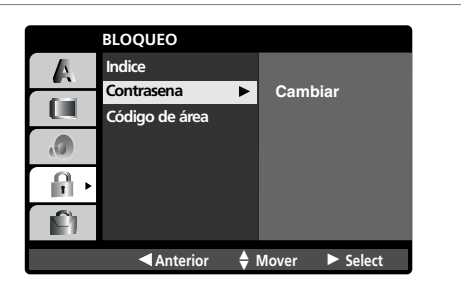

*- Puede introducir o cambiar la contraseña.*

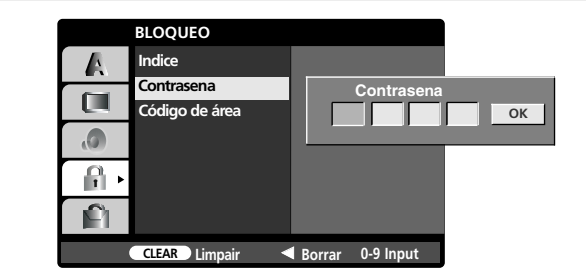

- **1** Pulse el botón MENU dos veces y, a continuación, utilice el botón ▲ **/ ▼** para<br>seleccionar el menú **BLOOUEO** seleccionar el menú **BLOQUEO**.
- **2** Pulse el botón ▶ y, a continuación, utilice el botón ▲ **/ ▼** para seleccionar **Contrasena** (Contraseña).
- **3** Pulse el botón ▶ y el botón OK.
	- **Opción "Nueva"**

 $\gg$ 

Introduzca una contraseña de 4 dígitos y pulse el botón **OK**. Vuelva a introducirla y pulse el botón **OK** para confirmar.

Si se equivoca antes de pulsar el botón **OK**, pulse el botón **CLEAR**.

- **Opción "Cambiar"**
	- 1. Introduzca la contraseña de 4 dígitos que ha creado.
	- 2. Introduzca una nueva contraseña de 4 dígitos y pulse el botón **OK**. Vuelva a introducirla y pulse el botón **OK** para confirmar. Si se equivoca antes de pulsar el botón **OK**, pulse el botón **CLEAR**.

Pulse el botón **EXIT** para salir del menú. **4**

#### **Si olvida la contraseña**

**Código de área**

- Si olvida la contraseña, puede borrarla del siguiente modo:
	- 1. Pulse el botón **MENU** dos veces para acceder al menú del DVD.
	- 2. Introduzca el número de 6 dígitos **"210499"** y la contraseña se habrá borrado.
	- 3. Escriba una nueva contraseña siguiendo los pasos descritos anteriormente.

**DVD-V**

**ESPA**

**ÑOL**

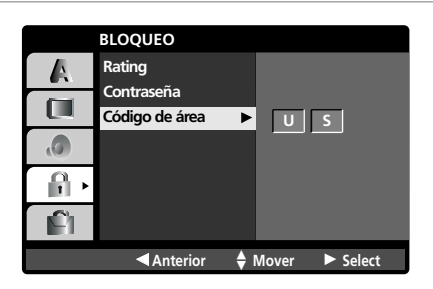

*- Escriba el código del país/área cuyas normas se utilizaron para calificar el disco DVD, según la lista del capítulo "REFERENCIA". (Consulta la página 62)*

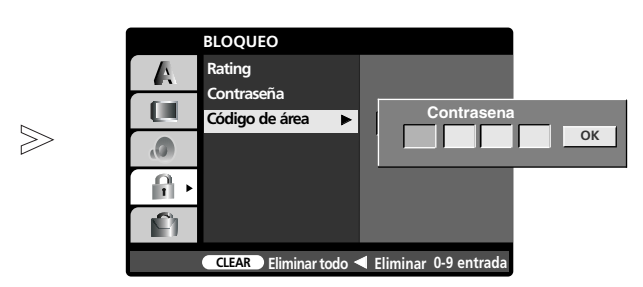

- **1** Pulse el botón **MENU** dos veces y, a continuación, utilice el botón **▲ / ▼** para<br>celeccionar el menú **BLOO UEO** seleccionar el menú **BLOQUEO**.
- $2$  Pulse el botón ▶ y, a continuación, utilice el botón ▲ **/** ▼ para seleccionar **Código de área**.
- **3** Pulse el botón ▶.

Para acceder al **Código de área**, debe escribir la contraseña de 4 dígitos que creo anteriormente. Si no ha introducido aún la contraseña, se le pedirá que lo haga. Introduzca una contraseña de 4 dígitos y pulse el botón **OK**. Vuelva a introducirla y pulse el botón **OK** para confirmar. Si se equivoca antes de pulsar el botón **OK**, pulse el botón **CLEAR**.

- $4$  Seleccione el primer carácter utilizando el botón ▲ **/ ▼** y, después, pulse el botón **OK**.
- **5** Seleccione el segundo carácter utilizando el botón ▲ **/ ▼** y, después, pulse<br>el botón **OK** para confirmar la selección del código del país el botón **OK** para confirmar la selección del código del país.
- Pulse el botón **EXIT** para salir del menú. **6**

## **Opciones del menú del DVD: OTROS Funcionamiento del DVD Funcionamiento del DVD**

### **PBC**

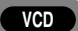

- OTROS  $\overline{\mathbf{D}}$  v On A **PBC PBC** <sup>G</sup> **Auto Play Off** ŒΙ **DivX(R) VOD**  $\sqrt{a}$  $\mathbf{f}$ Ĥ <sup>F</sup> **Anterior Mover** <sup>G</sup> **Select** <sup>D</sup>  $A$  Mover
- *Ajusta el control de reproducción (PBC) en On o Off. On: Los Vídeo CD con PBC se repro*
	- *ducen según el PBC. Off: Los Vídeo CD con PBC se repro-*
	- *ducen del mismo modo que los CD de audio.*
- **1** Pulse el botón MENU dos veces y, a continuación, utilice el botón **△ / ▼**<br>
pers eclessioner el menú **CTDC** para seleccionar el menú **OTROS**.
- 2 Pulse el botón ▶ y, a continuación, utilice el botón ▲ **/ ▼** para seleccionar **PBC**.
- **3** Pulse el botón ▶ y, a continuación, utilice el botón ▲ **/ ▼** para seleccionar **On** o **Off**.
- Pulse el botón **OK**. **4**
- Pulse el botón **EXIT** para salir del menú. **5**
- **Auto Play (Reproducción automática)**

**DVD-V**

- **OTROS** A **PBC On Auto Play Auto Play** <sup>G</sup> ſШ **Off DivX(R) VOD**  $\sqrt{a}$  $\mathbf{f}$ Ê **Example 12** Mover ► Select
- *Puede configurar el reproductor de DVD para que un disco DVD se comience a reproducir automáticamente cada vez que se inserta. Si el modo Auto Play está ajustado en On, este reproductor de DVD buscará el título con mayor tiempo de reproducción y lo reproducirá automáticamente.*
- **1** Pulse el botón **MENU** dos veces y, a continuación, utilice el botón **△ / ▼**<br>para colocionar el menú **OTBOS** para seleccionar el menú **OTROS**.
- 2 Pulse el botón ► y, a continuación, utilice el botón ▲ **/ ▼** para seleccionar **Auto Play**.
- **3** Pulse el botón ▶ y, a continuación, utilice el botón ▲ **/ ▼** para seleccionar **On** o **Off**.
- Pulse el botón **OK**. **4**
- Pulse el botón **EXIT** para salir del menú. **5**

### **Nota** Nota

a. La función Auto Play puede no funcionar en determinados discos DVD. b. Si carga y reproduce de nuevo el mismo disco en la bandeja, la reproducción se iniciará desde la ubicación en la que se detuvo la reproducción, ya que la función **Memorización de última escena** tiene prioridad sobre la función **Auto Play**.

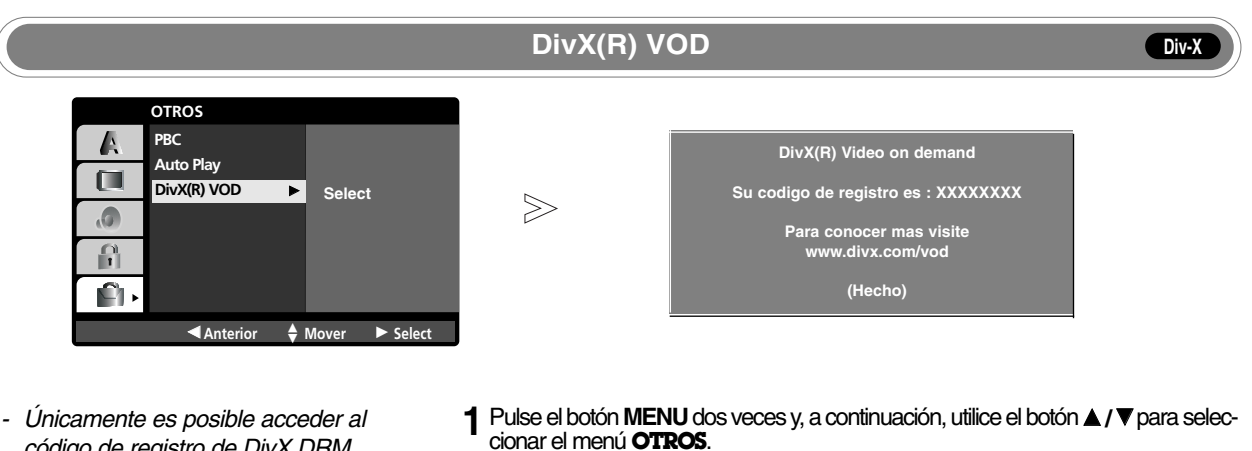

*código de registro de DivX DRM (Administración de derechos digitales) de su unidad. Este código de registro se utiliza para el agente de servicios VOD (vídeo a la carta). Puede adquirir o alquilar un*

*archivo de vídeo cifrado.*

cionar el menú **OTROS**.

- Pulse el botón ▶ y, a continuación, utilice el botón ▲ **/ ▼** para seleccionar **DivX(R) VOD**. **2**
- $3$  Pulse el botón  $\triangleright$  y el botón **OK**.
- Pulse el botón **EXIT** para salir del menú. **4**

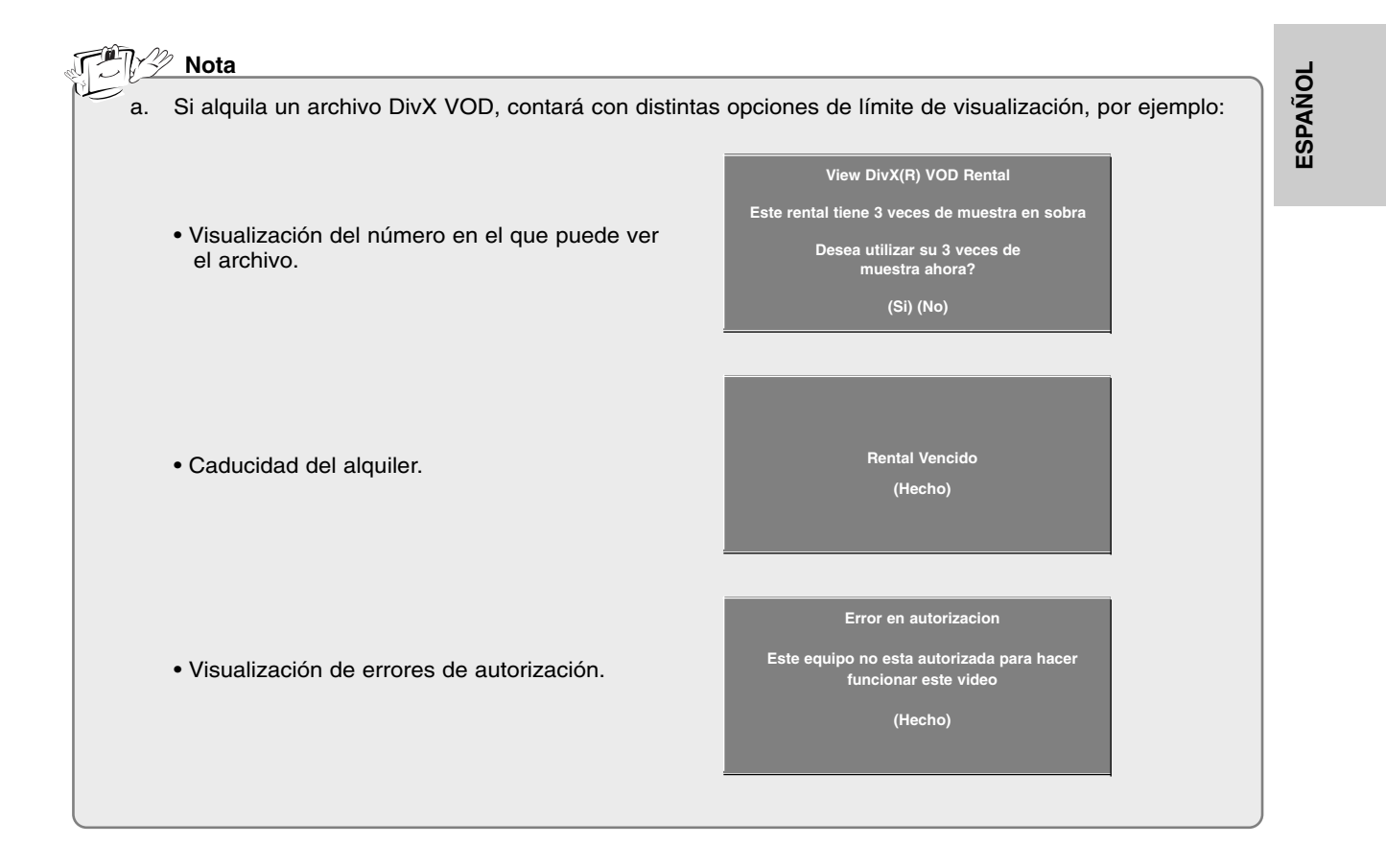

## **Reproducci Reproducción de un DVD o un V n de un DVD o un Vídeo CD Funcionamiento del DVD Funcionamiento del DVD**

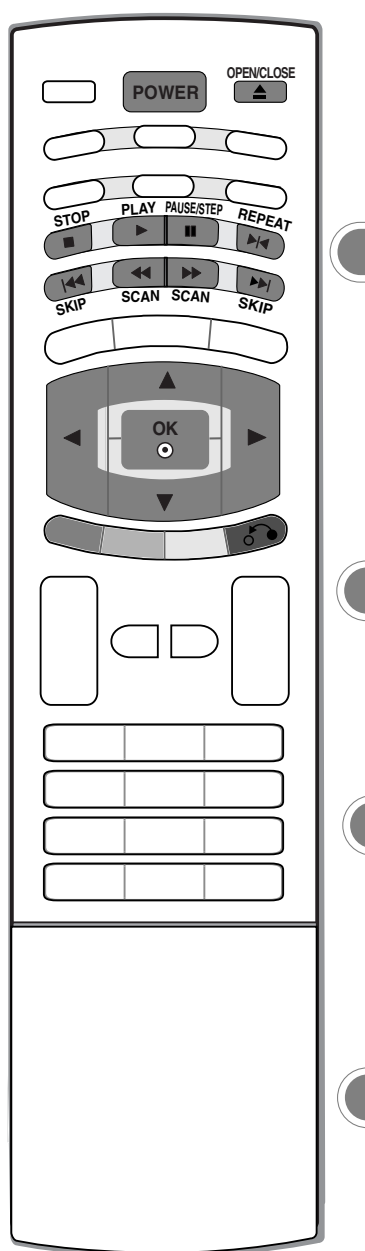

**Reproducción básica 1** Pulse el botón **POWER** para encender la unidad. **2** Pulse el botón **OPEN/CLOSE** para abrir la bandeja de discos y cargar el disco **3** Pulse de nuevo el botón **OPEN/CLOSE** para cerrar la bandeja. La reproducción se seleccionado con la cara de reproducción hacia abajo. iniciará automáticamente. Si no lo hace, pulse el botón ▶ **PLAY**. **Detener la reproducción DVD-V VCD DivX** 1 Pulse el botón ■ STOP para detener la reproducción. En este momento, el repro-**2** Pulse de nuevo el botón ■ STOP para detener la reproducción por completo. ductor de DVD detendrá temporalmente la reproducción y conservará la posición de reproducción actual. Si pulsa el botón **PLAY**, la reproducción se reanudará desde el punto en el que se detuvo. En este momento, si pulsa el botón ▶ **PLAY**, la reproducción del disco comenzará desde el principio. **Reproducción en pausa (modo en pausa) 1** Pulse el botón **II PAUSE/STEP** durante la reproducción. **2** Pulse de nuevo el botón▶ PLAY para volver a la reproducción normal. **DVD-V VCD DivX DVD-V VCD DivX Avance/retroceso rápido** 1 Pulse el botón << SCAN o >> SCAN durante la reproducción. 2 Pulse el botón << SCAN o ▶▶ SCAN varias veces para seleccionar la velocidad que desee. **DVD-V VCD DivX Reproducción de imágenes fijas y cuadro a cuadro DVD-V VCD DivX1** Pulse el botón **II PAUSE/STEP** del mando a distancia durante la reproducción. **2** Para salir del modo de imágenes fijas, pulse el botón ▶ **PLAY**. Avance la película cuadro a cuadro pulsando el botón **II PAUSE/STEP** varias veces.

- **Disco DVD, DivX**: X2, X4, X16 o X100
- **Vídeo CD**: X2, X4 o X8
- $\bf 3$  Pulse de nuevo el botón  $\blacktriangleright$  **PLAY** para volver a la reproducción normal.

#### **1** Pulse el botón **II PAUSE/STEP** del mando a distancia durante la reproducción. 2 Utilice el botón << SCAN o DD SCAN para seleccionar la velocidad que desee: **3** Para salir del modo de cámara lenta, pulse el botón ▶ PLAY . El reproductor del DVD pasará ahora al modo de pausa.  $\blacktriangleleft$  **I** 1/16,  $\blacktriangleleft$  **I** 1/8,  $\blacktriangleleft$  **I** 1/4;  $\blacktriangleleft$  **I** 1/2 (retroceso); **I**  $\blacktriangleright$  1/16, **I** $\blacktriangleright$  1/8, **I** $\blacktriangleright$  1/4, o bien  $\blacktriangleright$ 1/2 (avance). Con un disco DivX y un Vídeo CD, la velocidad a cámara lenta cambia: **I ▶** 1/16, **I**  $\blacktriangleright$  1/8,  $\blacktriangleright$  1/4 o bien  $\blacktriangleright$  1/2 (avance). *M<sub>I</sub>***<sup>2</sup> Nota** a. Durante la reproducción a cámara lenta o a cámara rápida, el sonido desaparece en los discos DVD o Vídeo CD. b. La reproducción a cámara lenta hacia atrás no es posible con Vídeo CD y discos DivX. **Acceso a otro CAPÍTULO/PISTA 1** Si el título de un disco tiene más de un capítulo o si un disco contiene más de una pista, puede acceder a otro capítulo o pista del siguiente modo: • Pulse el botón **I<< SKIP** o **FFI SKIP** brevemente durante la reproducción para seleccionar el siguiente capítulo o pista, o bien para volver al principio del capítulo o pista actual. • Pulse el botón **IEFF** SKIP dos veces brevemente para volver al capítulo o pista anterior. • Para acceder directamente a cualquier capítulo durante la reproducción de un DVD, pulse el botón **DISPLAY** y, después, pulse ▲ **/ ▼** para seleccionar el icono del capítulo o de la pista. A continuación, introduzca el número del capítulo o de la pista, o bien utilice los botones </a> **DVD-V VCD DivX Reproducción repetida** 1 Pulse el botón DI**E REPEAT** durante la reproducción. - Puede reproducir un título, capítulo o pista concreta varias veces. Cada vez que pulse el botón  $H$ **EREAT**, el modo de reproducción cambiará de la siguiente forma. • Discos de vídeo DVD: **Capitulo** → **\_ Titulo** → **\_ Off** • Discos Vídeo CD, DivX: **Track** → **\_ Todo** → **\_ Off DVD-V VCD DivX SLEEP CLEAR 1 2 3 4 5 6 7 8 V IC H DE DISC MENU TITLE DISPLAY RETURN MEN<sup>U</sup> ARC EXIT PSM SSM I/II TEXT AUDIO MULTIMEDI<sup>A</sup> LIST OPEN/CLOSE POWER OK STOP SKIP PLAY SCAN SCAN REPEAT SKIP PAUSE/STEP**

**Cámara lenta**

### **Nota**

- a. En un Vídeo CD con PBC, debe ajustar **PBC** en **Off** en el menú del DVD para poder utilizar la función de repetición.
- b. Si pulsa el botón **DDI SKIP** una vez durante la reproducción repetida de capítulos (pistas), la reproducción repetida se cancelará.

**ESPA**

**ÑOL**

**DVD-V VCD DivX**

## **Reproducci Reproducción de un DVD o un V n de un DVD o un Vídeo CD Funcionamiento del DVD Funcionamiento del DVD**

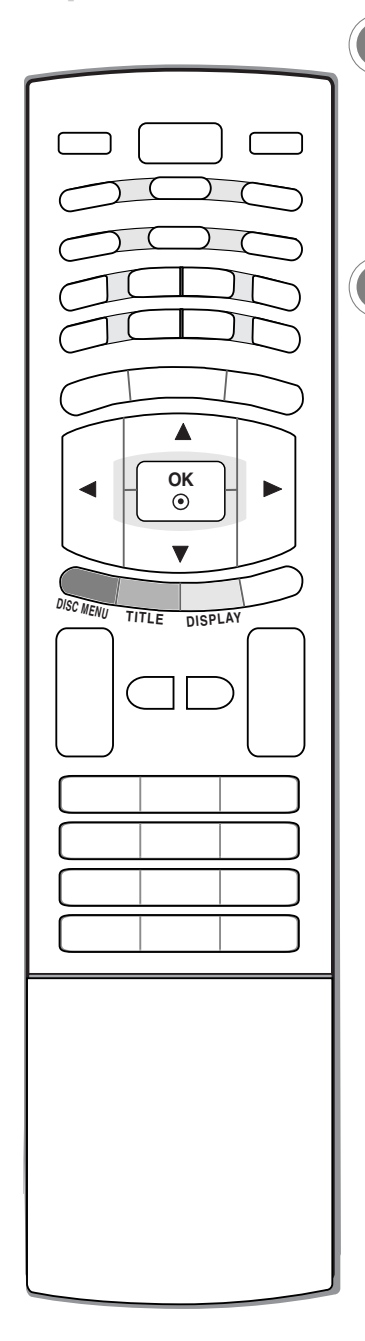

**1** Pulse el botón **DISC MENU** durante la reproducción.

**Menú del Disco**

 $2$  Utilice el botón ▲ **/ ▼ / ◀ / ▶** o el botón **OK** para seleccionar la opción de menú que desee.

#### **Menú de títulos DVD-V**

**DVD-V**

- **1** Pulse el botón **TITLE** durante la reproducción.
- **2** Utilice el botón ▲ **/ ▼ / ◀ / ▶** o el botón **OK** para seleccionar el elemento que desee.

### **Nota**

a. Es posible que la unidad no pueda seleccionar el menú del disco o del título en función del tipo de disco DVD.

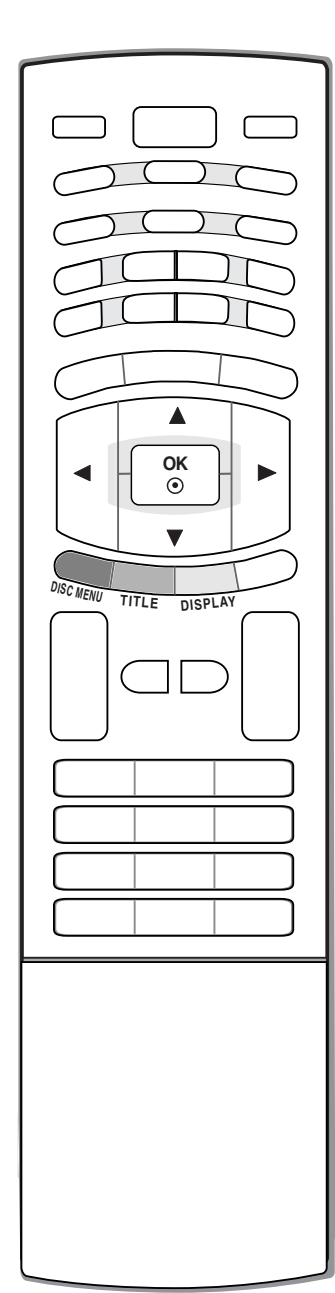

### **Visualización en pantalla**

- **1** Pulse el botón **DISPLAY** durante la reproducción.
- **2** Utilice el botón ▲ **/ ▼** para seleccionar un elemento.
- 3 Pulse el botón < / **▶** para modificar el ajuste. También puede utilizar los botones numéricos si procede (por ejemplo, para introducir el número del título). Para algunas funciones, pulse **OK** para ejecutar el ajuste. Algunos discos tal vez no incluyan todas las funciones que se describen a continuación.

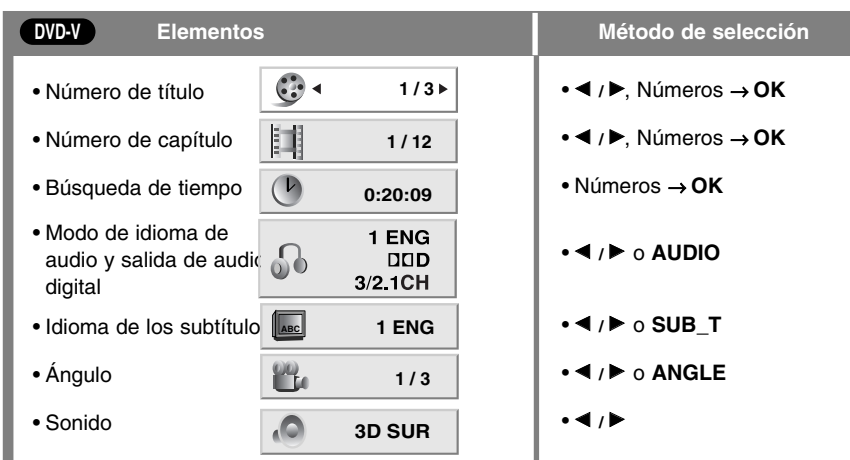

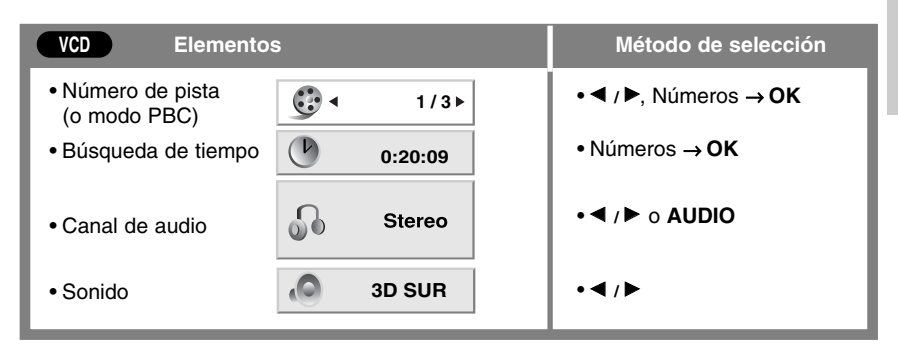

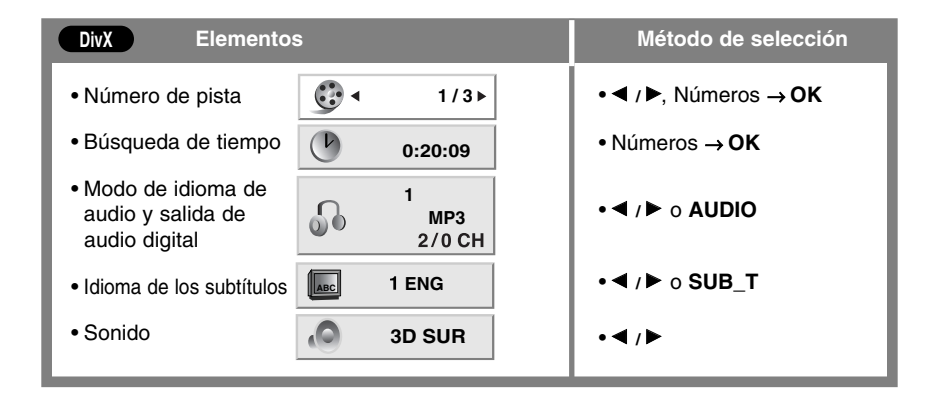

## **ESPA ÑOL**

## **Reproducción de un DVD o un Vídeo CD Funcionamiento del DVD Funcionamiento del DVD**

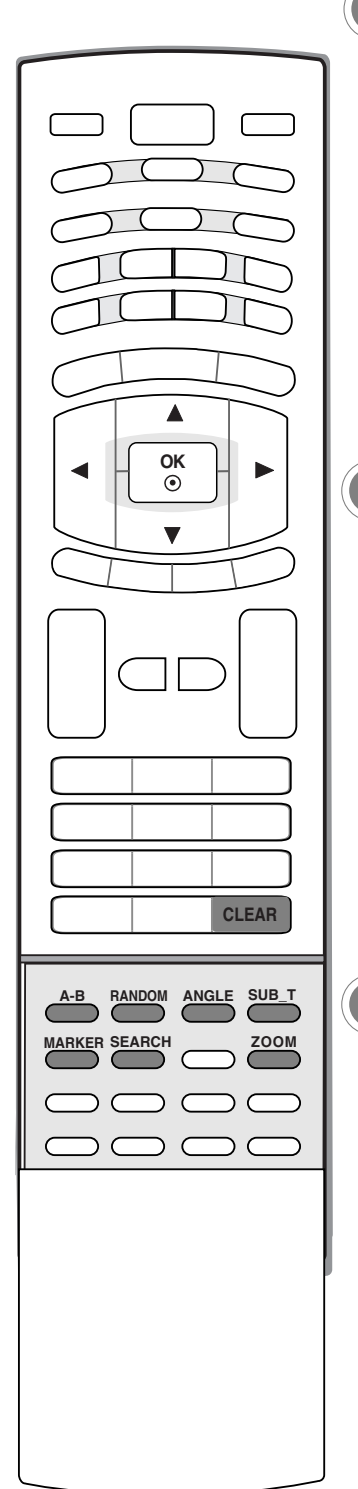

**Reproducción repetida A-B**

**DVD-V VCD DivX**

- La reproducción repetida **A-B** permite al usuario repetir el material entre dos puntos seleccionados.
- **1** Pulse el botón **A-B** para seleccionar el punto de inicio durante la reproduc-<br>ción Apersoará  $\bigcap$  **A** \* on la partella del TV viol punto de inicio ej se be sep ción. Aparecerá **A \*** en la pantalla del TV y el punto de inicio si se ha configurado el segmento seleccionado.
- **2** Pulse de nuevo el botón **A-B** para seleccionar el punto de finalización. Aparecerá **A B** en la pantalla del TV y se definirá el punto de finalización. La reproducción se iniciará en el punto seleccionado. La reproducción se detendrá en el punto de finalización, volverá automáticamente al punto **A** y entonces comenzará de nuevo.
- **3** Pulse el botón **A-B** de nuevo varias veces para reanudar la reproducción normal. Aparecerá el mensaje "**Off** " en la pantalla.

### **Reproducción aleatoria**

- **1** Pulse el botón **RANDOM** durante la reproducción. La unidad comenzará automáticamente la reproducción en modo aleatorio y se mostrará el mensaje **RANDOM** en la pantalla del TV.
- **2** Pulse de nuevo el botón **RANDOM** para volver a la reproducción normal.
	- Si pulsa el botón **DDI SKIP** durante la reproducción aleatoria, la unidad seleccionará otro título (pista) y reanudará este tipo de reproducción.

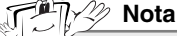

a. En un Vídeo CD con PBC, debe ajustar **PBC** en **Off** en el menú del DVD para poder utilizar la función de reproducción aleatoria.

### **Ángulo de la cámara**

**DVD-V**

**VCD**

- Si al escena se ha grabado desde varios ángulos, puede cambiar el ángulo de la cámara de la escena fácilmente mientras ve la película.
- **1** Pulse el botón **ANGLE** durante la reproducción.
- **2** Pulse el botón **ANGLE** varias veces para seleccionar el ángulo que desee.

### **Nota**

- a. Solamente puede cambiar el ángulo en discos DVD que contengan varios ángulos en las escenas.
	- b. La función de ángulo no funcionará en discos DVD que no contengan este tipo de escenas.
- c. El número de ángulos varía según los discos.

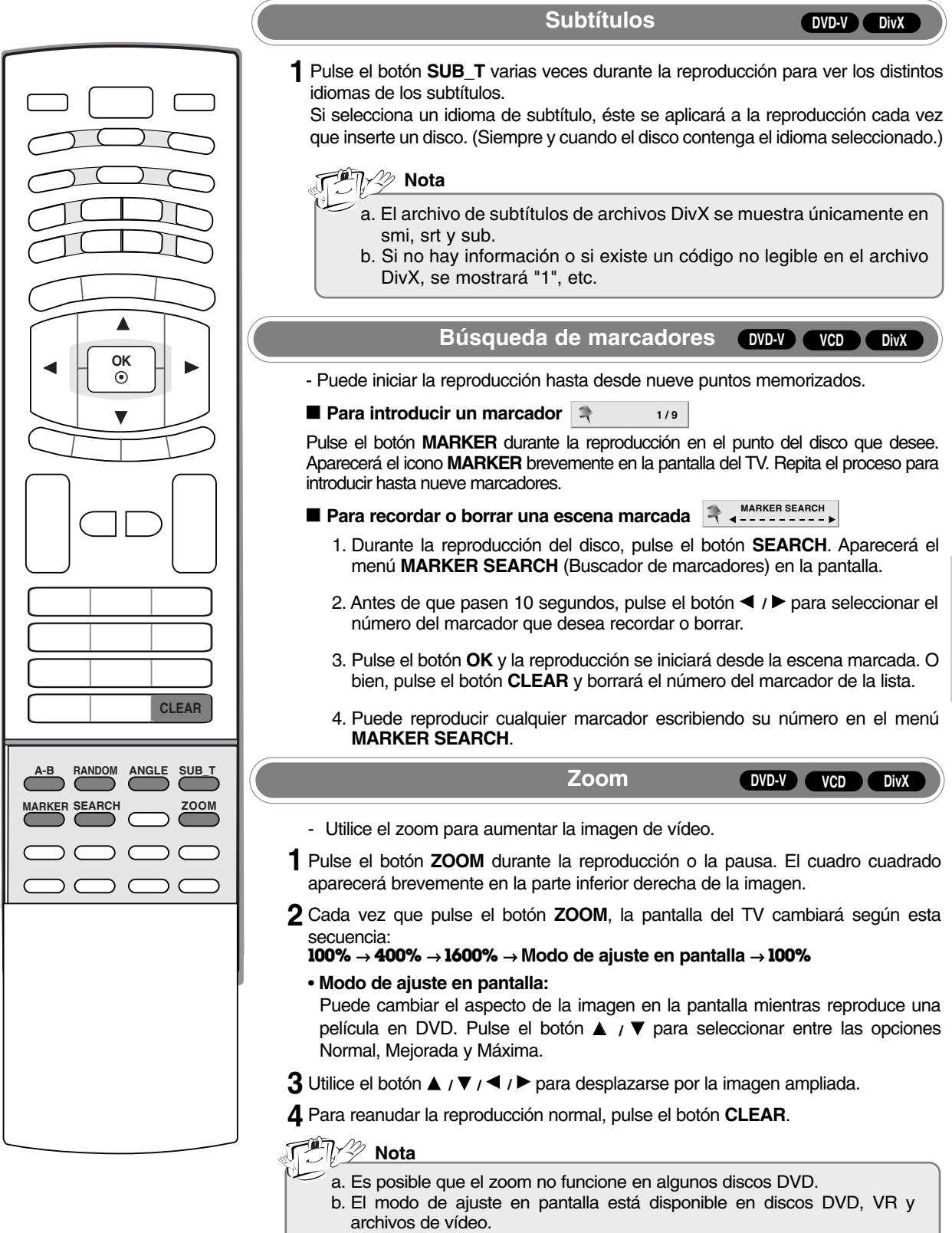

**ESPA**

**ÑOL**

# **Funcionamiento del DVD Funcionamiento del DVD**

### **Reproducci Reproducción de un CD de audio o un disco con archivos MP3/WMA n de un CD de audio o un disco con archivos MP3/WMA**

- El reproductor de DVD puede reproducir grabaciones en formato MP3/WMA en discos CD-ROM, CD-R o CD-RW.

### **CD de audio**

- 1. Cuando inserta un CD de audio, aparece un menú en la pantalla del TV.
- 2. Pulse el botón ▲ / ▼ para seleccionar una pista y, a continuación, pulse el botón ▶ PLAY u OK. Se iniciará la reproducción.

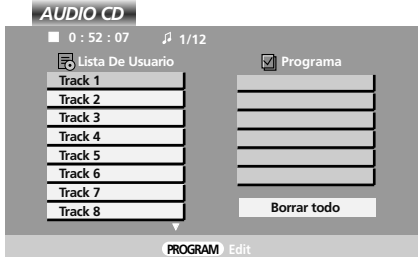

**MP3/WMA** 

### **CD MP3 WMA**

- 1. Pulse el botón ▲ / ▼ para seleccionar una carpeta y pulse el botón **OK** para ver el contenido de la carpeta.
- 2. Pulse el botón **A** / ▼ para seleccionar una pista y, a continuación, pulse el botón ▶ **PLAY** u OK. Se iniciará la reproducción.

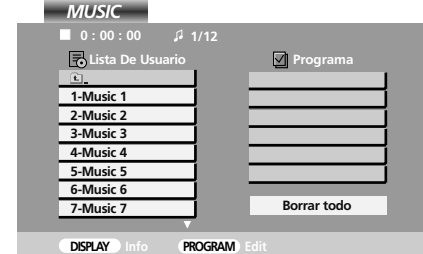

### **ETIQUETA ID3**

- Si reproduce un archivo con información de títulos de pistas, podrá ver esta información pulsando el botón **DISPLAY**. [Título, Artista, Álbum, Año, Comentario]
- Si no hay información disponible, aparecerá el mensaje **NO ID3 TAG** (No hay etiqueta ID3) en la pantalla.

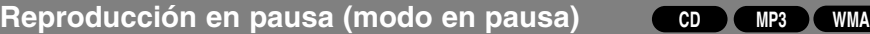

**1** Pulse el botón **II PAUSE/STEP** durante la reproducción.

**2** Para volver a la reproducción, pulse ▶ PLAY, OK o pulse el botón **II PAUSE/STEP** de nuevo.

**Avance/retroceso rápido**

**CD MP3 WMA**

- **1** Pulse el botón FF **SCAN** o GG **SCAN** durante la reproducción.
- **2** Pulse el botón ◀◀ SCAN o ▶▶ SCAN varias veces para seleccionar la velocidad que desee.
- X2, X4 o X8
- **3** Pulse de nuevo el botón ▶ PLAY para volver a la reproducción normal.

**Acceso a otra pista**

**CD MP3 WMA**

- 1 Pulse el botón **I<< SKIP** o ▶▶I SKIP brevemente durante la reproducción para acceder a la siguiente pista, o bien para volver al principio de la pista actual.
- **2** Pulse el botón **I**FF **SKIP** dos veces brevemente para volver a la pista anterior.
- **3** Puede reproducir cualquier pista introduciendo su número.

### **Reproducción repetida**

- Puede reproducir una o todas las pistas de un disco.
- 1 Pulse el botón  $\blacktriangleright$ I<**REPEAT** durante la reproducción.
- 2 Cada vez que pulse el botón ▶I◀ REPEAT, el modo de reproducción cambiará de la siguiente forma.  $\bigcirc$  Track  $\rightarrow \bigcirc$  all  $\rightarrow$  (Off)
	- Si pulsa el botón **>→I SKIP** una vez durante la reproducción repetida de pistas, la reproducción repetida se cancelará.

### **Reproducción repetida A-B**

- La reproducción repetida **A-B** permite al usuario repetir el material entre dos puntos seleccionados.
- 1 Pulse el botón **A-B** para seleccionar el punto de inicio durante la reproducción. Aparecerá  $\Box A$  en la pantalla del TV y el punto de inicio si se ha configurado el segmento seleccionado.
- 2 Pulse de nuevo el botón **A-B** para seleccionar el punto de finalización. Aparecerá **a A B** en la pantalla del TV y se definirá el punto de finalización. La reproducción se iniciará en el punto seleccionado. La reproducción se detendrá en el punto de finalización, volverá automáticamente al punto **A** y entonces comenzará de nuevo.
- **3** Para salir de la secuencia y volver a la reproducción normal, pulse el botón A-B de nuevo. El icono de repetición desaparecerá de la pantalla del menú.

### **Reproducción aleatoria**

- **1** Pulse el botón **RANDOM** durante la reproducción. La unidad comenzará automáticamente la reproducción en modo aleatorio y aparecerá **RANDOM** en la pantalla del TV.
- **2** Pulse de nuevo el botón **RANDOM** para volver a la reproducción normal.
- Si pulsa el botón DE**I SKIP** durante la reproducción aleatoria, la unidad seleccionará otra pista y reanudará este tipo de reproducción.

### **Sonido envolvente 3D**

Produce un efecto de sonido envolvente 3D que simula el audio de varios canales a través de dos altavoces estéreo (en vez de los cinco altavoces como mínimo que suelen ser necesarios para el audio de varios canales en sistemas de cine en casa).

- **1** Pulse el botón **AUDIO** durante la reproducción. Aparecerá el mensaje "**3D SUR**." en la pantalla del menú.
- **2** Para volver a la reproducción normal, pulse el botón AUDIO varias veces hasta que "**3D SUR**." desaparezca de la pantalla del menú.

### A **La compatibilidad de discos MP3/WMA con este reproductor está limitada del siguiente modo:**

- Frecuencia de muestreo: dentro del rango 8 48 kHz (MP3); dentro del rango 32 48kHz (WMA)
- Velocidad de bits: dentro del rango 8 320 kbps (MP3); dentro del rango 32 192 kbps (WMA)
- El reproductor no puede leer un archivo MP3/WMA que no tenga ".mp3"/".wma" como extensión de archivo.
- El formato físico de los discos CD-R debe ser ISO 9660 o JOLIET.
- Si graba archivos MP3/WMA utilizando un programa que no pueda crear un sistema de archivos (por ejemplo, Direct-CD), no será posible reproducir archivos MP3/WMA. Recomendamos que utilice programas como Easy-CD Creator, que crean sistemas de archivos ISO 9660.
- Los nombres de los archivos deben tener un máximo de 8 caracteres y deben terminar con la extensión .mp3 o .wma.
- No deben contener caracteres especiales como /? \*: " < > l etc.
- El número total de archivos en disco no puede superar los 650.
- Reproduzca archivos MP3 expresamente creados para su uso personal. Utilice otro reproductor de MP3 si los archivos MP3 están protegidos con copyright.

**ESPA ÑOL**

**CD MP3 WMA**

**CD MP3 WMA**

**CD**

**CD**

55

## **Reproducci Reproducción programada n programada Funcionamiento del DVD Funcionamiento del DVD**

- La función de programación le permite almacenar sus pistas favoritas de cualquier disco en la memoria del reproductor. Un programa puede contener hasta 30 pistas.
	- 1 Inserte un disco.
	- Pulse el botón **PROGRAM**. **2**
		- La marca ( **)** aparecerá a la derecha de la palabra P**rograma** en el lado derecho de la pantalla del menú.
		- Pulse el botón P**ROGRAM** otra vez y la marca  $\bigoplus$  desaparecerá para salir del modo de edición de programaciones.

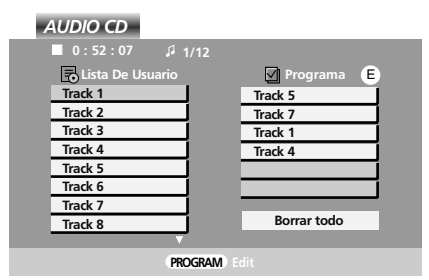

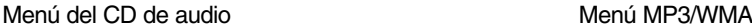

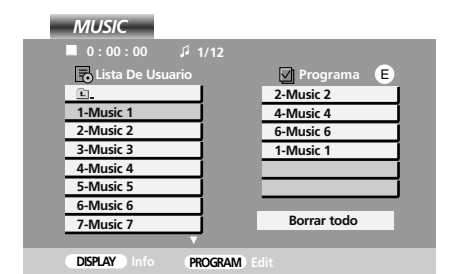

*VIDEO CD*

• **Vídeo CD:** Pulse el botón **PROGRAM** mientras la reproducción está parada. Aparecerá el menú de programación. Pulse el botón **PRO-GRAM** de nuevo y manténgalo presionado durante unos segundos para salir del menú. **Nota**

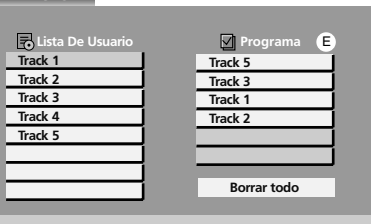

- a. En un Vídeo CD con PBC, debe ajustar **PBC** en **Off** en el menú de configuración para poder utilizar la reproducción programada.
- Seleccione una pista de la **Lista De Usuario** y, a continuación, pulse el botón **OK** para colocar la pista selec-**3** cionada en la lista **Programa**. Repita el proceso para colocar pistas adicionales en la lista.

### **4** Pulse el botón  $\blacktriangleright$ .

Seleccione la pista que quiere reproducir en la lista **Programa**.

Pulse el botón **PLAY** u **OK** para comenzar. **5**

La reproducción se inicia en el orden en que se programaron las pistas. La reproducción se detiene una vez reproducidas todas las pistas de la lista **Programa** una vez.

Para reanudar la reproducción normal, seleccione una pista de la **Lista De Usuario** y pulse el botón **PLAY**. **6**

### A **Pistas de programación repetida**

- 1. Pulse el botón  $H \triangleleft$  **REPEAT** durante la reproducción.
- 2. Cada vez que pulse el botón ▶**I REPEAT**, el modo de reproducción cambiará de la siguiente forma.  $\mathcal{D}$  **Track**  $\rightarrow \mathcal{D}$  **all**  $\rightarrow$  (Off)

A **Borrado de una pista de la lista de programaciones**

- 1. Utilice el botón ▲ **/ ▼ / ▶** para seleccionar la pista que quiere borrar de la lista de programaciones.
- 2. Pulse el botón **CLEAR**. Repita el proceso para borrar pistas adicionales de la lista.

### ■ Borrado de toda la lista de programaciones

1. Pulse el botón > para acceder a la lista **Programa**.

2. Utilice el botón ▲ **/ ▼** para seleccionar **Eliminar todo** y, después, pulse el botón OK.

### <sup>∰∏</sup>∕ *∕* Nota

a. Al extraer el disco las programaciones también se borran.

### **Visualizaci isualización de un disco con archivos JPEG n de un disco con archivos JPEG**

- Con este reproductor de DVD puede ver Kodak PICTURE CD y discos con archivos JPEG.
	- Inserte un disco y cierre la bandeja. Aparecerá el menú **PHOTO** (Foto) en la pantalla del TV. **1**

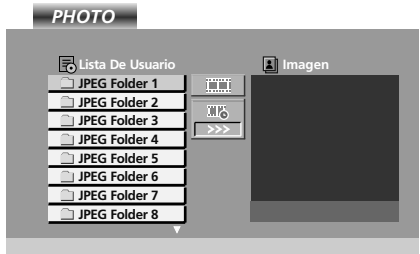

- 2 Pulse el botón ▲ / ▼ para seleccionar una carpeta y, después, pulse el botón OK. Aparecerá una lista de archivos en la carpeta. Si se encuentra en una lista de archivos y quiere volver a la lista de carpetas previa, utilice el botón  $\blacktriangle$ **/ ▼** del mando a distancia para resaltar **ideal y** pulse el botón OK.
	- Pulse el botón **DISC MENU** para acceder a la siguiente página
	- En un disco con archivos MP3/WMA y JPEG puede cambiar entre MP3/WMA y JPEG. Pulse el botón **TITLE** y se resaltará la palabra MUSIC (Música) o PHOTO (Foto) en la parte superior del menú.
- $3$  Si quiere ver un archivo en concreto, pulse el botón  $\blacktriangle$  **/**  $\blacktriangledown$  para resaltarlo y, a continuación, pulse el botón OK o **PLAY**.Comenzará la visualización del archivo.
	- Mientras visualiza un archivo, puede pulsar el botón A **STOP** para acceder al menú **PHOTO** anterior.
	- Mientras visualiza un archivo, si pulsa el botón **RETURN**, la información del archivo se ocultará.

#### $\blacksquare$  Presentación en diapositivas

1. Utilice el botón D / E / F / G para resaltar el icono (Presentación en diapositivas) y, después, pulse el botón **OK**.

### A **Velocidad de la presentación**

- Hay tres opciones de velocidad de presentación:
- **>>>** (Rápida) → **>>** (Normal) → **>** (Lenta)
- 1. Utilice el botón  $\triangle$  /  $\nabla$  /  $\blacktriangle$  /  $\blacktriangleright$  para resaltar la velocidad. A continuación, utilice el botón  $\blacktriangle$  /  $\blacktriangleright$  para seleccionar la opción que quiera utilizar y, después, pulse el botón **OK**.

#### A **Imagen fija**

- 1. Pulse el botón **II PAUSE/STEP** durante la presentación en diapositivas. El reproductor pasará ahora al modo de pausa.
- 2. Para volver a la presentación en diapositivas, pulse G **PLAY** o pulse el botón **II PAUSE/STEP** de nuevo.

#### ■ Acceso a otro archivo

1. Pulse el botón **I<< SKIP** , ▶▶I SKIP, ◀ o ▶ una vez mientras visualiza una imagen para avanzar a la siguiente o retroceder a la anterior.

#### ■ Zoom

- 1. Pulse el botón **ZOOM** durante la reproducción o la pausa. El cuadro cuadrado aparecerá brevemente en la parte inferior derecha de la imagen.
- 2. Cada vez que pulse el botón **ZOOM**, la pantalla del TV cambiará según esta secuencia: **100%** → **400%** → **1600%** → **100%**
- 3. Utilice los botones  $\triangle$  /  $\P$  /  $\P$  /  $\blacktriangleright$  para desplazarse por la imagen ampliada.
- 4. Para reanudar la reproducción normal, pulse el botón **CLEAR**.

### $\blacksquare$  **Para girar una imagen**

1. Pulse el botón ▲ / ▼ durante la visualización de la imagen para girarla en el sentido horario o en el sentido contrario a las agujas del reloj.

# **Funcionamiento del DVD Funcionamiento del DVD**

### **Visualizaci isualización de un disco con archivos JPEG n de un disco con archivos JPEG**

### A **Para escuchar archivos MP3/WMA mientras visualiza imágenes**

Puede visualizar archivos mientras escucha música en MP3/WMA grabada en el mismo disco.

- 1. Inserte el disco que contiene los dos tipos de archivo en el reproductor.
- 2. Pulse el botón **TITLE** para acceder al menú **PHOTO**.
- 3. Pulse el botón  $\triangle$  /  $\nabla$  para seleccionar un archivo de imagen.
- 4. Utilice el botón  $\blacktriangleright$  para seleccionar el icono  $\prod_{i=1}^{\infty}$ y, a continuación, pulse el botón OK. Se iniciará la reproducción. La reproducción continuará hasta que pulse el botón **E STOP**.
- Para escuchar únicamente la música que quiera mientras visualiza imágenes, programe las pistas deseadas en el menú **MUSIC** y siga los pasos descritos anteriormente.

### A **La compatibilidad de discos JPEG con este reproductor está limitada del siguiente modo:**

- En función del tamaño y el número de archivos JPEG, el reproductor de DVD puede tardar más tiempo en leer el contenido del disco. Si transcurridos unos minutos no ve nada en la pantalla, es posible que algunos archivos sean demasiado grandes: reduzca la resolución de los archivos JPEG a menos de 2 megapíxels, (2760 x 2048) y copie otro disco.
- El número total de archivos y carpetas en disco no puede superar los 650.
- Es posible que algunos discos no sean compatibles por un formato de grabación diferente o por el estado en que se encuentra el disco.
- Compruebe que todos los archivos seleccionados tienen la extensión ".jpg" cuando los pase a CD.
- Si los archivos tienen la extensión ".jpe" o ".jpeg", renómbrelos con la extensión ".jpg".
- Los nombres de archivo sin extensión ".jpg" no se podrán leer en este reproductor de DVD. Incluso si los archivos aparecen como archivos de imagen JPEG en el Explorador de Windows.

### **Reproducción de un disco con formato DVD VR**

- Esta unidad puede reproducir discos DVD-R/RW grabados con formato DVD-Video que se hayan finalizado utilizando una grabadora de DVD.
- Esta unidad puede reproducir discos DVD-RW grabados con formato VR.
	- Inserte un disco y cierre la bandeja. Aparecerá el menú **DVD-VR** en la pantalla del TV. **1**

*DVD-VR*

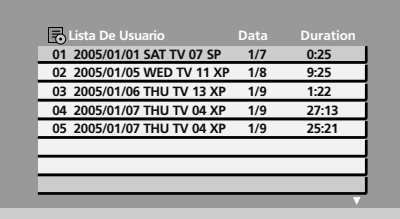

**2** Pulse el botón ▲ / ▼ para seleccionar una pista y, a continuación, pulse el botón ▶ **PLAY** u **OK** y comenzará la<br>**2** reproducción reproducción.

**Nota** 

- a. No es posible reproducir discos DVD-R/RW sin finalizar en esta unidad.
- b. Algunos discos DVD-VR se realizan con datos CPRM en GRABADORA de DVD. El reproductor no admite este tipo de discos y aparece el mensaje **IMPOSIBLE REPRODUCCIÓN DE DISCO**.

### • **¿Qué es "CPRM"?**

CPRM es un sistema de protección de copia (con sistema scramble) que únicamente permite grabar una vez los programas retransmitidos. CPRM son las siglas en inglés para Content Protection for Recordable Media (Protección de contenido para medios grabables).

Este reproductor es compatible con CPRM, lo que significa que puede grabar una sola vez los programas retransmitidos, pero no realizar copias adicionales de dichos programas. Las grabaciones CPRM sólo se pueden realizar en discos DVD-RW formateados en modo VR, y estas grabaciones sólo se pueden reproducir en dispositivos específicamente compatibles con CPRM.

### **Reproducci Reproducción de un disco de pel n de un disco de películas en DivX culas en DivX**

- Con este reproductor de DVD puede reproducir discos DivX (Digital Internet Video eXpress).

Inserte un disco y cierre la bandeja. Aparecerá el menú **MOVIE** (Película) en la pantalla del TV. **1**

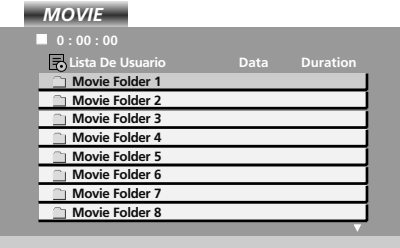

- 2 Pulse el botón ▲ / ▼ para seleccionar una carpeta y, después, pulse el botón **OK**. Aparecerá una lista de archivos en la carpeta. Si se encuentra en una lista de archivos y quiere volver a la lista de carpetas, utilice el botón  $\triangle$  /  $\blacktriangledown$  del mando a distancia para resaltar **Fig.** y pulse el botón **OK**.
- $3$  Si quiere ver un archivo en concreto, pulse el botón  $\blacktriangle$  /  $\blacktriangledown$  para resaltarlo y, a continuación, pulse el botón OK o  $\blacktriangleright$ **PLAY**.
- **4** Pulse el botón STOP para salir.
	- En un CD con archivos MP3/WMA, JPEG y MOVIE, puede cambiar entre el menú **MUSIC, PHOTO** y **MOVIE.** Pulse el botón **TITLE** y se resaltará la palabra **MUSIC** (Música), **PHOTO** (Foto) o **MOVIE** (Película) en la parte superior del menú.

A **La compatibilidad de discos DivX con este reproductor está limitada del siguiente modo:**

- El tamaño de resolución disponible del archivo DivX no supera los 720x576 (A x A) píxels.
- El nombre del archivo de los subtítulos DivX acepta 56 caracteres.
- Si el archivo DivX incluye código imposible de expresar, tal vez se aparezca el mensaje " \_ " en la pantalla.
- Si el número del cuadro de la pantalla supera 30 por 1 segundo, esta unidad no funcionará con normalidad.
- Si la estructura de vídeo y audio del archivo grabado no está entrelazada, se emitirá solamente una de las dos señales.
- Si el archivo se ha grabado con **GMC**, la unidad admitirá solamente 1 punto del nivel del grabación.

#### ¿Qué es "**GMC**"?

GMC es el acrónimo en inglés para Global Motion Compensation (Compensación de movimiento global). Se trata de una herramienta de codificación en la norma MPEG4. Algunos codificadores MPEG4, como DivX o Xvid, disponen de esta opción. Existen distintos niveles de codificación GMC, normalmente denominados GMC de 1 punto, 2 puntos o 3 puntos.

- Archivos DivX reproducibles: ".avi", ".mpg", ".mpeg"
- Formato de códecs reproducibles
- "DIVX3.xx", "DIVX4.xx", "DIVX5.xx", "XVID", "MP43", "3IVX"
- Formato de audio reproducible
- "AC3", "DTS", "PCM", "MP3", "WMA"
- Frecuencia de muestreo: dentro del rango 8 48 kHz (MP3); dentro del rango 32 48kHz (WMA)
- Velocidad de bits: dentro del rango 8 320 kbps (MP3); dentro del rango 32 192 kbps (WMA)

## Lista de comprobación para resolución de problemas **Referencia Referencia**

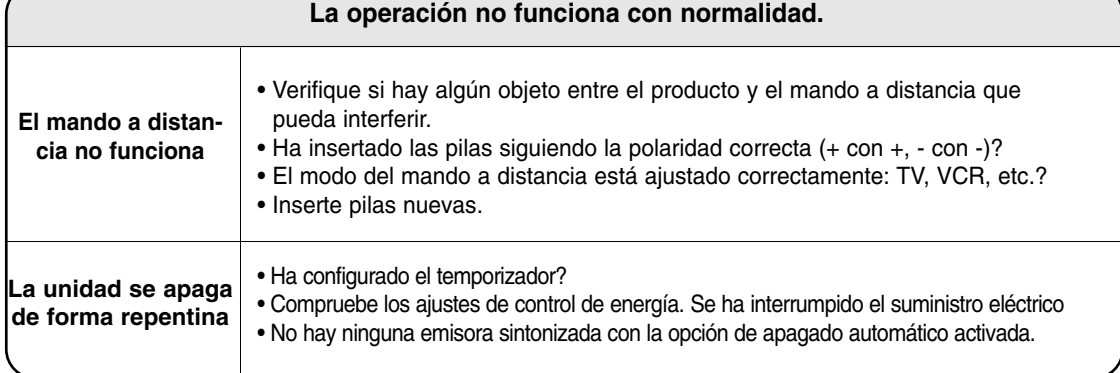

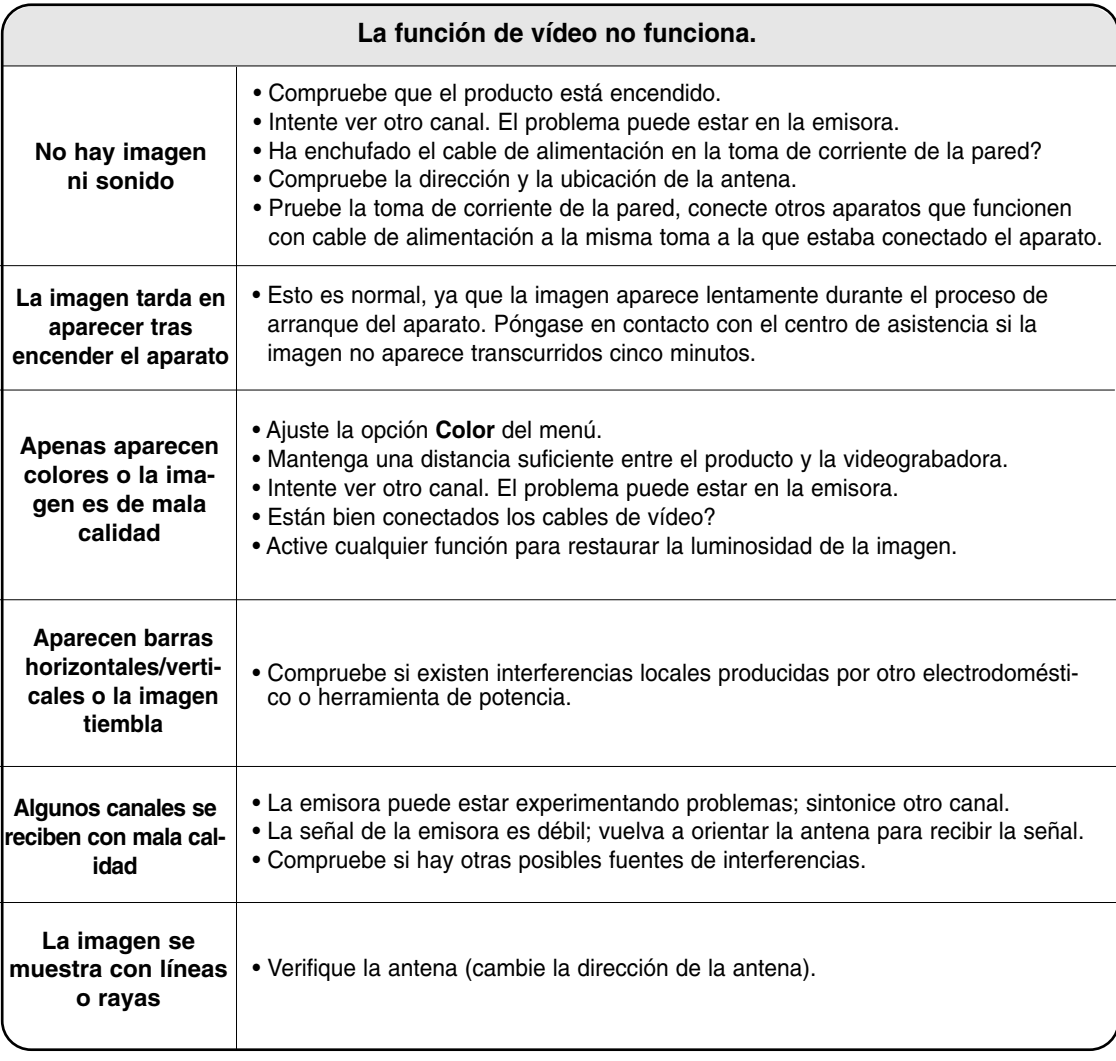

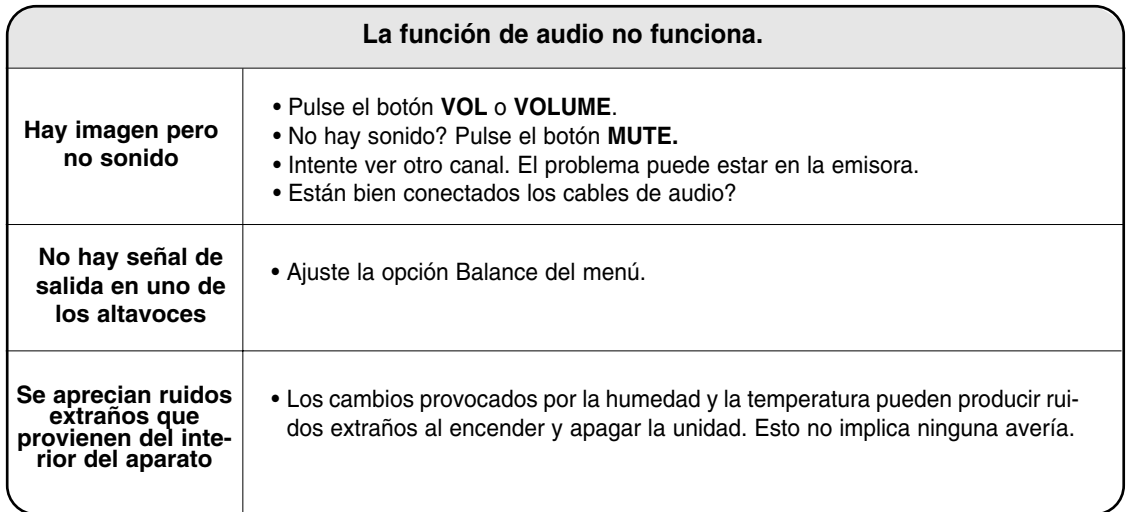

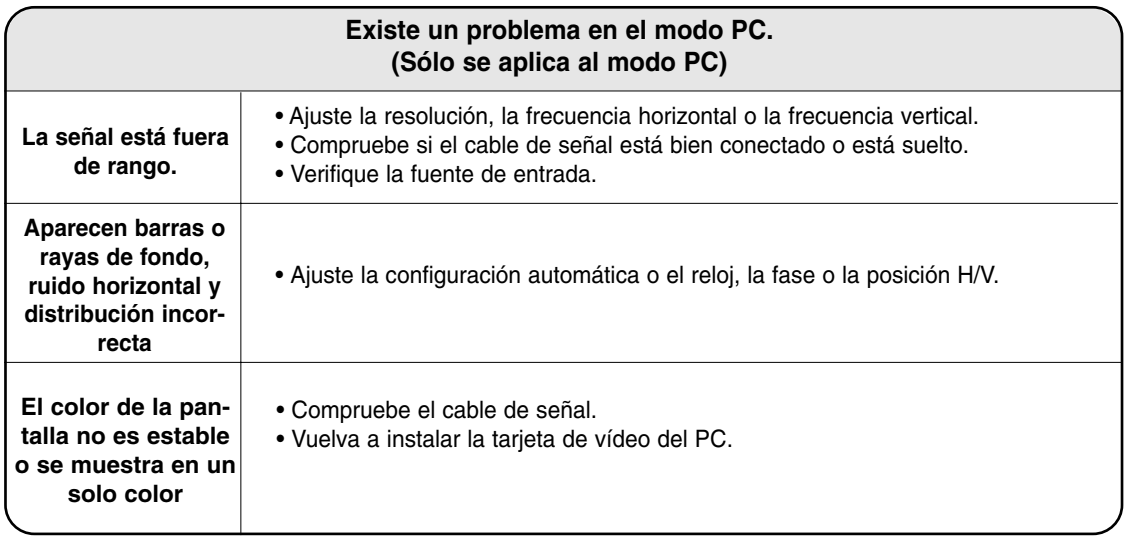

# **Referencia Referencia**

### **Códigos de idioma digos de idioma**

Utilice esta lista para introducir el idioma que quiera en la siguiente configuración inicial: **Audio del Disco, Subtítulo del Disco, Menú del Disco**

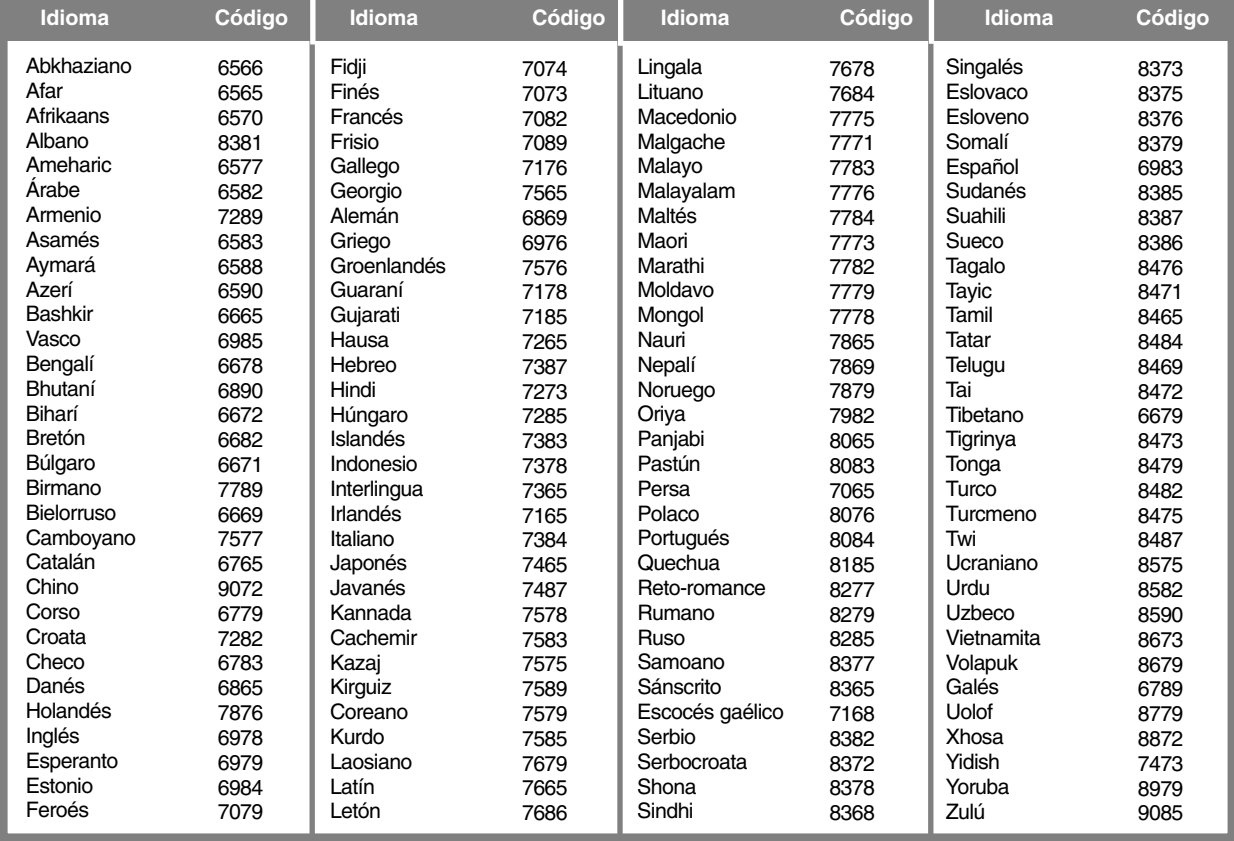

### **Códigos de área**

Seleccione un código de país de la lista.

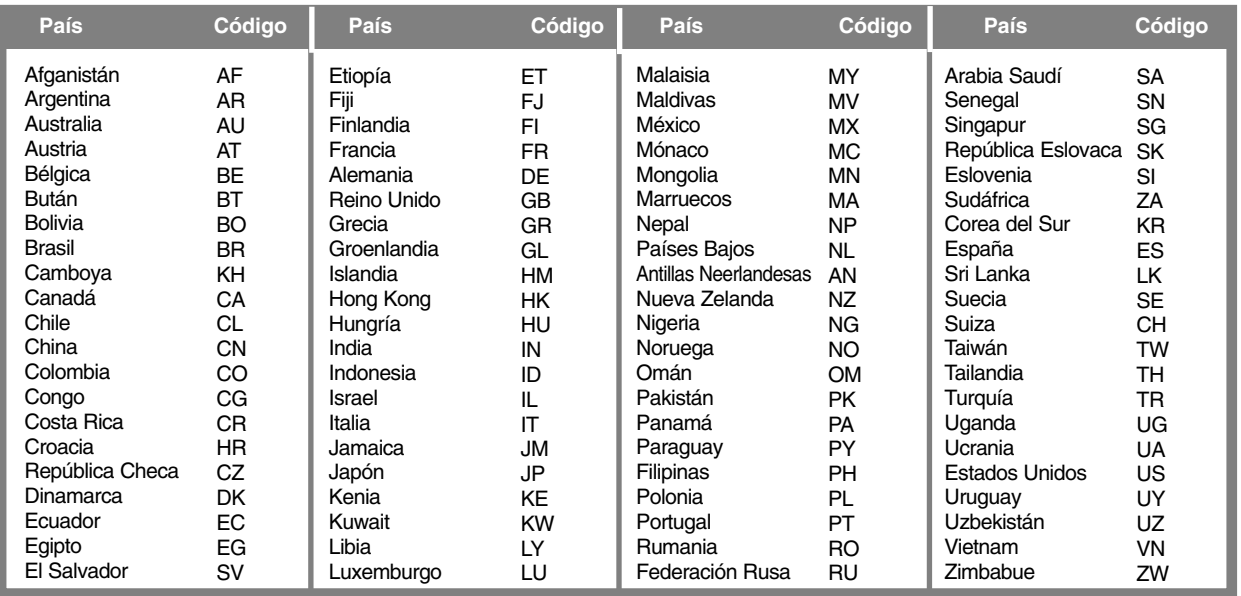

### **Códigos IR digos IR**

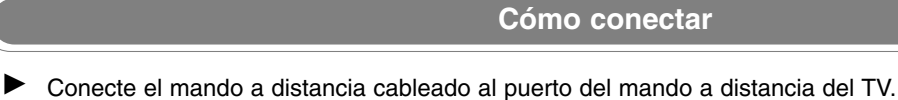

### **Códigos IR del mando a distancia**

**Forma de onda en la salida** Impulso único, modulado con señal de 37,917 Khz. a 455 k.o.

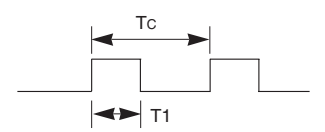

Frecuencia portadora  $FCAR = 1/TC = fOSC/12$ Relación de trabajo =  $T1/Tc = 1/3$ 

#### **Configuración del cuadro**

• Primer cuadro

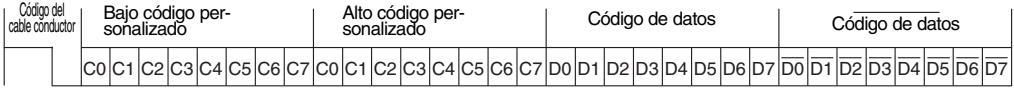

• Repetir código

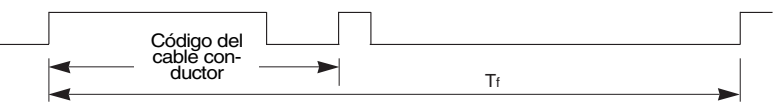

**Repetir código** 

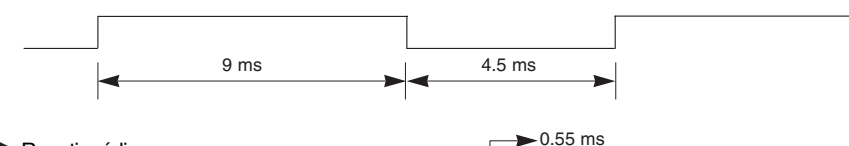

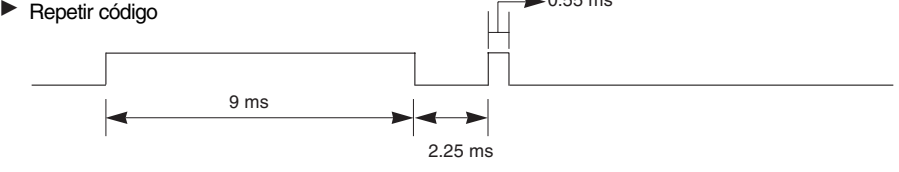

### **Descripción de bits**

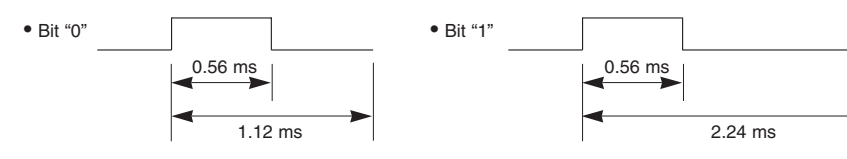

### **F** Intervalo de cuadros: Tf

La forma de onda se transmite siempre que esté pulsada una tecla.

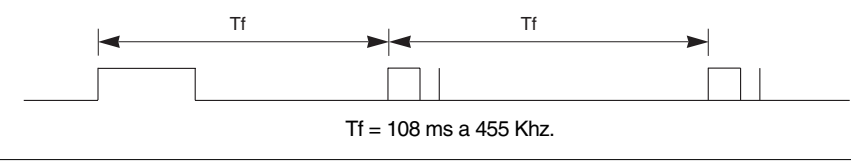

## **Códigos IR digos IR Referencia Referencia**

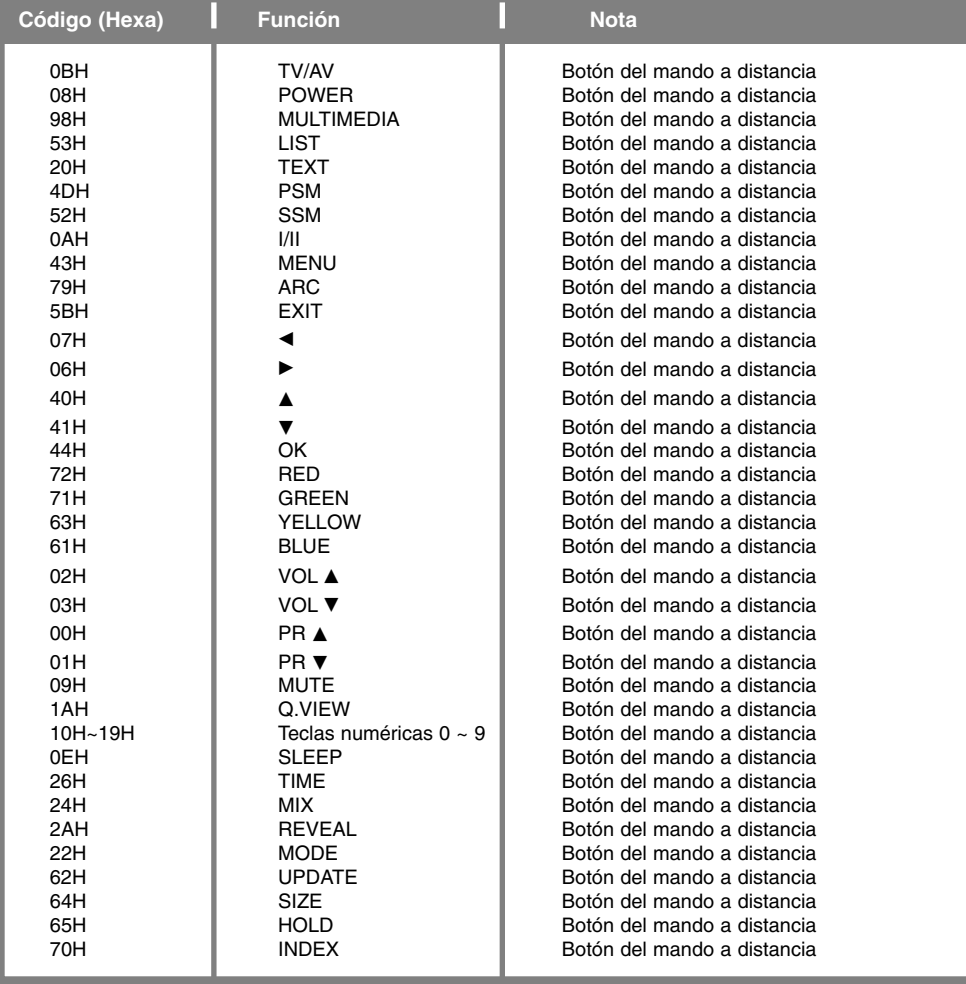

### **Configuraci Configuración del dispositivo de control externo; RS-232C n del dispositivo de control externo; RS-232C**

- Conecte la toma de entrada RS-232C al dispositivo de control externo (como lo haría con un ordenador o un sistema de control A/V) y gestione las funciones del televisor externamente.
- Conecte el puerto serie del dispositivo de control a la toma RS-232C del panel posterior del televisor.
- El cable de conexión RS-232C no se suministra con el televisor.

### Configuración RS-232C

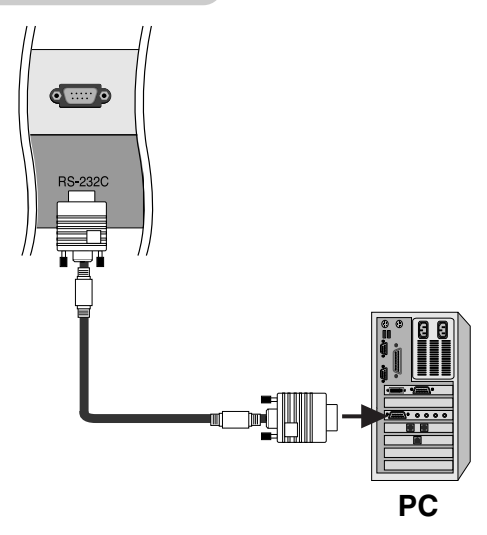

### Type of Connector; D-Sub 9-Pin Male

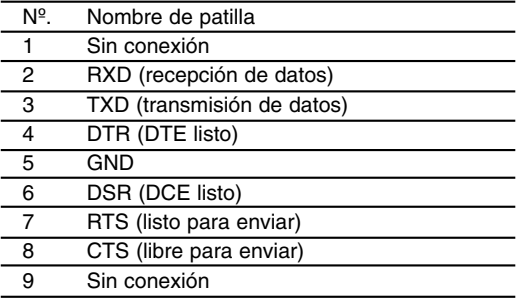

### Configuraciones RS-232C

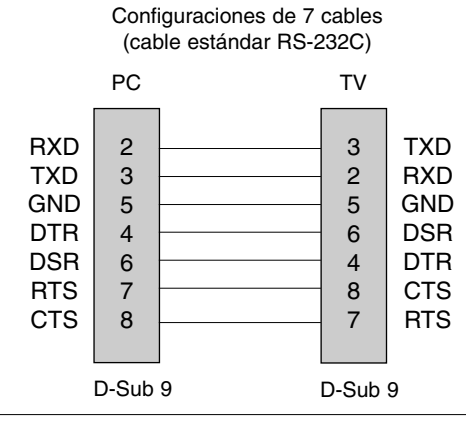

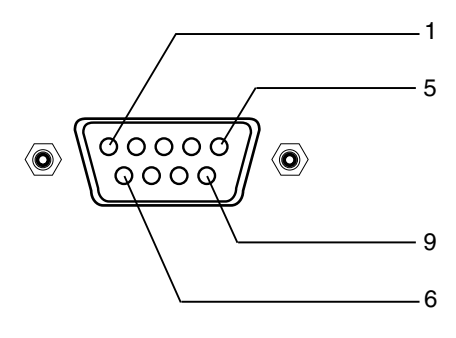

#### Configuraciones de 3 cables (no estándar)

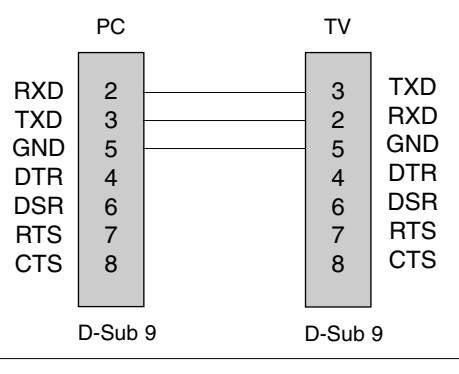

## **Configuraci Configuración del dispositivo de control externo; RS-232C n del dispositivo de control externo; RS-232C Referencia Referencia**

### Set ID

- Utilice esta función para especificar un número de ID del monitor.
- Consulte la sección "Asignación de datos reales 1". Consulte la página 67.
- 1. Pulse el botón MENU y, a continuación, utilice el botón ▲ / ▼ para seleccionar el menú **Configuración**.
- 2. Pulse el botón  $\blacktriangleright$  y, a continuación, utilice el botón  $\blacktriangle$  /  $\blacktriangledown$  para seleccionar **Set ID**.
- 3. Pulse el botón  $\blacktriangleright$  y, a continuación, utilice el botón  $\blacktriangleleft$  /  $\blacktriangleright$  para ajustar Set ID y elegir el número de ID del monitor que desee. El rango de ajuste de **Set ID** es 1 ~ 99.
- 4. Pulse el botón **OK** para guardar la configuración.

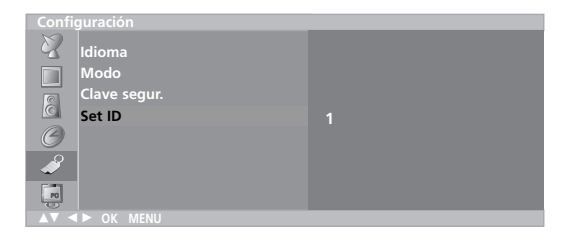

### Parámetros de conexión

- Velocidad media de transferencia: 9600 bps (UART)
- Longitud de datos: 8 bits
- Paridad: ninguna
- \* Utiliza un cable trenzado (inverso).
- Bit de parada: 1 bit
	- Código de comunicación: código ASCII

### Lista de referencia de comandos

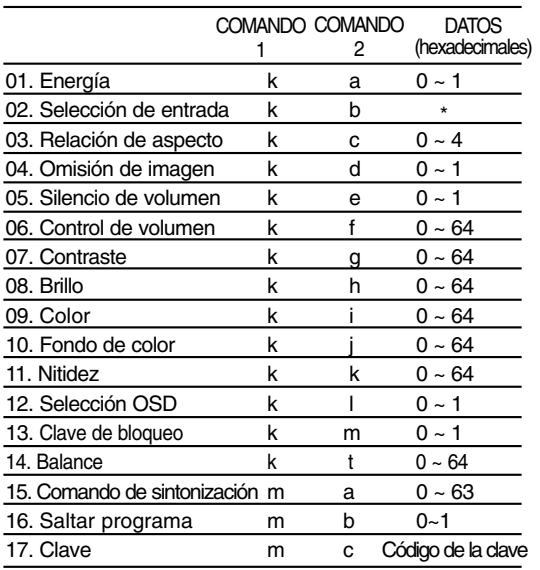

\*: Consulte la sección "02. Selección de la entrada" en la página 67.

### Protocolo de transmisión/recepción

### Transmisión

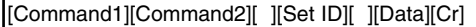

- \* [Command 1]: primer comando. (m o k)
- \* [Command 2]: segundo comando.
- \* [Set ID]: puede ajustar la configuración del ID para elegir el número de ID del monitor deseado en el menú Special (Especial). El rango de ajuste oscila entre 1 y 99. Si selecciona Set ID '0', se controlará cada televisor conectado. Set ID se expresa como un decimal (1~99) en el menú y como un hexadecimal (0x0~0x63) en el protocolo de transmisión/recepción.
- \* [DATA]: transmite los datos de los comandos. Transmite datos 'FF' para leer el estado del comando.
- \* [Cr]: retorno de carro. Código ASCII '0x0D'
- \* [ ]: código ASCII 'espacio (0x20)'

### Confirmación correcta

[Command2][ ][Set ID][ ][OK][Data][x]

El monitor transmite un ACK (confirmación) basado en este formato al recibir los datos normales. En ese momento, si los datos están en modo de lectura, indicará el estado actual de los mismos. Si están en modo de escritura, devolverá los datos del PC.

#### Confirmación de error

[Command2][ ][Set ID][ ][NG][Data][x]

El monitor transmite un ACK (confirmación) basado en este formato al recibir datos anormales de funciones no viables o errores de comunicación.

#### **01. Encendido (Comando: a)**

 $\blacktriangleright$  Para controlar el encendido y apagado del televisor. *Transmisión*

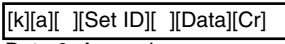

Data 0: Apagado 1: Encendido

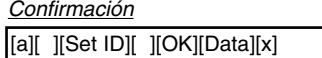

Para mostrar el encendido o el apagado.

#### *Transmisión*

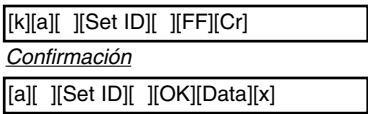

Data 0: Apagado 1: Encendido

### **02. Selección de entrada (Comando: b) (entrada de imagen principal)**

 $\blacktriangleright$  Para seleccionar la fuente de entrada del televisor. También puede seleccionar una fuente de entrada con el botón TV/AV del mando a distancia del televisor.

#### *Transmisión*

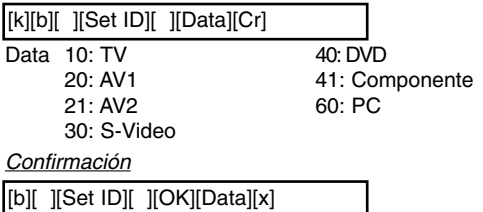

### **03. Relación de aspecto (Comando: c) (formato de imagen principal)**

 $\blacktriangleright$  Para ajustar el formato de la pantalla. También puede ajustarlo con el botón ARC (control de relación de aspecto) del mando a distancia o en el menú Screen (Pantalla).

*Transmisión*

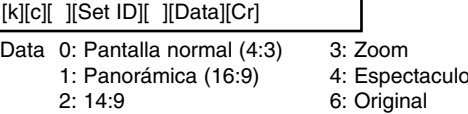

\* En modo PC, sólo están disponibles las relaciones de aspecto 16:9 y 4:3.

\* En modo **Component** o **DVD**, las relaciones de aspecto Spectacle y Original no están disponibles.

*Confirmación*

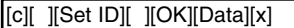

### **04. Omisión de imagen (Comando: d)**

G Para activar y desactivar la omisión de imagen.

#### *Transmisión*

[k][d][ ][Set ID][ ][Data][Cr]

Data 0: Omisión de imagen desactivada (imagen activada) 1: Omisión de imagen activada (imagen desactivada)

### **05. Silencio de volumen (Comando: e)**

G Para controlar la activación y desactivación del volumen. También puede ajustarla con el botón MUTE (SILEN-CIAR) del mando a distancia.

### *Transmisión*

[k][e][ ][Set ID][ ][Data][Cr]

Data 0: Silencio de volumen desactivado (volumen activado) 1: Silencio de volumen activado (volumen desactivado)

*Confirmación*

[e][ ][Set ID][ ][OK][Data][x]

### **06. Control de volumen (Comando: f)**

 $\blacktriangleright$  Para ajustar el volumen. También puede ajustarlo con los botones de volumen del mando a distancia.

### *Transmisión*

[k][f][ ][Set ID][ ][Data][Cr]

Data Mín: 0 ~ Máx: 64 • Consulte la sección "Asignación de datos reales 1" más abajo. *Confirmación*

[f][ ][Set ID][ ][OK][Data][x]

### **07. Contraste (Comando: g)**

Para ajustar el contraste de la pantalla. También puede ajustarlo en el menú Picture (Imagen).

*Transmisión*

[k][g][ ][Set ID][ ][Data][Cr]

Data Mín: 0 ~ Máx: 64 • Consulte la sección "Asignación de datos reales 1" más abajo.

#### *Confirmación*

[g][ ][Set ID][ ][OK][Data][x]

### **08. Brillo (Comando: h)**

G Para ajustar el brillo de la pantalla. También puede ajustarlo en el menú Picture (Imagen).

#### *Transmisión*

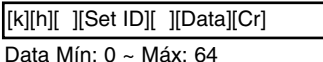

• Consulte la sección "Asignación de datos reales 1" más abajo.

### *Confirmación*

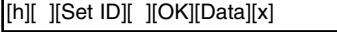

#### **\* Asignación de datos reales 1**

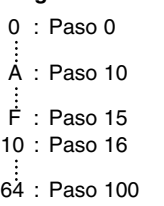

 $*$  Fondo de color: -50  $\sim$  +50

\* Balance:  $-50 - +50$ 

**ESPA**

**ÑOL**

## **Configuraci Configuración del dispositivo de control externo; RS-232C n del dispositivo de control externo; RS-232C Referencia Referencia**

### **09. Color (Comando: i)**

Para ajustar el color de la pantalla. También puede ajustarlo en el menú Picture (Imagen).

*Transmisión*

[k][i][ ][Set ID][ ][Data][Cr]

Data Mín: 0 ~ Máx: 64

• Consulte la sección "Asignación de datos reales 1" en la página 67. *Confirmación*

[i][ ][Set ID][ ][OK][Data][x]

### **10. Fondo de color (Comando: j)**

- G Para ajustar el fondo de color de la pantalla. (sólo para entradas M NTSC) También puede ajustarlo en el menú Picture (Imagen).
- *Transmisión*

### [k][j][ ][Set ID][ ][Data][Cr]

Data: Verde 0 ~ Rojo: 64

• Consulte la sección "Asignación de datos reales 1" en la página 67. *Confirmación*

[j][ ][Set ID][ ][OK][Data][x]

### **11. Nitidez (Comando: k)**

Para ajustar la nitidez de la pantalla. También puede ajustarla en el menú Picture (Imagen). *Transmisión*

#### [k][k][ ][Set ID][ ][Data][Cr]

Data Mín: 0 ~ Máx: 64

• Consulte la sección "Asignación de datos reales 1" en la página 67.

*Confirmación*

[k][ ][Set ID][ ][OK][Data][x]

### **12. Selección OSD (Comando: l)**

G Para activar o desactivar la omisión de OSD (visualización en pantalla). *Transmisión*

[k][l][ ][Set ID][ ][Data][Cr]

Data 0: Omisión de OSD activada 1: Omisión de OSD desactivada

*Confirmación*

[l][ ][Set ID][ ][OK][Data][x]

### **13. Clave de bloqueo (Comando: m)**

Para bloquear el mando a distancia y los controles del panel frontal del televisor.

*Transmisión*

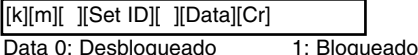

*Confirmación*

[m][ ][Set ID][ ][OK][Data][x]

• Si no utiliza mando a distancio ni los controles del panel frontal del televisor, recurra a este modo. Si la alimentación está desconectada, el bloqueo del mando a distancia se anula.

### **14. Balance (Comando: t)**

Para ajustar el balance.

*Transmisión*

[k][t][ ][Set ID][ ][Data][Cr]

Data Mín: 0 ~ Máx: 64 (transmitido por código hexadecimal) • Consulte la sección "Asignación de datos reales 1" en la página 67.

### *Confirmación*

[t][ ][Set ID][ ][OK][Data][x]

### **15. Comando de sintonización (Comando: m a)**

 $\blacktriangleright$  Tune channel to following Physical/major/minor number. *Transmisión*

[m][a][ ][Set ID][ ][Data0][ ][Cr]

Data0: Número de programa

*Confirmación* Mín: 0 ~ Máx: 63 (transmitido por código hexadecimal)

[a][ ][Set ID][ ][OK][Data0][x] [a][ ][Set ID][ ][NG][Data0][x]

### **16. Saltar programa (Comando: m b)**

 $\blacktriangleright$  Para saltar el programa actual.

*Transmisión*

[m][b][ ][Set ID][ ][Data 0][Cr]

Data0: (programa)Saltar-0, (programa)No saltar-1

*Confirmación*

[b][ ][Set ID][ ][OK][Data0][x] [b][ ][Set ID][ ][NG][Data0][x]

### **17. Clave (Comando: m c)**

Para enviar el código de la clave remota por infrarrojos.

*Transmisión*

[m][c][ ][Set ID][ ][Data][Cr]

Data: Código clave (Consulta la página 64)

*Confirmación*

[c][ ][Set ID][ ][OK][Data][x]

### Cómo unir la acopladura del producto a la pared para pro**tegerlo contra ca tegerlo contra caídas**

### **Colóquelo cuidadosamente para que el producto no se caiga.**

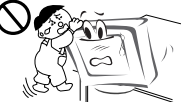

Colóquelo cerca de la pared para que el producto no se caiga si se le empuja hacia atrás. Las instrucciones que se muestran abajo son una manera más segura de colocar el producto, que consiste en fijarlo a la pared de manera que el producto no se caiga cuando se tire de él hacia adelante. Evitará que el producto se caiga hacia delante y dañe a alguien. También evitará que el producto se dañe a causa de una caída. Asegúrese por favor de que los niños no trepen o se cuelguen del producto.

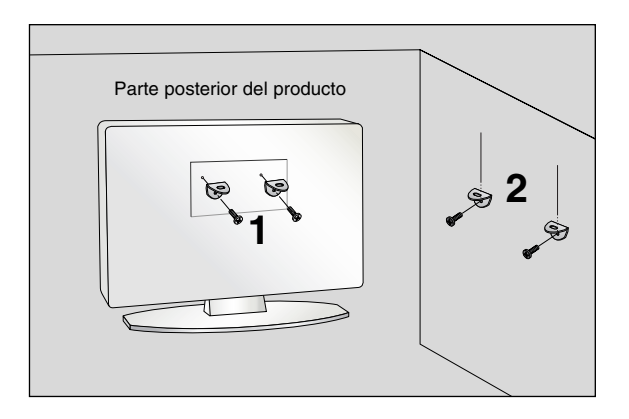

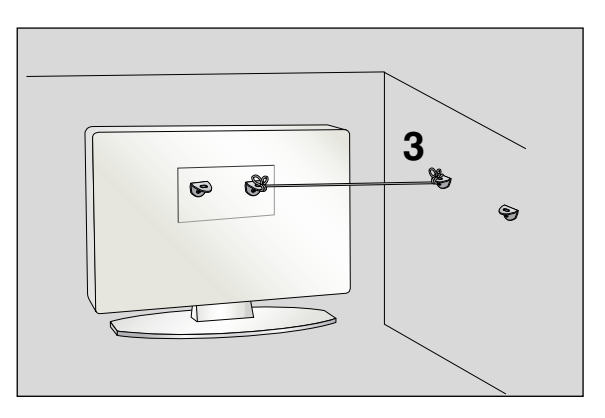

- Utilice la abrazadera y el perno para fijar el producto a la pared como se muestra en la imagen. **1**
- Afiance la abrazadera con el perno (no se facilitan como partes del producto, se deben adquirir de manera separada) sobre **2** la pared.
- Use una cuerda robusta (no se facilitan como partes del producto, se deben adquirir de manera separada) para atar el pro-**3**ducto. Es más seguro atar la cuerda de manera que quede horizontal entre la pared y el producto.

### **Notas**

- Cuando mueva el producto a otro lugar desate la cuerda primero.
- Utilice un pequeño armario o receptáculo de suficiente tamaño y resistencia para el tamaño y peso del producto.
- Para usar el producto de manera segura confirme que la altura de la abrazadera montada sobre la pared es igual a la del producto.

**ESPA ÑOL**

# **Especificaciones del producto Especificaciones del producto**

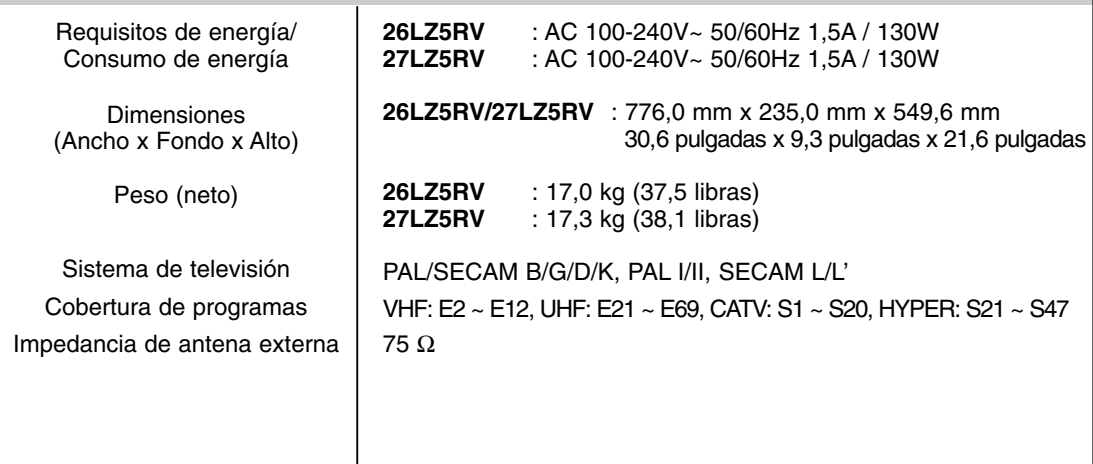

• Las especificaciones mostradas arriba pueden cambiar sin previo aviso para mejorar la calidad.

**ESPA ÑOL**

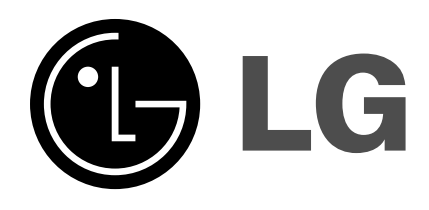